ISSN 1884-0345 通巻第303号

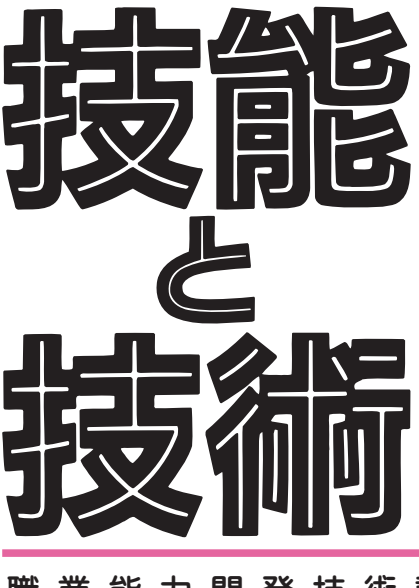

## 職業能力開発技術誌

# **1/2021**

## 特集●コロナ禍における職業能力開発

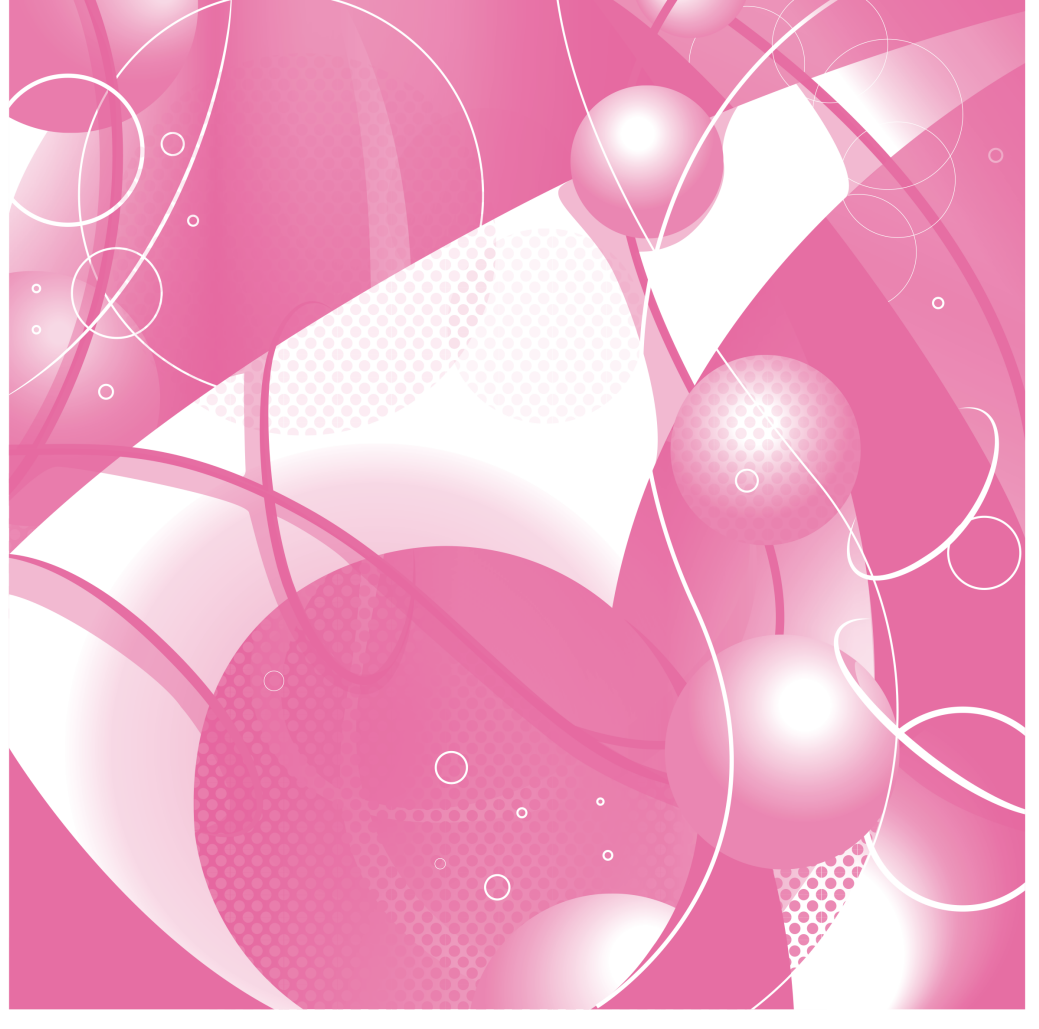

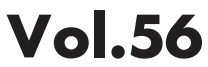

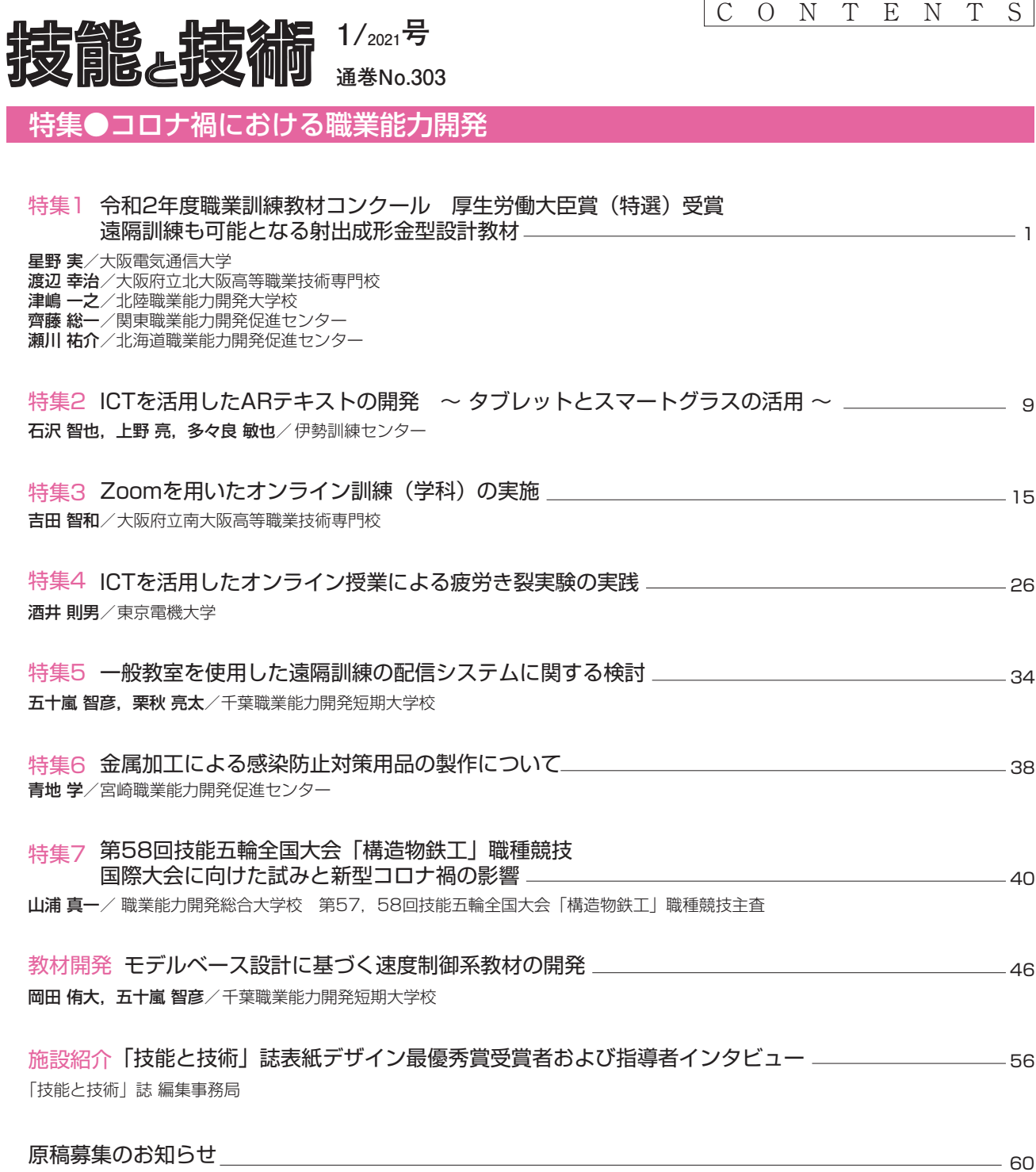

●表表紙は,表紙デザイン(令和3年用)選考会にて最優秀賞に選ばれた神奈川県立産業技術短期大学校産業デザイン科の石黒あかりさんの作品です。 ●裏表紙は,表紙デザイン(令和3年用)選考会にて優秀賞に選ばれた沖縄県立具志川職業能力開発校メディア・アート科の新里健悟さん(左) と稲嶺潤さん(右)の作品です。

令和2年度職業訓練教材コンクール 厚生労働大臣賞(特選)受賞

# 遠隔訓練も可能となる 射出成形金型設計教材

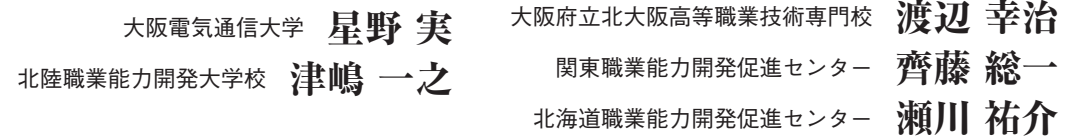

## 1. はじめに

2020 (令和2)年度の現在,教育訓練機関は、喫 緊の課題として新型コロナウイルス禍の対応を求め られている。この問題は射出成形金型設計において も顕在しており,対応として本教材は,遠隔授業や オンデマンドでの学習を可能にするべく作り出し た。

 まず,いかに制作コストを抑えて,かつ,容易に 遠隔での教育訓練を実施できるかを考える。そのた めに既存のソフトや機器の利用,誰でも使えるネッ トワークを利用して,遠隔での教育訓練が可能とな る教材を作成する。そして,クラウドコンピュー ティングを活用することにより,最低限の費用で遠 隔授業やオンデマンドでの学習を可能とする。

 また,金型設計に関する教材は,多数作成されて いる。しかし,いずれも部分的であり実際の設計工 程に沿って,スタートから完了までを扱っているも のは皆無である1),2)。作成する教材は,受講生が実 際に設計・製作・成形をし、報告書にまとめた"設 計の部分"をベースにしている。設計工程全体が, 経験の浅い受講生でも理解できる内容である。

 教材の種類は,一般に普及されているWordの データでのテキスト,PowerPointデータでの説明資 料(以下,PPT資料とする),PPT資料から作成され る録画データ(以下、録画教材とする)の3種類で ある。

#### 2. 教材の作成指針

 テキストは,教育訓練目標(仕上がり像)に向け て,授業のスタートから完了までを記述できる。テ キストにより、授業の全体・細部を掌握してから, 単元(ユニット)ごとにPPT資料や録画教材を作 成することにより体系化される。作成する教材は, デジタルデータとして無償で、広範囲に提供するこ とを考えている。これらのことから,教材を提供さ れた指導者や受講生は,利活用・修正・見直しが容 易にできる。

 PPT資料は,音声や映像を記録でき,データ量 を考慮し,それぞれ使用の可否を選択できる。しか も,スライド単位での編集が可能であることから一 般の録画と違い,修正・見直しを繰り返しできる。 そして、そのまま保存できるので作成者以外が、任 意のスライド・音声・映像の再編集も可能である。 またPPT資料は,後掲の4章で説明する方法によ り,録画教材に簡単に変換することができる。

 録画教材は,データの容量が膨大になることも多 い。しかし,無償のソフトウエアにより,画質は多 少落ちるもののデータの容量を大幅に圧縮できる3)。 録画の品質を見ながら,扱いやすいデータ容量にし ておく。

 テキスト(Wordのデータ)とPPT資料・録画教 材は,「Google Meet」などのビデオ会議システムを 利用することにより,遠隔教育訓練も可能となる。

テキストと録画データは,「Googleドライブ」に保 存してユーザーを指定するだけで,受講生は「いつ でも・どこでも」(オンデマンド)学習が可能であ る。

これらのシステムは、教育訓練機関が実施する場 合は,今のところほとんど費用はかからない。教育 訓練機関が,学習支援システム(Moodle等)を導 入済みであれば,保存するだけでさまざまな機能も 享受できる。また,教材をデジタルデータにしてい ることから,対面での授業を実施していても,遠隔 教育訓練に迅速に切り替えられる。

## 3. 射出成形金型設計教材の種類

#### **3.1 テキスト**

 テキストは,表1に示すように001 ~ 017までの 17単元,35ページからなる。また,表2に示すよう に4つの設計工程に分かれる。これに対応して PPT資料と,そこから作られる録画教材に分かれ る。設計工程の順に(1)製品の企画・設計,(2) 金型設計の事前調査,(3)金型機構設計,(4)金型

## **表 1 テキストの目次**

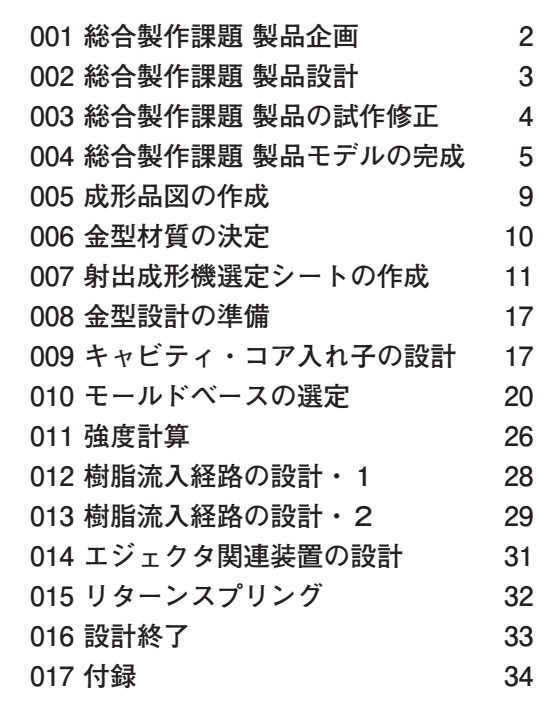

構造・詳細設計である。

 図1には,001総合製作課題 製品企画の内容を抜 粋して示し,下段に指導者のコメント例を表記し た。

**表 2 金型設計の工程**

| 設計工程      | テキスト           | PPT資料 | 録画教材 |
|-----------|----------------|-------|------|
| 製品の企画・設計  | $001 \sim 004$ |       |      |
| 金型設計の事前調査 | $005 \sim 007$ | 2     | 2    |
| 金型機構設計    | $008 - 010$    | 3     | З    |
| 金型構造・詳細設計 | $011 \sim 017$ |       |      |

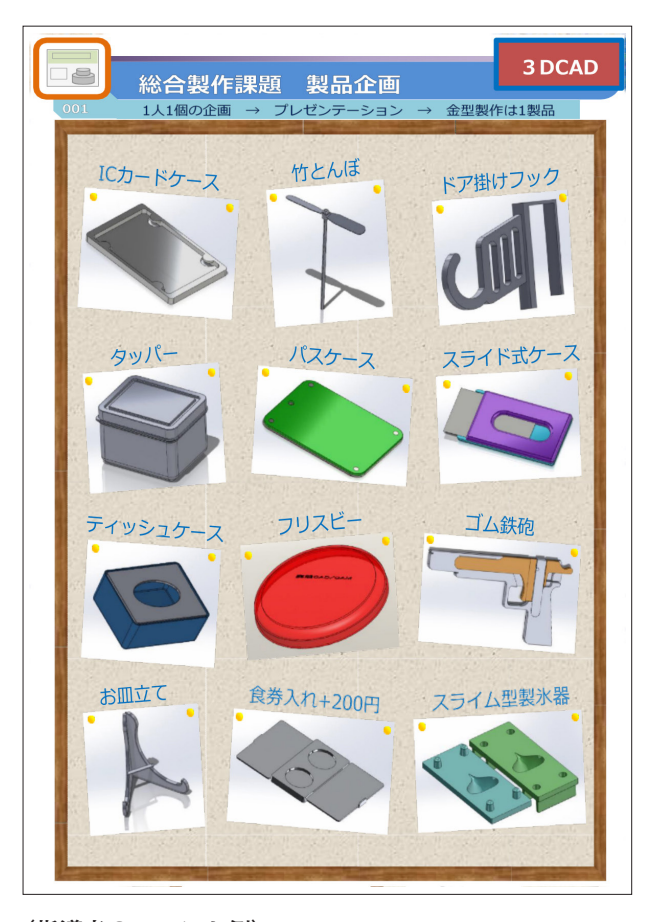

#### **(指導者のコメント例)**

最初に総合製作課題 製品企画からスタートします。受講生は, さまざまな製品を考え,1人1個以上の製品を企画します。そ れを,クラス全員の前で,1人ずつプレゼンテーションして, 製品1個を選びます。ここでは,12個の案を示しました。選考基 準は、意匠はどうか、どんな機能があるか、難しいが私たちで 作れる可能性があるかを,指導者と受講生で話し合って判断し ます。なかなか決まらない場合は,指導者側で決めてしまいま す。

#### **図 1 001 総合製作課題 製品企画**

#### **3.2 PPT 資料**

本節では、設計工程の順に (1) ~ (4) に分け て,おおよそのPPT資料のフローと内容を理解で きるようにPPTスライドを抜粋していく。図に示 す各PPTスライドには,下段に指導者のコメント 例を表記する。

#### (1) 教育訓練の概要

 1回目の授業の初めには,教育訓練目標を伝えて から,そこに向かうための授業内容を説明する。図 2にPPTスライドを示す。下段に表記した指導者 のコメント例は,PPTスライドのノートに記述して おき,他の指導者が使用する場合に授業内容が容易 に理解できるようにしておく。また,授業でのポイ ントや潜在化していると思われる技術・技能のノウ ハウなども記述しておく。

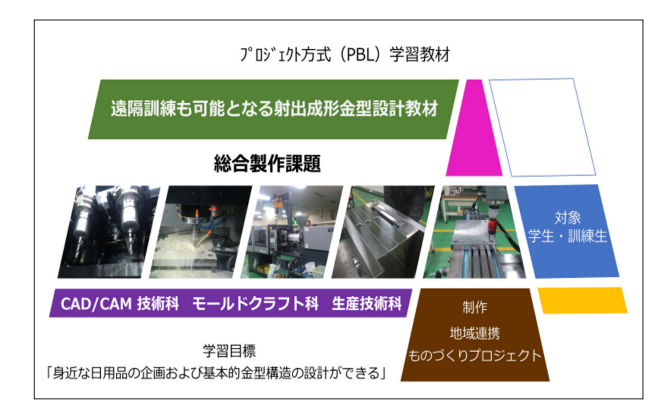

#### **(指導者のコメント例)**

遠隔訓練も可能となる射出成形金型設計教材

本教材は,金型に関する基本的な訓練を受けた受講生・学生を対 象とします。利用できる訓練は、短期課程ではCAD/CAM技術 科の第6システム「射出成形分野」,大阪府で新設されるモール ドクラフト科「総合製作課題」,専門課程なら生産技術科の「総 合制作実習」,相当とします。そして本教材は,金型設計の工程 をそのまま再現しています。このことから,実際に製作する金 型を,イメージしながら,教示または学習します。また,実際 に製作する金型に置き換えて,CADでのモデリングや強度計算 などと同時に実施します。

#### **図2 教育訓練の概要**

 図3には,002総合製作課題 製品設計のPPTスラ イドを抜粋して示し,下段にコメントの例を表記し た。製品設計では,3次元CADを使用し,パーツ のモデリング(部品)からアセンブリ(組み立て) をして,嵌合調整や問題点を明らかにしていく。

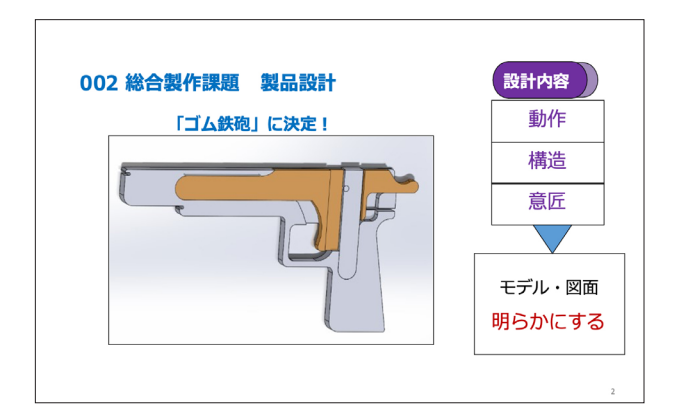

#### **(指導者のコメント例)**

今回は,検討の結果ゴム鉄砲に決まりました。製品設計は,ク ラス全員で行います。そして設計は,図を描くだけではありま せん。動作・構造・意匠をモデルや図面で明らかにします。全員 で考えて,良いとこ取りをします。

#### **図 3 002 総合製作課題 製品設計**

### **(2)金型設計の事前調査(PPT 資料2)**

 金型設計を実施するには,事前の調査が必要とな る。成形材料の性質や金型の材質,射出成形機につ いての調査が必要となる。

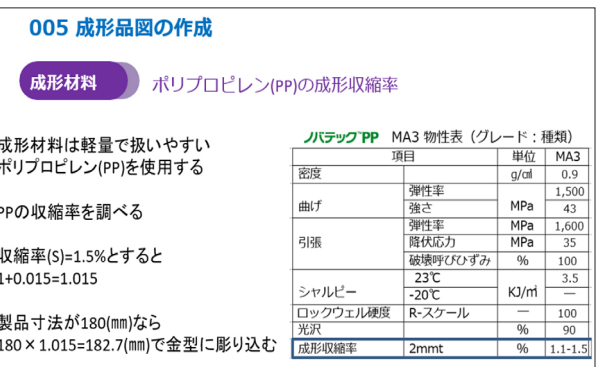

#### **(指導者のコメント例)**

前回までで,製品モデルを完成させました。今回は,製品モデ ルから,成形品図に落とし込みます。成形材料は軽量で扱いや すい、ポリプロピレン (PP) を使用します。高機能であっても 特殊な成形材料は,使いません。まず,基本から取り組みます。 プラスチック材料は,射出成形すると収縮してしまいます。PP の収縮率を調べてみます。材料メーカーで,公表しています。 収縮率は,成形品形状や成形条件によって違ってきます。寸法 精度が高いものは,トライ後に金型を修正できる方向で金型を 造ります。今回は,それほど寸法精度は必要ありません。収縮 率は,1.5%に決めました。1+0.015=1.015を製品モデルに掛けて, 図面では成形品図となります。製品寸法が180㎜なら180× 1.015=182.7㎜で金型に彫り込みます。 成形収縮率について理解してください。

**図 4 005 成形品図の作成一1** 

図4の005成形品図の作成-1では、成形材料の データを材料メーカーから入手して,物性を把握し 成形収縮率を予測する。図5は,CADにより成形品 の配置や突き出しピンの位置を決めている。

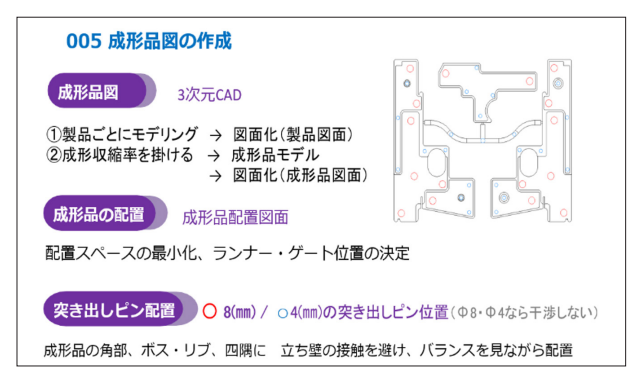

#### **(指導者のコメント例)**

製品ごとにモデリングして,図面化して図面にします。テキス トの6 〜 8ページになります。

これから、成形品図の説明をします。3種類の製品モデルに成形 収縮率1.015を掛けて,成形品モデルになります。これも図面化 し,成形品図面とします。

次に,成形品を配置します。スペースの最小化を狙います。そ して,ランナーとゲート位置を決めます。この場合,サイド ゲートですので,製品の中心付近から入れます。成形樹脂の流 れをできるだけ偏らせないためです。

突き出しピン配置は,成形品の角部,ボス,四隅を狙い,立ち 壁の接触を避け、バランスを見ながら配置します。φ8とφ4 ならば,立ち壁や突き出しピン同士で干渉しないでバランス良 く入りました。

### **図5 005 成形品図の作成-2**

#### **(3)金型機構設計(PPT 資料3)**

 金型機構設計は,機構学や機械要素部品の知識な どを駆使して金型のタイプや可動方法,開き量など を検討し決めていく。金型設計には,図6に示すさ まざまなものが必要となる。中でも3次元CADの 必要性は高い。3次元CADのデータを製造データに 転用できるからである。また、近年の金型製造は, 3Dプリンターなどに用いられる付加製造技術 (Additive Manufacturing:AM) やNC工作機械など に使われるデジタル製造技術が欠かせない4)。他の 紙ベースのカタログなどは,情報通信技術の発達と ともに少なくなってきおり,教材も順次対応しなく てはならない。

キャビティ・コア入れ子の設計では、成形品に基 づいて検討され,図7に示す入れ子の配置や加工方 法を検討しながら進めていく。

#### 008 金型設計の準備

- ▼ CADシステム (またはA1ドラフター)
- ▼ 金型製作仕様書
- ▼ 射出成形機仕様書
- ▼ 樹脂材料データ
- ▼ モールド金型用部品力タログ (フタバ)
- ▼ プラスチック金型用標準部品カタログ (ミスミ)

#### **(指導者のコメント例)**

今回は,金型設計です。最初に金型設計の準備です。

CADシステムが,必要になります。金型構造だけならA1ドラ フターでも可能です。しかし,CAD/CAMを必要としますので CAD設計すれば,そのデータをそのまま使えます。テキスト16 ページの金型製作仕様書で確認しながら,設計を進めます。 射出成形機の仕様書も必要です。今回は,テキストの14ページ を前もって入手しました。

メーカーが公表している,樹脂材料データも必要です。今回は, 9ページが参考になります。

モールド金型用部品カタログは,フタバ電子工業や日本金型材 のものもあります。今回は,フタバ電子工業で説明します。 プラスチック金型標準部品は,ミスミやパンチ工業などがあり ますが,ミスミで説明します。最近のカタログは,電子データ になっており,インターネットで調べた部品データもCADで使 えますので効率的です。

#### **図 6 008 金型設計の準備**

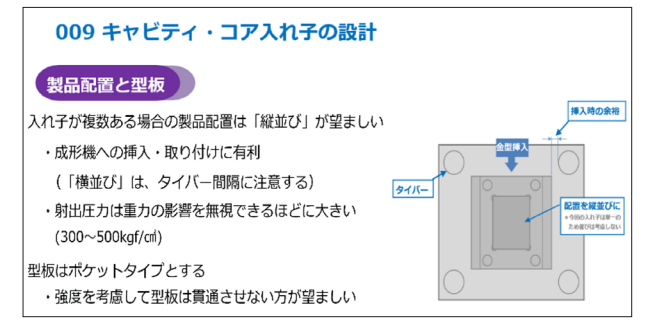

#### **(指導者のコメント例)**

キャビティとコア入れ子の設計です。入れ子が複数ある場合の 製品配置は,原則縦並びです。成形機への挿入・取り付けに有利 です。横並びは,タイバー間隔に注意する必要があります。射 出圧力は、重力の影響を無視できるほどに大きいですので、下 側の方が充填に有利ということはありません。型板はポケット タイプの方が有利です。型板を貫通させると強度が一気に落ち ます。CADの構造解析で確認してみるとよいでしょう。

**図7 009 キャビティ・コア入れ子の設計**

## **(4)金型構造・詳細設計(PPT 資料4)**

 金型構造設計は,材料力学・機械力学・流体力学・ 熱力学を使って金型の強度や寿命を検討して,大き さを決めていく。

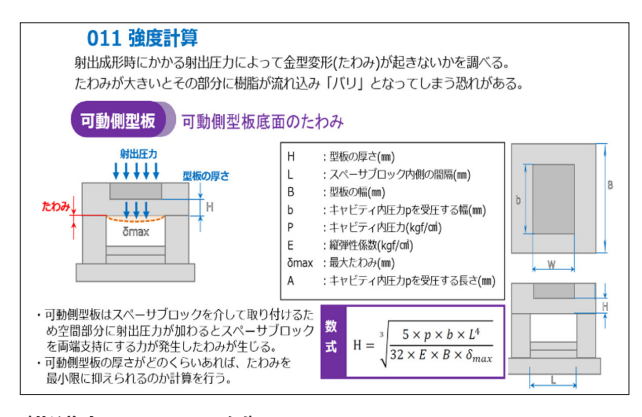

#### **(指導者のコメント例)**

今回は,金型構造の中で,必ずやるべき基本的な強度計算です。 これをやらなかったことにより,金型全体を造り直すというこ とも考えられます。射出成形時に掛かる射出圧力によって金型 変形(たわみ)が起きないかを調べます。たわみが大きいとそ の部分に樹脂が流れ込み「バリ」となってしまう恐れがありま す。可動側型板のたわみを確認します。可動側型板はスペーサ ブロックを介して取り付けるため空間部分に射出圧力が加わる とスペーサブロックを両端支持にする力が発生したわみが生じ ます。可動側型板の厚さがどのくらいあれば,たわみを最小限 に抑えられるのか計算を行います。数式は,両端支持はりの曲 げ応力の計算式をモデルとします。

**図8 011 強度計算-1**

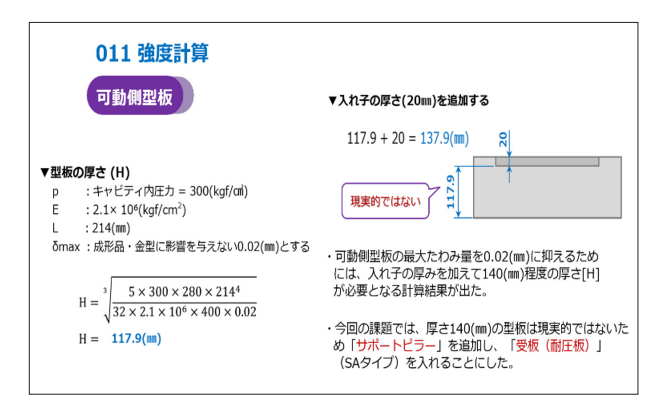

#### **(指導者のコメント例)**

計算の結果, 射出圧力に耐え, たわみ0.02mm以内に抑えるには, 117.9㎜の厚みが必要です。これは,厚過ぎます。現実的ではあ りません。成形機の型開きストロークが小さくなったり、成形 機に入らないことも考えられます。そこで,成形品の直下にサ ポートピラ―を入れるとともに,受板を1枚足すことにしまし た。モールドベースは,テキストの20ページからSAタイプにな ります。

**図 9 011 強度計算- 2**

図8は、型板を組み立てた状態での強度, 図9 は,型板単体での強度計算をして大きさや厚さを検 討し決めていく。その後に入れ子や各種部品の詳細 設計になる。

#### **3.3 録画教材**

本節では、設計工程の順に (1) ~ (4) に分け て,おおよその録画教材の内容とフローを理解でき るように録画スライドを抜粋して説明していく。図 に示す,録画教材スライドの下段には,音声の例を 表記する。

#### **(1)製品の企画設計(録画教材1)**

 製品の企画設計は,基本検討の段階である。家庭 やショップで市場調査を行い,どの製品にするか検 討して決める。その後に単体の成形品にして,量産 するための金型になり得るかを検討する。

 図10は,3次元CADにより,製品モデルを単体 の成形品モデルに落とし込んでいる。

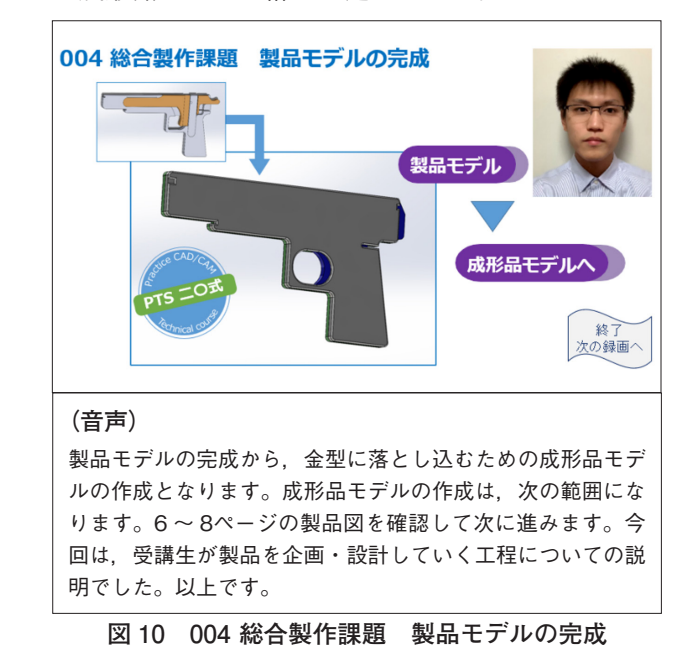

#### **(2)金型設計の事前調査(録画教材2)**

 図11の入れ子材質の決定は,ショット数・取り数 から金型寿命を予想して材質や熱処理を検討して決 定する。客観的に算出したいが,経験値でのウエー トが高いのが現状である。

図12は、射出成形機を選定するためにミスのない ようにマニュアル化されたシートを作成していく過 程である。ここでは,射出圧力を求めるために3次 元CADで成形品の投影面積を求めている。

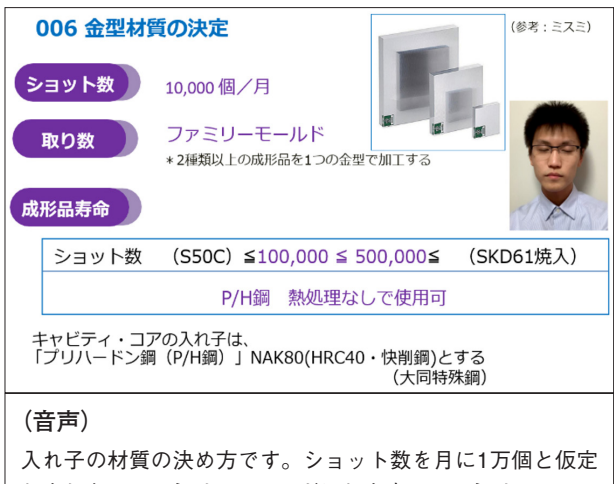

しました。ファミリーモールドにします。ファミリーモール ドとは,2種類以上の成形品を1つの金型で成形する方法で す。製品寿命の説明をします。成形樹脂の種類にもよります が,一般的な汎用樹脂成形での説明です。10万ショット以下 は,S50C相当を使います。10万ショットから50万ショット 程度まではプリハードン鋼を使います。プリハードン鋼は, 調質鋼ともいわれており、初めから熱処理されていて、硬く 強く傷や欠損が起きにくい。普通,加工して熱処理をしない で,そのまま使います。50万ショット以上は,寿命の問題か ら焼き入れをします。SKD61などを使います。

**図 11 006 金型材質の決定**

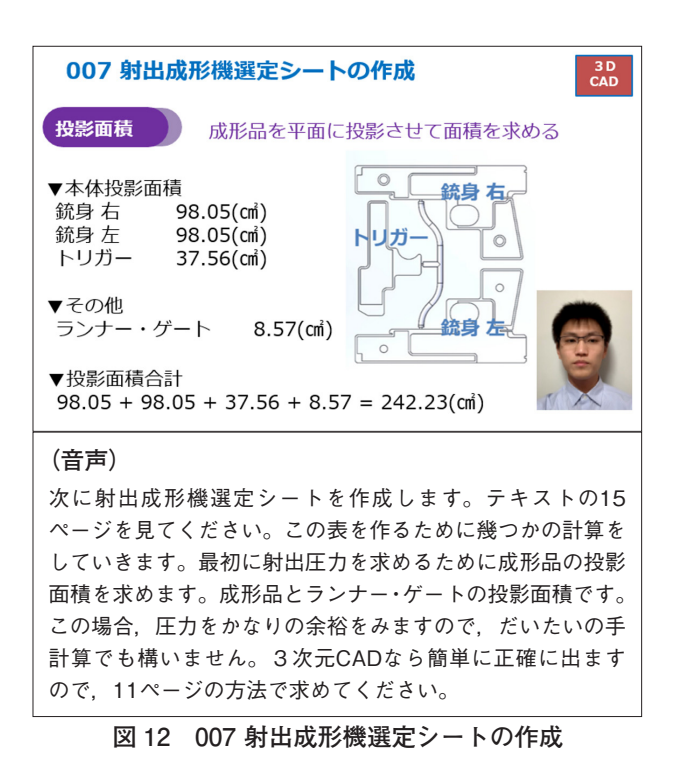

## **(3)金型機構設計(録画教材3)**

 図13は,金型機構設計と金型構造・詳細設計から モールドベース(金型本体)のタイプを決めてい る。図14は,モールドベースを発注するために各部 の寸法を確認しながら,メーカー仕様の型番に落と し込んでいる。このことでインターネット,または メールでの発注が可能となる。インターネットでの 発注ならば,注文と同時に納期と価格が把握でき る。受講生は,この手順を情報通信技術の発達によ り,模擬的に経験することも可能である。

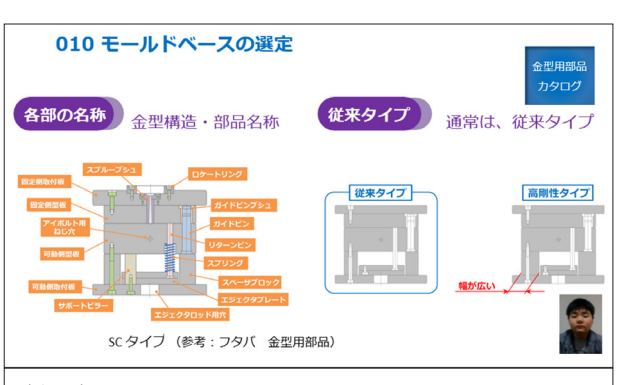

#### **(音声)**

モールドベースの選定です。金型の種類・大きさを決めます。 簡単な金型構造は,実機により理解できます。ここに示し た,部品の名称も覚えてください。また,金型のタイプは, 一般に突き出しピンの配置に自由度が大きい従来タイプを使 います。射出圧力が大きい場合は,高剛性タイプを使用しま す。

### **図 13 010 モールドベースの選定-1**

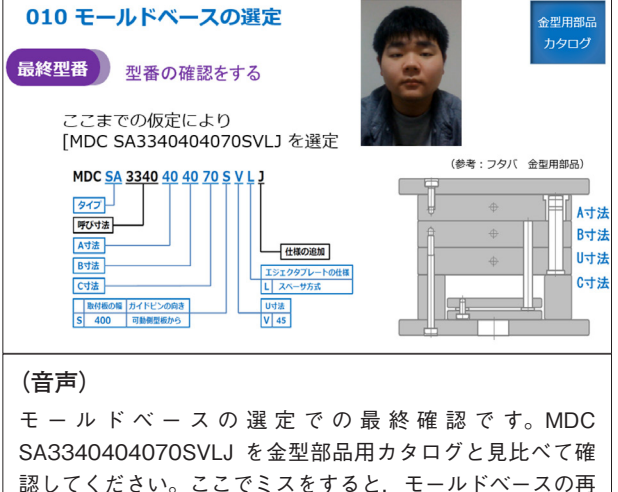

認してください。ここでミスをすると,モールドベースの再 発注ということも考えられます。

**図 14 010 モールドベースの選定-2**

## **(4)金型構造設計・詳細設計(録画教材4)**

 図15は,詳細設計であり,スプールブッシュのタ イプや寸法を決めて,インターネットで発注するた めのメーカー仕様の型番に落とし込んでいる。この ことにより,発注前に価格と納期が確認できるよう になってきている。受講生に対して,納期やコスト についての意識づけができる。

 図16は,各成形品に同時充填されるように各ラン ナーの寸法を手計算で決めている。3次元CADは, 成形での流動解析が標準装備になってきており、手 計算との比較により教育訓練効果が高まると考え る。

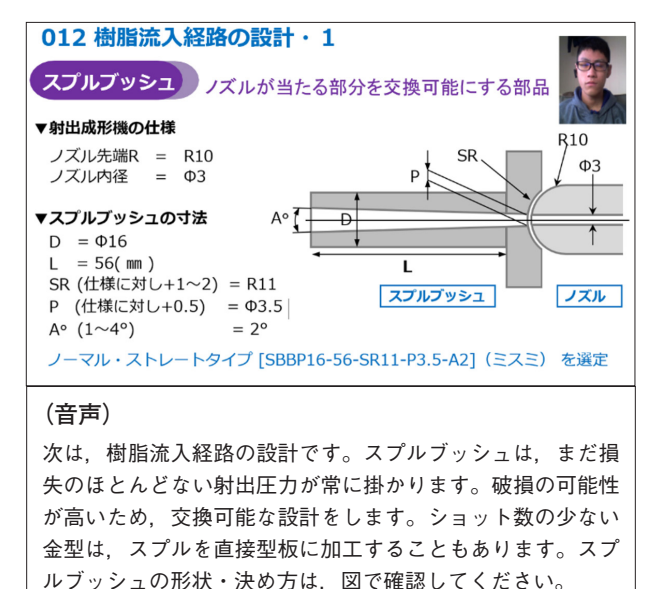

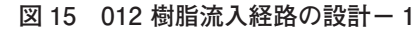

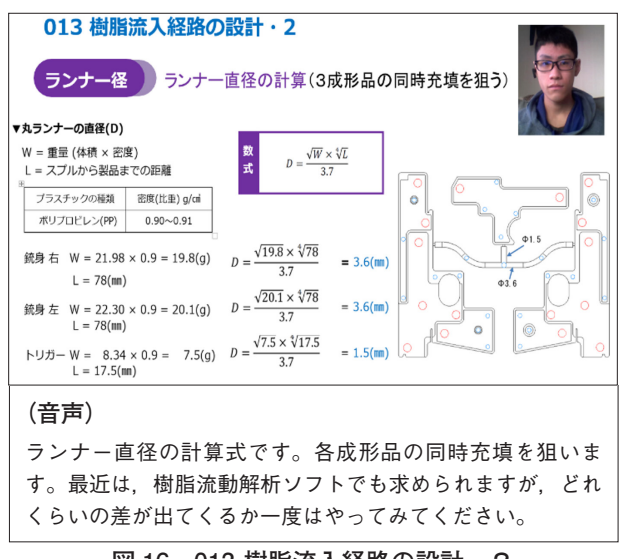

#### 4. 緑画教材の作成方法

 PPTは,「スライドショーの記録」を使うことに より,スライド・音声・カメラ映像を記録できる。 図17①~⑥の手順を踏むことにより簡単に記録でき る。しかも,PPTにそのまま保存できるので,一度 記録しても再編集が可能である。

 また,すでにビデオカメラなどで撮影されている ファイルを使用したい場合は,メニューの「挿入」 から「ビデオ」を選択してPPTに記録することも できる。

 そして,PPT資料を図18の⑦~⑩の手順で保存す ることにより動画として記録され,録画教材に変換 できる。

 それから,サーバーにテキストやPPTの資料, 録画教材を保存することにより,遠隔での教育訓練 やオンデマンドでの学習が可能となる。また,デー タ量は大きくなるので,クラウドコンピューティン グを推奨する。

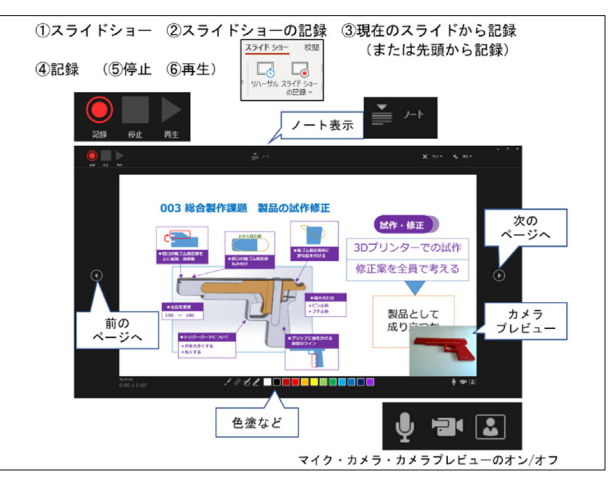

**図 17 PPT スライドでの記録方法**

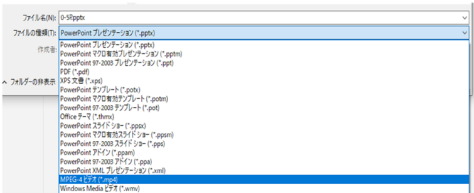

Ⅲ保存したファイルをダブルクリックすると再生される **図 16 013 樹脂流入経路の設計-2 図 18 録画教材への変換方法**

⑦ファイル ⑧名前を付けて保存<br>⑨ファイルの種類を"MPEG-4ビデオ(\*.mp4)" ⑩保存

### 5.作成した教材における期待する効果

 本教材は,デジタルデータとして提供できること から,編集が簡単にできる。受講生に金型設計をさ せる場合は,内容を書き換えさせ,自らの報告書と して完成させる5)。それを就職活動で使用すること により、潜在化してしまう習得能力について、ア ピールできる6)。また全国の指導者は、実際の教育 訓練現場に合わせて,加筆・修正しながら利活用を 繰り返すことにより,教育訓練効果の高い教材に生 まれ変わっていくことを期待する7)。

 そして,本教材は,普及している情報機器やソフ トウエアで作成し,一般化されている通信技術を利 用して遠隔での教育訓練を実施する。このことか ら,金型設計以外のさまざまな分野にも利用できる と考えられ,この手法の普及に大いに期待できる。

#### 6.おわりに

 現在,デジタル製造技術による「オープンなもの づくり環境の構築」を考えている。デジタル製造技 術はネットワークとの親和性が高いため参入障壁が 少なく,複数の教育訓練機関やさまざまな民間企業 とが容易に連携することが可能である4),8)。そこで, 不足する設備や製造ノウハウを相互補完するととも にお互いの強みを生かした,新たなものづくり集団 を創る。このオープンなものづくりを実現するため に"地域連携ものづくりプロジェクト"をすでに発 足させている9)。

 本教材は,このプロジェクトでの研究テーマの一 つとして制作した。他に,日本金型工業会主催の第 12回学生金型グランプリ(金型教育や研究をリード する日本や中国の大学などが参加)や技術競技会な どにも地域をまたいで連携し参加している10)。

 本プロジェクトでは,さらに参加機関・参加者を 募り、デジタル製造技術と情報通信ネットワークを 活用することにより,距離と時間の壁を破った新た な"ものづくり"や"教育訓練効果の高い教材開 発"を目指す所存である。

## 謝辞

 本研究は,日本学術振興会(JSPS)科学研究費 20K14103の助成,日本金型工業会の助成,大阪電 気通信大学3D造形工房プロジェクト,地域連携も のづくりプロジェクトの助成を受けたものである。

#### <参考文献>

- 1) 星野実, 櫻井光広, 海原崇人, 古賀俊彦, 太田和良. 松 本和重, プロジェクト方式訓練での実技教材開発「金型 製作」, 工学教育, vol.62 no.1, pp.20-25, 2014
- 2)海原崇人,城本秀人,櫻井光広,鈴木良之,星野実,実 習教材設計マニュアル ~初学者による金型製作~,平 成24年度職業能力開発教材コンクール入賞作品集, pp.27-39, 2013
- 3)熊本学園大学「動画の圧縮方法」,2020 https://www.ecc.kumagaku.ac.jp/technology\_ information/video/compress
- 4)星野実,田中大雅,万福亮太朗,山之内大悟郎,デジタ ル製造技術による射出成形金型の設計製作 ,実践教育 ジャーナル, Vol.35 No2, pp.48-52, 2020
- 5)星野実, 坪田光平, 市川修, 中村瑞穂, 大島敦史, 岡部眞幸, 求職者を対象とする実践的職業訓練の試行と評価, 日本 機械学会論文集, Vol.82 No.833, pp.1-14, 2016
- 6)星野実,訓練課題を活用した離職者訓練の実践 ~5期連 続就職率100%の要因~, 平成21年度職業能力開発論文コ ンクール入賞論文集, pp.3-25, 2010
- 7)星野実,宮下英明,津嶋一之, 新たな訓練システムの構 築 ~短期課程拡充に係る企画プロジェクト~平成23年 度職業能力開発論文コンクール入賞論文集, pp.43-57, 2012
- 8) 星野実,久保田久和,渡辺幸治,松井優,中村恭平,藤 田紀勝,3次元CADと3Dプリンターを活用した製品設計 に関する実践研究, 実践教育ジャーナル, Vol.35 No2, pp.20-25, 2020
- 9)星野実,田中大雅,渡辺幸治,菅野金一,小島篤,久保 田久和,地域連携ものづくりプロジェクトによる学生金 型グランプリの参加, 実践教育ジャーナル, Vol.35 No2, pp.11-15, 2020
- 10)星野実,嘉戸寛,田中大雅,万福亮太朗,山之内大悟 郎ほか,「環境にやさしい」金型設計及び金型づくり 「TWISTED CUP」, 第12回学生金型グランプリ作品 集 Die & Mold Grand Prix, pp.73-82, 2020

## ICT を活用した AR テキストの開発 ~ タブレットとスマートグラスの活用 ~

伊勢訓練センター 石沢 智也,上野 亮,多々良 敏也

## 1.はじめに

 機械図面を描く上では,第三角法による投影図や 断面図などさまざまな図形を理解する必要がある。 製図を教える際に,受講者が初めにつまずくのは, 平面の図から立体形状をイメージできないところで ある。平面の教科書だけでは,3次元のイメージは 伝わらない。ゆえに,指導員によっては,3次元 CADを用いて見せたり,実物を用意して受講者の 理解度を上げている。しかし,この方法では,CAD がある教室で教えるなど環境に依存し,実物を購入 したり、加工したりするとコストや労力がかかる。

 一億総活躍社会の昨今,ものづくり関連の職業訓 練においては,今まで少数であった女性や高齢者も 多く受講されている。このように受講者の幅が広が り,最新技術も含めた訓練カリキュラムを実施する ためには,効率よく効果的に訓練を実施しなければ ならない。一方,学校教育に目を向けると,2019年 6月25日に文部科学省は「新時代の学びを支える先 端技術活用推進方策(最終まとめ)」1)を公表し, Society5.0\*1を見据えた新時代に求められる教育を 示している。その中では「現在,学校現場において は,様々な教材等における動画の利用や,教科書に おけるURLやQRコードを通じたウェブサイトへの 誘導が行われており、ICT\*2の活用は必須のものと なりつつある」とされている。例えば、地球の断面 のイラストにタブレットをかざすと地球の立体イ メージが浮き出て,あらゆる角度から地球を観察す

ることができる教科書などが活用されている。そこ で,職業訓練現場においても今後ICT環境が導入さ れていくことを見据え,効果的かつ効率的に習得で きる機械製図のICT教材を作成することとした。

#### 2. 教材の概要

 作成した教材は,システム・ユニット訓練用テキ スト(以下「SUテキスト」という。)を補完する補 助教材とした。SUテキストのイラストや2次元の図 では立体を想像し難い形状を,容易に想像すること ができるようにAR\*3マーカーを埋め込んだテキス トと3D表示アプリケーションが入ったタブレット の教材である。教材の構成概要を表1に示す。

**表 1 ICT を活用した AR テキストの構成概要**

| 対象者  | テクニカルオペレーション科の受講者    |
|------|----------------------|
| 対象科目 | MS409「機械製図及びCAD基本」2) |
|      | 6 ユニット (108 時間)      |
| 使用目的 | SUテキストの補助教材として使用     |
|      | SUテキストに連動したペーパーテキスト  |
| 製作物  | タブレット用アプリケーション       |

\*1 日本政府が提唱する未来社会のこと。サイバー空間(仮想 空間)とフィジカル空間(現実空間)を高度に融合させたシス テムにより,経済発展と社会的課題の解決を両立する,人間中 心の社会(Society)。

\*2 「Information and Communication Technology」の略称。通 信技術を活用したコミュニケーションのこと。

\*3 「Augmented Reality」の略称。拡張現実のこと。現実世界 に仮想世界を反映(拡張)させる技術。

 受講者自らが,イメージが湧かない図面の立体形 状をいつでもどこでも確認することができ、繰り返 し立体イメージを確認することによって,平面的な 図形を空間図形に帰着させて考えられるようになる ことを目的としている。

具体的な"平面イメージの立体化"については後 述するが,本教材の活用により,段階的にイメージ の定着化と応用を図ることができる。段階としてま ず,表示された立体イメージを自由に回転させて基 礎的な理解を図れるようになる。次に,そうして立 体形状へのイメージ変換について身に付いてきた先 のさらなる理解の深化・応用として,複雑な形状の 図形に対して理解を深めることができる。これは, 表示された立体イメージの断面図や組立図をも本教 材を活用して自由に確認できるためである。これに より,複雑な形状の図形の内部構造や構成詳細につ いても,平面的画像のテキストからイメージを発展 させることができるようになる。以上の効果を、従 来の製図の訓練につまずきを感じていた受講者に対 してもたらすことができる。

 従って,この補助教材を用いた製図の訓練では, イメージが湧かないなどでつまずくことがなくな り、受講者の空間把握能力が上がるため、IIS規格に 基づいた図形を描く習得度が早く向上すると期待で きる。

#### 3. 教材の構成

#### **3.1 構成概要**

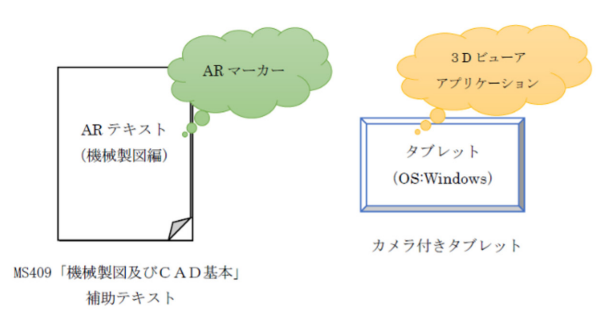

#### **図 1 ICT を活用した AR テキストの構成概要**

 作成した教材の構成概要を図1に示す。ペーパー テキストとして各図面にARマーカーが付いたテキ ストを作成した。カメラ付きのタブレットに,作成 したARマーカーの読み込みと3Dビューアアプリ ケーションを入れる。

#### **3.2 AR テキスト詳細**

 ARテキストは,SUテキスト「機械製図及びCAD 基本」の補助資料として,SUテキストにあるイラス トや図面を抜き出し,各図面に応じた3次元表示を するためのARマーカーを付与したテキストである。

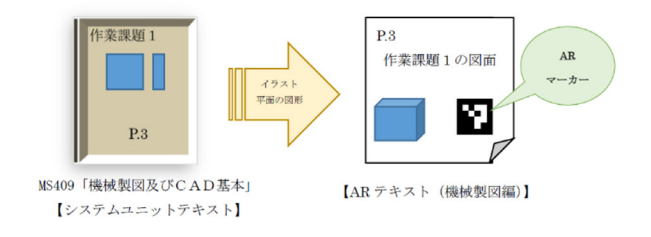

**図 2 AR テキストの構成**

#### **3.3 タブレット用アプリケーションの詳細**

 タブレット用のアプリケーションは,最近AI(人 工知能)の開発でもよく使用されているPython<sup>3)</sup> というプログラミング言語を使用した。この言語 は,ARマーカーの読み取りや3次元表示などのライ ブラリが豊富に用意されており,容易に実現できる からである。また,さまざまなOSに対応しており, 将来的にAIを搭載したかったのも理由の一つであ る。なお,今回はWindowsタブレットを使用した。

## **3.3.1 アプリケーションの機能**

図3はアプリケーションの構成図である。

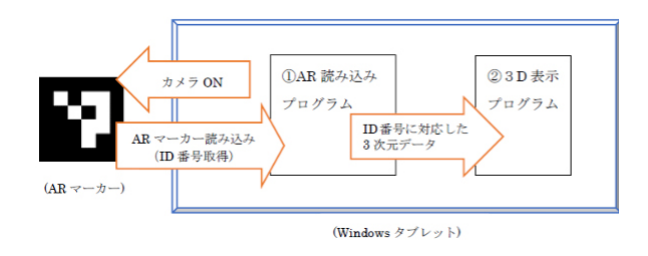

**図 3 タブレット用アプリケーションの構成**

 テキストのARマーカーにタブレットをかざすと, 3次元の立体イメージが表示され,画面を操作する ことにより自由に回転し、あらゆる角度·断面から 形状を確認できるような仕様とした。

①AR読み込みプログラムの機能

 背面カメラをONにし,カメラ映像をタブレット に表示する。カメラがテキスト上のARマーカーを 捉えるとその情報(ID番号)を取得する。

#### ②3D表示プログラムの機能

 取得したID番号に対応した3Dモデルデータを表 示する。表示された立体モデルをスワイプすると, 3Dモデルが自由に回転する。平面図,正面図,側 面図など各投影図や断面図,組立図の表示ができ る。

 3Dモデルの表示も,当初Pythonで作成していた が,自由回転だけでなく,ボタン一つで上から見た 図,横から見た図などさまざまな投影図を表示でき るようにしたかったため,以下4つの理由から無料 ソフトウエア「CAD Assistant」(図4参照)を活用 することとした。

・無料であり,さまざまなOSに対応している。

- ・直観的で操作性に優れている。
- ・さまざまなCADデータに対応している。
- ・自作プログラムでここまでの機能を実現するのは 時間と労力がかかる。

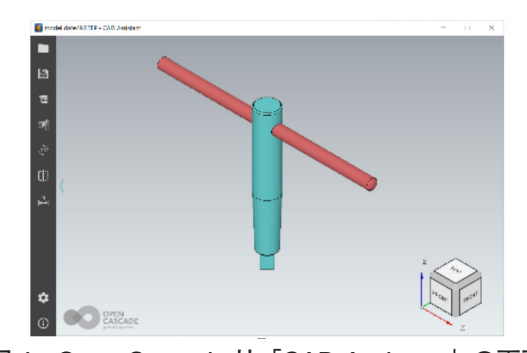

**図 4 Open Cascade 社「CAD Assistant」の画面**

 また,Pythonでは,STLデータを扱っていたため, モデルに色を付けることができなかったが,「CAD Assistant」はSTEPファイルに対応しているため, 3DモデルのデータはSTEPファイルのAP214(ISO 10303-214)で扱うこととした。

## 4.作成した教材の使用方法

### **4.1 準備するもの**

Ⓐ システムユニットテキスト

 MS409「機械製図及びCAD基本」 Ⓑ ARテキスト(機械製図編) Ⓒ タブレット端末(ARアプリケーション実装)

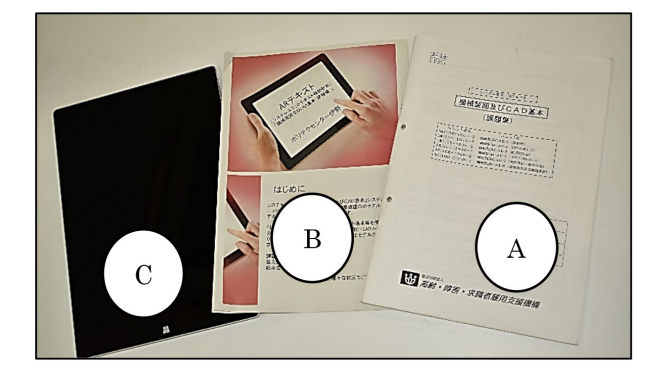

## **4.2 使用例**

①SUテキストのうち,3次元表示をしたい図面を 確認する。

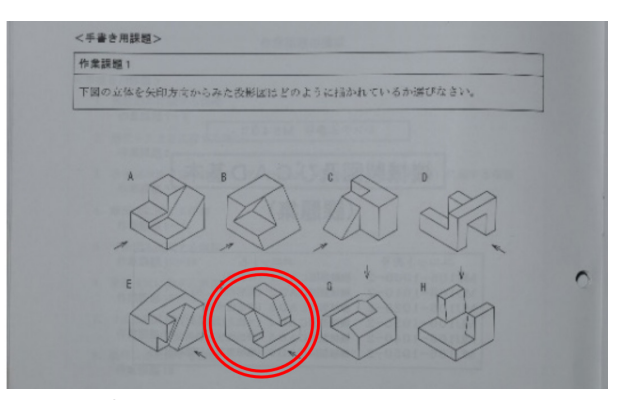

**図① SU テキスト P.1 作業課題1 F の図**

②ARテキストの該当ページを確認する。

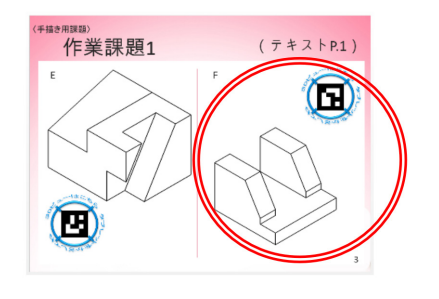

**図② AR テキストを参照(作業課題1の F)**

③タブレットのARアプリケーションを起動する。

| $L \supseteq L -$                                                                             | アプリケーション ツール          | ARアプリ                     |              | $\Box$<br>$\overline{\phantom{0}}$ | $\mathbf{x}$  |
|-----------------------------------------------------------------------------------------------|-----------------------|---------------------------|--------------|------------------------------------|---------------|
| ファイル<br>ホーム 共有 表示                                                                             | 管理                    |                           |              |                                    | $\vee$ 0      |
| $\left(\overline{\leftarrow}\right)$ $\left(\rightarrow\right)$ + $\uparrow$ + AR77V +        |                       |                           | v C ARアプリの検索 |                                    | $\mathcal{L}$ |
| ☆お気に入り                                                                                        | □ 名前                  | 更新日時                      | 插頭           | サイズ                                |               |
| A タウンロード                                                                                      | cad assistant 1.4     | 2019/07/10 17:56          | ファイル フォルダー   |                                    |               |
| ニデスクトップ                                                                                       | L. step               | 2019/07/11 2:42           | ファイル フォルター   |                                    |               |
| 第 最近表示した場所                                                                                    | V <b>ARtext</b> , exe | 2020/08/06 11:25 アプリケーション |              | 52,379 KB                          |               |
| <b>AV PC</b><br>A タウンロード<br>■ デスクトップ<br><b>IE Fキュメント</b><br>おピクチャ<br>毎 ビデオ<br><b>D</b> ミュージック |                       |                           |              |                                    |               |

**図③ ARtext.exe を起動**

④背面カメラの映像が表示される。

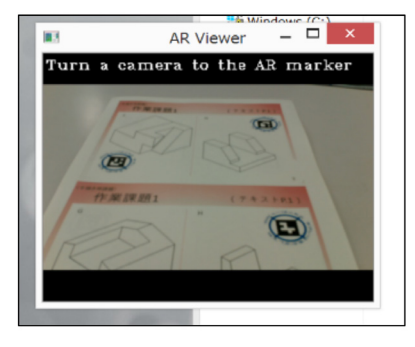

**図④ AR マーカー読み取りウィンドウが起動**

⑤ARテキストの図面横にあるARマーカーにカメラ を近づける。

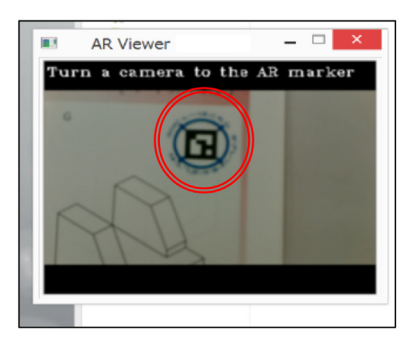

**図⑤ テキストにある AR マーカーを読み取る**

⑥3Dビューア「CAD Assistant」が起動し,目的 の3Dモデルが表示される。

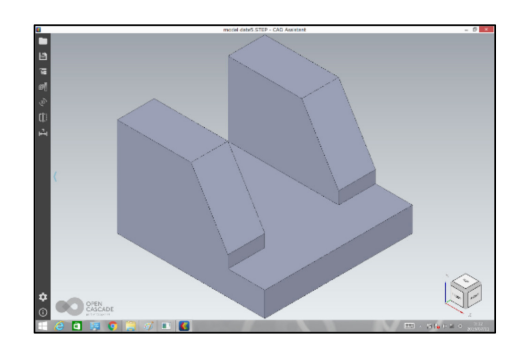

**図⑥ 3D ビューアで 3 次元モデルを表示**

⑦自由に回転して見る。

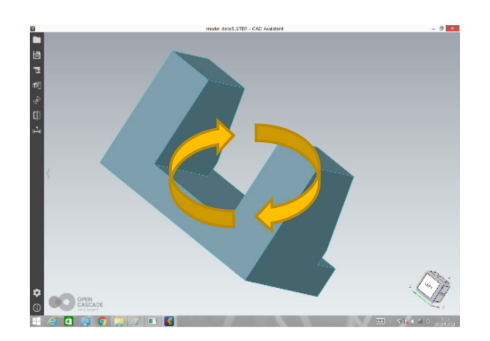

**図⑦ スワイプして自由に回転**

⑧正面図を見る。

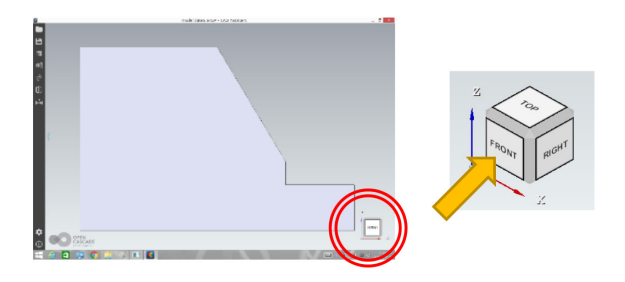

**図⑧ FRONT ボタンを押す**

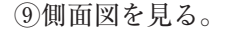

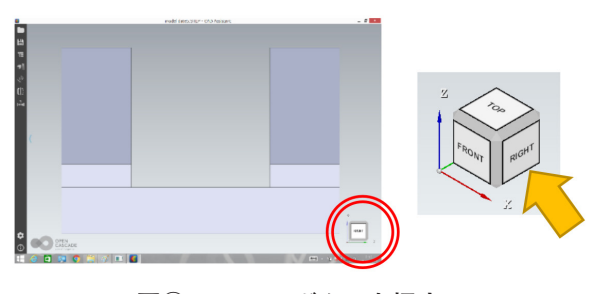

**図⑨ RIGHT ボタンを押す**

⑩断面図を見る。

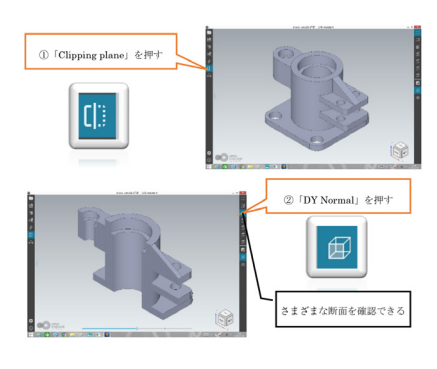

**図⑩ 作業課題9の断面図**

⑪組立図を見る。

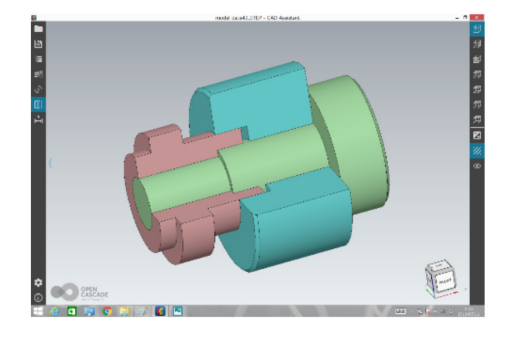

**図⑪ 作業課題 16 の 3 次元モデル**

## 5.スマートグラスの活用

 スマートグラスとは,メガネのように装着して現 実世界にディスプレイ上のデジタル情報を重ねて見 ることができるウェアラブルコンピュータである。

 近年では,医療,建設,製造,物流業界など,さ まざまな分野においてスマートグラスを活用した遠 隔支援や,作業現場のデジタル化を実現することに より,生産性の向上や業務の効率化が行われてい  $\lambda$ 

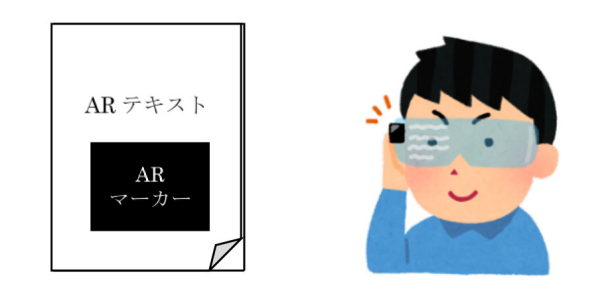

**図 5 スマートグラス活用イメージ**

 今回作成したようなARテキストにスマートグラ スを活用すると,受講者がスマートグラスを装着し てテキストを見るだけで,ウェアラブルディスプレ イ上に3Dモデルの表示がされるため,タブレット 等をかざす手間なく,機械図面と立体表示された 3Dモデルを比較しながら見ることができる。

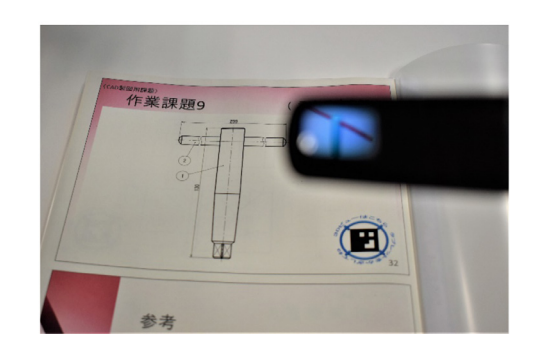

**図 6 RealWear 社のスマートグラスを使用した例**

 加えて,受講者はタッチセンサーや音声,ジェス チャー等を用いて、3Dモデルを自由に回転し、あら ゆる角度・断面から形状を確認できるようになる。 この機能は,スマートグラスのインターフェースに よるものの,受講者の視覚上で,テキスト上の平面 的図形が立体イメージとより一層結び付く体験を実 現可能なのである。

## 6.総括

## **6.1 まとめ**

 今回は,効果的かつ効率的に習得できる機械製図 のICT教材として,ARマーカーを埋め込んだテキス

トとタブレットを使用した3Dモデルの表示ができ る教材を作成した。SUテキストにある図面を立体表 現し、あらゆる角度・断面から形状を確認すること ができる教材となった。

 今後は,本教材の職業訓練現場における検証を行 う。今年度導入されるオンライン訓練用端末を使用 すれば,受講者一人一人の手元で確認することがで きるため,機械製図の職業訓練にこの教材を活用 し,その効果を測る予定である。

#### **6.2 スマートグラスの可能性**

 今回は,受講者がスマートグラスを掛けて3Dモ デルを表示した例を提示したが,ARの技術を活用す れば,図7-2のように組図の部品イメージをアニ メーション表示することもできる。

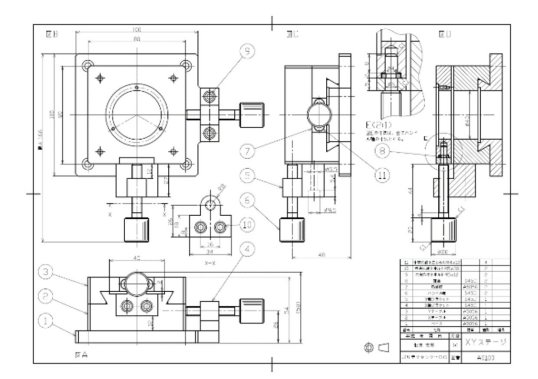

**図 7-1 X-Y テーブルの組図**

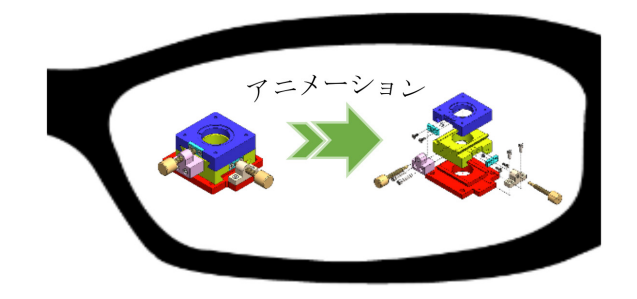

**図 7-2 組図のアニメーションをスマートグラスで見る**

 スマートグラスをかけて図面を見れば,省略され ている部分のイメージ図やアニメーション、説明の 吹き出しが出てくる等,図面におけるポイントとな る箇所をより分かりやすく伝えられる。

その他,職業訓練におけるスマートグラスの活用

は,無限の可能性を秘めている。例えば,実物を正 面から見たら正面図の図面が浮き出て表示された り,機械加工の訓練においては,安全の注意喚起や 作業指示などをARで表現したりと,次世代の職業 訓練現場の発展をも,本教材は示唆している。

#### **6.3 今後の展開**

 今後,職業訓練現場においてICT環境が整備され このような教材が普及してくることを考えると、今 回は,簡易的なアプリケーションとして端末に実装 するプログラムを作成したが、異なる端末 (OS) 等に対応するためには,Webアプリケーションとし て,実現する方が望ましい。Webブラウザさえ入っ ていれば,どの端末からも実行できるためである。

 また,今後のSUテキストは,その紙面上にAR マーカーを付けておき,Webアプリケーションと3 次元のモデルデータは,基盤整備センターのサーバ 等に置き,スマートフォンやスマートグラス等をか ざすとサーバにあるモデルが画面上に表示され、操 作できるようにすると,使い勝手のよいICT教材と なるだろう。さらに,テキストの特定の図自体を ARマーカーとすれば,テキストに別途マーカーを 付ける作業も必要なくなる。そして,アプリケー ションにAIを搭載すれば,平面の図形を見せるだ けで3次元形状をモデリングして表示できるように なるだろう。

 今回の取り組みが,来るSociety5.0時代の職業訓 練教材の礎となることを期待する。

#### <参考文献>

- 1)「新時代の学びを支える先端技術活用推進方策(最終ま とめ)」, 文部科学省(2019)。
- 2) システムユニットテキスト「機械製図及びCAD基本(課 題集)」, 職業訓練教材研究会(2014)。
- 3)Al Sweigart 著,相川愛三 訳:「退屈なことは Pythonにやらせよう」,O'Reilly Japan (2017)。

#### <使用機器>

- [1] タブレットPC「Surface Pro 4」, Microsoft社。
- [2] 3D CADビューアー「CAD Assistant Version 1.4」, Open Cascade社。
- [3] プログラミング言語「Python 3」, https://www.python.org/。
- [4] 産業用スマートグラス「HMT-1」, RealWear社。

## Zoom を用いた オンライン訓練(学科)の実施

大阪府立南大阪高等職業技術専門校 吉田 智和

## 1.はじめに

特集

 南大阪高等職業技術専門校は,2020年3月から5 月まで通常の職業訓練を休止する措置を取った。職 業訓練において、感染症拡大防止のため、3つの密 を避ける形での職業訓練の実施が求められている。

 そこで,新型コロナウイルス感染拡大防止対策に 沿った訓練を行うために,各種教育機関で実績のあ るソフトウエア"Zoom"を用いて,試験的に訓練 (学科)を3パターン実施・検証し,下記の事項を確 認した。

- ●訓練が安価に実施できること
- ●職業訓練では訓練生の興味が訓練効果につながる
- ●さまざまな職業訓練指導員(以下、指導員とい う。)が容易に訓練を実施できること
- ●通常訓練に比べ訓練の変化が少ないこと
- ●技術発展に対応できること
- ●指導員が在宅で訓練ができること
- ●IT機器により訓練の効率化, 質が向上すること
- ●訓練生のIT機器の取り扱いが上達すること
- ●指導員のIT機器の取り扱いが上達すること

## 2.期待される訓練効果

期待できる訓練効果を下記に記載する。

- ●感染防止対応ができた訓練ができる
- ●訓練生と双方向での訓練ができる
- ●安価に感染防止対策済みの訓練ができる
- ●PCの操作などに不慣れな講師でも訓練ができる
- ●少ない準備で訓練ができる
- **●訓練生**、指導員のITスキルが身に付く
- ●機材やソフトの選定や訓練の指針にできる
- ●機材の準備・教材の変更・準備時間・訓練の進め 方の変化・PC操作を最小限として,指導員,訓練 生の負担を小さくできる
- ●指導員の誰もが訓練を容易にできる
- ●長時間の訓練にも対応できる環境の最適化
- ●訓練生が訓練に興味を持ち参加しやすい
- ●既存の携帯や通信回線を活用できるなど経済的負 担が最小限で済む(通常運営費内での実施)
- ●訓練生も性質がさまざまであり、準備や訓練中の 操作はあまり多くない方が良い
- ●モバイル端末の画面. 慣れない機器での訓練の実 施は試行錯誤が必要である
- ●訓練生が興味を持って積極的に取り組めるように システム操作性などの負担を小さくすること

#### 3.Zoom の選定理由

Zoomの選択理由を下記に示す。

- **●参加者の準備負担が少ない(ID・パスワードの** み)
- ●他のソフトに比べ有名であり、訓練生が興味を持 ちやすく,試験運用に協力的である
- ●上記の興味から訓練効果が上がりやすい
- ●1対1なら無料で時間無制限での利用が可能
- ●月2,000円と安価にソフトウエアを導入できる
- ●各種教育機関で運用実績がある
- ●配信者に必要なのは登録とインストールのみ
- ●参加者はインストールのみ
- ●参加だけなら永久無料
- ●録画が容易(教材として活用可能)

## 4.当科で実施した利点

 当科は電気系科目であり,全国的に電気系科目は 多く,訓練内容の電気理論についても広く教えられ ている内容で本報告の活用が期待できる。

## 5.オンライン訓練概要

実施した訓練は下記の3パターン (1223) であ る。いずれの訓練も下記のことは共通である。

- ●ネットワーク環境は校の回線を使用, PCは有線接 続,携帯端末は無線接続で実施
- ●通常訓練と進行方法や教え方等の変化を少なくす るため,通常の訓練も並行して実施
- ●指導員は下記のフェイスシールド. 拡声機を着用 · フェイスシールド: 眼鏡型フェイスシールド ・拡声機:TOA ER-1000BK VOICEWALKER
	-

## **5.1 ①教室を分散させての訓練**

 別教室に設置した質問用PCとプロジェクターを 用いて訓練生が別教室での分散訓練を模擬した訓練 を行った(図1)。Zoomを用いて投影された映像を 基に実施した。(訓練生総数21名,10名別教室,11名 通常の訓練)

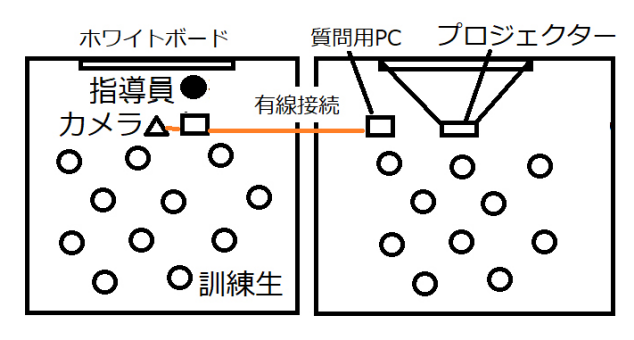

**図 1 ①教室を分散させての訓練(構成図)**

**5.2 ②個別 PC での自宅受講模擬訓練**

 訓練用PCを6台用いて訓練生が自宅で訓練する ことを模擬した訓練を行った(図2)。Zoomを用い て配信し,個々 PC(ヘッドセット使用)で訓練生 が受講した。上記①の反省を踏まえ実施した。(訓 練生総数21名, 6名PC前, 15名通常の訓練)

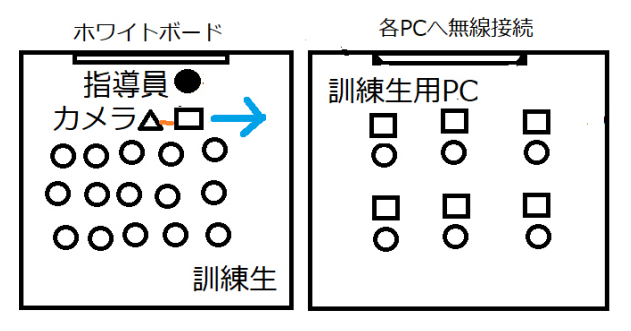

**図 2 ②個別 PC での自宅受講模擬訓練(構成図)**

#### **5.3 ③携帯端末での自宅受講模擬訓練**

 携帯端末(7から10inchのモニタ搭載)を5台 用いて訓練生が自宅で訓練することを模擬した訓練 を行った(図3)。Zoomを用いて配信し,個々携帯 端末で訓練生が受講した。上記①,②の反省を踏ま え実施した。(訓練生総数21名,5名携帯端末前,16 名通常の訓練)

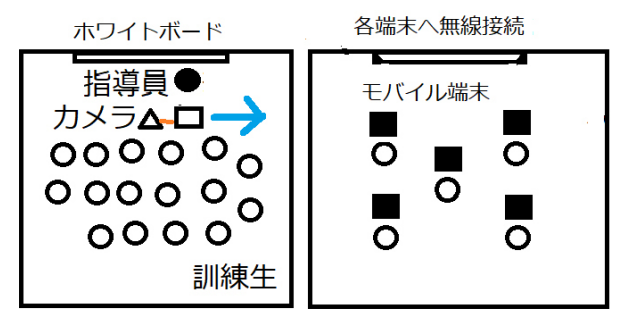

**図 3 ③携帯端末での自宅受講模擬訓練(構成図)**

#### **5.4 電気系科目の概要**

電気系科目の概要を下記に示す。

- また,図4~8に訓練風景を示す。
- (1)訓練内容
- 第3種電気主任技術者試験対策 理論 直流回路
- (2)訓練教材
- 実教出版 電験三種徹底解説テキスト
- 電気書院 電験3種過去問マスタ 理論の15年間
- 電気書院 電験3種過去問題集

※訓練生には使用問題と解答が配布されている。 (3)訓練時間 ①教室を分散させての訓練 90分 ②個別PCでの自宅受講模擬訓練 45分 ③携帯端末での自宅受講模擬訓練 30分 (4)訓練対象 電気主任技術科2年生21名

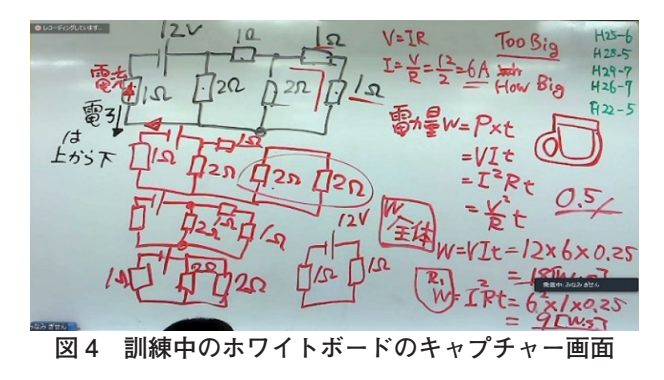

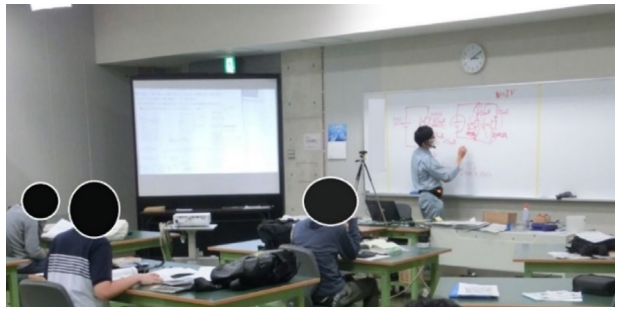

**図 5 通常訓練の様子**

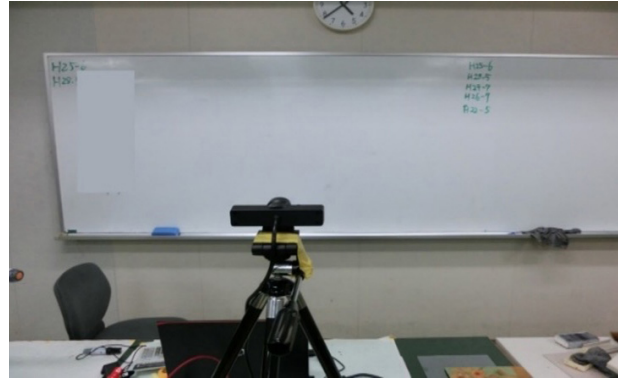

**図 6 ホワイトボード周りの様子**

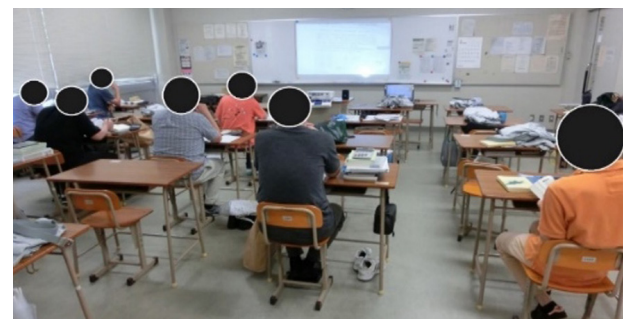

**図 7 ①の分散教室での訓練,別教室の様子**

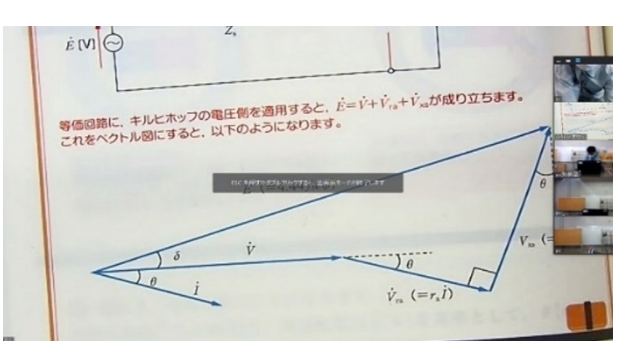

**図 8 指導員 PC の画面の様子(ユーザーの表示あり)**

## 6.準備項目と訓練環境

## **6.1 指導員の準備事項(①②③共通)**

- ●PCの準備、電源の確保Webカメラの設置(詳細 は下記に記載)
- ●Zoomのインストール
- ●Zoomのアカウント作成
- ●新規のミーティング開始
- ●ZoomのミーティングIDとパスワードの伝達
- ●訓練生ミーティング参加の承認
- ●ビデオの共有設定
- ●訓練の実施

#### **6.2 訓練生の準備事項**

 ①はなし(指導員が実施)。②③共通,下記に記 載する。

- ●Zoomのインストール
- ●ZoomのミーティングID入力 (ログインは不要)
- ●Zoomのパスワード入力
- ●Zoomの承認を待つ
- ●オーディオ参加とビデオ参加の選択
- ●指導員画面の最大化

## **6.3 訓練使用機材**

- ●Webカメラ(事前テストで使用):Logicool C920n
- ●Webカメラ (①②③) 使用: ELECOM UCAM-C980FBBBK
- ●配信用PC: FUJITSU LIFEBOOK A576/P
- ●録音用マイク: Webカメラ 内蔵マイク
- ●ボードマーカー:PILOTボードマスター極太(黒 赤橙)
- ●ボードイレーサー:コクヨ ホワイトボード用イ レーザー RA-12NB
- ●ネットワーク環境:有線接続(校内回線)
- $\bigcirc$ 使用ソフトウエア: Zoom (ver.5.0.5)
- ●書画カメラ: ELMO L-12W
- ①の受信用実習機材
- ●受信用PC: HP Pavilion dv7 Notebook PC
- ●使用プロジェクター:NEC V311V
- ●スピーカー:ノーブランド PC用スピーカー
- ●ネットワーク環境: 有線接続 (校内回線)
- **●使用ソフトウエア: Zoom (ver.5.0.5)**

②実習機材(配信機器PCは①と同じ)

- ●受信用PC: HP Pavilion dv7 Notebook PC×6台
- ●ヘッドセット:音量調整機能付き型式不明
- ●無線LAN: BUFFALO WZR-HP-G302H
- ●ネットワーク環境:校内回線を無線LANで配信

③実習機材(携帯端末)(配信機器PCは①と同じ) ●モバイル端末: 7inch以上のモニタ搭載端末

●無線LAN: BUFFALO WZR-HP-G302H

#### **6.4 機器の設置環境**

 $\bigcirc$ Webカメラ設置環境 $($ ①

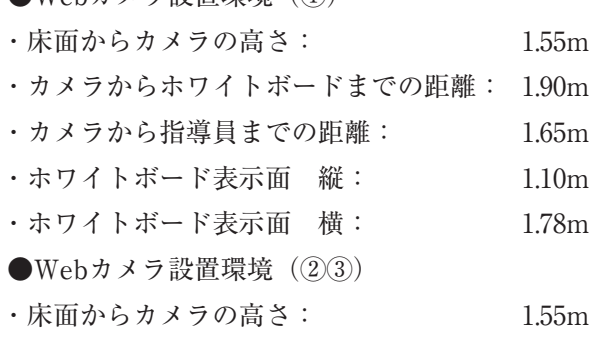

・カメラからホワイトボードまでの距離:1.90m ・カメラから指導員までの距離: 1.65m ・ホワイトボード表示面 縦: 1.10m ・ホワイトボード表示面 横: 1.67m

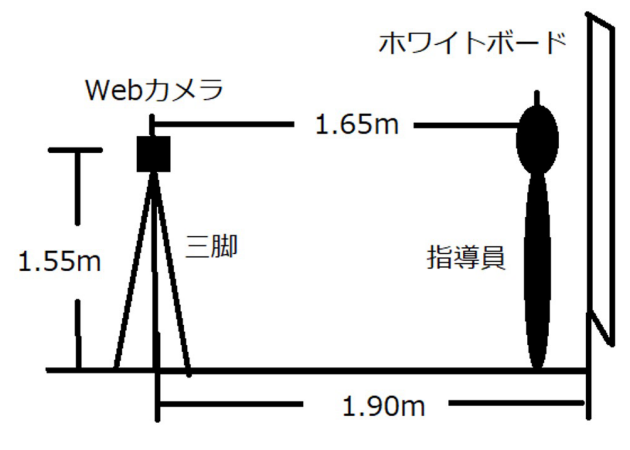

**図 10 Web カメラの配置**

 $\bigcirc$ 1)プロジェクター投影環境(図11)

- ・投影対象:教室ホワイトボード
- ・投影距離: 2.60m
- ・投影面寸法縦: 1.10m
- ・投影面寸法横: 1.67m

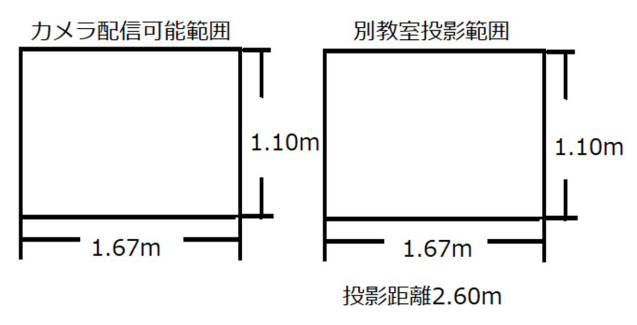

**図 11 カメラ配信可能範囲とプロジェクター投影範囲**

## 7.実施結果の詳細とノウハウ

実施結果よりのノウハウを下記に記載する。

## **7.1 訓練実施について**

- ●現状. 訓練校にある機材を使用し訓練を実施した。
	- ▶通信環境の条件を抜きにすれば、少ない設備投 資で,訓練が可能であると分かった。
- ●教材の変更を最小限にするため,あらかじめ訓練

生に使用するテキストを用意し,訓練を実施し た。

- ▶既存の訓練教材でオンラインの訓練を実施でき た。
- ●訓練の進め方の変化を検証するため、通常訓練を 並行して行った。
	- ▶通常訓練と同様の進め方で訓練を実施できた。 しかし,訓練の速度は遅くなった。
	- ▶教科書を直接配信したい時に書画カメラの整備 が必要となる。
	- ▶教科書の直接配信ではPC操作を少なくした方 が指導員の負担とミスが減るため良い。
	- ▶操作を減らすために教材をPCに取り込み, Zoomの画面共有することも有効である。
	- ▶課題として配信PCの画面の移り変わり操作の 増加による指導員の負担増加が考えられる。

### **7.2 配信映像について**

- ●ホワイトボードがいっぱいになったらプリントス クリーンで画面を保存した。
	- ▶訓練が進んだ状態で、前の内容の質問が来て も,直前の板書の提示を可能として訓練の質が 向上した。
- ●ホワイトボードがいっぱいになったら小さなボー ドを手前に配置し板書した。
	- ▶小さなボードを置くことで板書を消さずに訓練 を進められ,ボードを動かすことで簡単に画面 を切り替えることができた。
- ●指導員がホワイトボードに映る範囲の枠を描いた。 ▶何も書かない場合に比べて、枠を視野的に認識 でき,配信範囲がどこかを考えずに板書ができ 指導員の負担が軽減した。
- ●①において、別教室の映像を投影するホワイト ボードに投影範囲をテープで表示した。
	- ▶明確に訓練生がスクリーンのどこに映されるか が分かり視認性が向上した。
- ●①において、映像の撮影範囲と投影範囲の大きさ が同じになるようにして訓練した。
	- ▶より自然に目の前で訓練しているように別教室 でもホワイトボードの内容を同じ大きさで配信

することができた。

- ●①において、配信用PCと別教室プロジェクター の縦横比に差異があり,配信者が意図した範囲が 受信側から見ることができない状況となったた め,②においては個別PCと同じ縦横比のPCで配 信した。
	- ▶良好に板書を視認しての訓練ができた。プロ ジェクターを使用するとプロジェクターの縦横比 の調整とPCの設定の作業が増えると分かった。

#### **7.3 配信の音声について**

 音声については,映像以上に訓練の質に大きく関 係し,環境にも影響されるため,事前に念入りな調 整作業を必要とすることが分かった。

- ●①の分散教室での訓練において小型のスピーカー では音割れが大きかった。分散させての訓練では 教室の端と端に訓練生が着席しており、単独ス ピーカーで個々の訓練生に合わせた音量に調整す ることは難しかった。②の訓練ではPCでの訓練 受講者は手元音量調整機能付きヘッドセットを用 いて訓練をした。
	- ▶各訓練生が最適と思える音量で訓練を受講する ことができ,訓練生の負担が軽減した。今後ス ピーカーを使用して訓練する場合は,より出力 の大きいスピーカーと細かいマイクの設定が必 要である。
- ●せき、キータッチ,物を落とした時,紙をめくる 音,ボールペンなどのカチカチ音をマイクが拾い やすい。
	- ▶雑音に注意を払う必要があると分かった。
- ●複数のマイク(カメラ内蔵マイクやPC内蔵マイ クなど)を切り替えて使用すると視聴側の耳が慣 れないうちに,聞こえ方が変わり負担が増える。 ▶マイク切り替えを少なくした方が良いと分かっ
- た。
- ●事前テスト時に拡声機からの音声を配信用のマイ クから離れた場所に置いたスピーカーで拡声した が,音のこもりやハウリングが強く視聴は苦痛で あった。
	- ▶マイクは口の近く、理想的には装着するとノイ

ズを拾いにくく音のレベルも安定して良いと分 かった。

- ▶スピーカーはマイクから近い方が良いと分かっ た。
- **7.4 Zoom での配信について**
- ●1では配信側と受信側はPCを2台用いて1対1 の接続で訓練をした。
	- ▶Zoomの無料版は1対1ならば時間制限がない ため,無料で時間無制限で分散訓練を実施でき た。
- ●Zoomのミーティングを開始する際, 同じIDとパ スワードでマイミーティングを毎回開始した。
	- ▶毎回同じIDを入力,同じパスワードを入力す ることで訓練に参加でき,訓練生,指導員とも に,ID管理の手間や準備の負担が軽減された。
- $\bigcirc$ 2)において、あらかじめZoom無料版をインス トールした状態で訓練生にPCを配った。
	- ▶PCを立ち上げて、Zoomを起動してIDを入力し てパスワードを入力するだけで訓練に参加で き,訓練生の訓練参加が簡単になり,負担が軽 減した。
- **7.5 訓練生からの質問について**
- $\bigcirc$ 2において、PC前の訓練生に対して、指導員が質 問を投げ掛け,解答を指導員が復唱した。
	- ▶通常訓練を受けている訓練生にも、 質問した訓 練生の質問内容と回答を理解,共有することが でき,双方向での訓練を実現できた。
- ●①において、 質問できるPCが教室に1台なため. 質問しにくい環境であったため,②では各訓練生 にPCを用意して,個別に質問できるようにした。 ▶PC前の訓練生も質問に対する負担が減り解答 してもらえた。
- ●2において、たとえPCが個別にあっても、訓練 生にとっては自ら進んで質問はしにくい環境で あった。そのため,こちらから質問を投げ掛け た。
	- ▶オンライン環境では,訓練生から質問をするとい うのはそもそもしにくいということが分かった。

**7.6 配信機器について**

- **●事前のテストで、ホワイトボードを映すWebカ** メラと,手元の教材を映すWebカメラを手持ち で撮影して,映像をZoom内で切り替えて訓練を 実施した。
	- ▶訓練生からピントがずれ、手ブレがあり暗く見 にくいという意見を得た。指導員側も訓練中の PC操作,カメラの操作は負担になると感じ, PC操作に慣れていない指導員では実用は難し いと感じた。
	- $\blacktriangleright$  それを踏まえ $(1)(2)(3)$ では書画カメラを使用し て,指導員の負担軽減と提示の質向上を実現で きた。
- ●事前のテストではWebカメラは校既存のLogicool C920n(オートフォーカス機能付き)を使用した が訓練では現況で入手が容易であったELECOM UCAM-C980FBBBKを使用した。
	- ▶撮影範囲の横幅が狭くなるが訓練に差し支えな く,縦横比が4:3,16:9のいずれでも訓練 が可能であると思われる。
	- ▶後記のWebカメラはオートフォーカス機能が ないが問題なく訓練の実施ができた。
	- ▶双方のカメラとも、運用に新たにソフトウエア を導入する必要がなく容易に導入できた。
	- ▶配信画質はFull HD画質であるため, Full HD画 質が訓練には良いと分かった。

**7.7 配信の確認について**

- ●①において、訓練に熱中すると指導員が, PCの操 作を忘れてしまい,別部屋やPCで訓練を受講す る訓練生に新しい映像が流れないトラブルが起き た。そのため,②では配信PCの横に受信用のPC を置き,訓練生が見ている画面と同じものを常に 表示して訓練生に正しく映像が配信されているか を確認しながら訓練を行った。しかし,音声の確 認はリアルタイムで聞きながらというのは1人で は困難である。
	- ▶配信のミスを減らすことはできた。しかし、指 導員の目線が下向きになりがちであるため、改 善が必要である。
- ▶後記記載の外部講師の講和では、別の指導員が リアルタイムに映像と音声をモニタリングして 配信を行い最も質の高い配信ができた。
- ●指導員が訓練を行う際、質問を投げ掛ける以外の 場面では配信画面の確認に支障が出るため訓練生 のビデオは非表示として,自身の配信画面を確認 しつつ訓練を実施した。
	- ▶画面端の切れがないか等. 配信を確認しつつ訓 練を実施できた。課題としては訓練生の居眠り 等を監視することができないことが考えられ る。しかし,1人の指導員が大勢の訓練生を画 面上で確認しつつ訓練を実施することはかなり 負担が大きく難しいためさらなる検討が必要で ある。

#### **7.8 訓練の運用について**

- ●2において、訓練生のPC画面上で他の参加者の 画面が初期設定では映り込み,板書が見えなく なってしまったため,他の参加者の画面を最小化 するよう指示した。
	- ▶訓練生のPC操作能力に差があるため、より細 かく操作の指示をすることが安定した訓練を配 信するための課題であり,対応表など準備が必 要と分かった。
- ●訓練中遅延が発生した。
	- ▶訓練に支障のない範囲であったため訓練を継続 したが,通信状況によっては訓練に支障が出る 遅延が発生する可能性があるため、さらなる調 査が必要である。
- ●②において,Zoomの拍手の機能を用いて訓練生に 意思表示をさせたが,指導員の目線が上にあり, 指導員が意思表示に気が付かなかった。
	- ▶直接訓練生に問い掛けて、返答してもらい意思 疎通をした。
	- ▶機能を使うよりも本人に直接質問した方がお互 いがより双方向で訓練を受けているという感覚 になり良かった。
	- ▶訓練生のうなずきなどのジェスチャーは指導員 の画面上でも確認が可能であった。
	- ▶後記の外部講師の講和では、音が聞こえている

か、はい、いいえ、分かった、分からないなど の掲示用の紙を用意し,受信者に確認を取った が,そちらの方がより容易に意思の疎通ができ た。

- **●②において、あえて、訓練生のPCにおいては,** オーディオの参加をしてもらい訓練をした。
	- ▶訓練生の声と指導員との声が互いに聞こえ合う 環境で訓練をした結果,訓練生の間では私語が ほぼなくなった。指導員は訓練生の質問等の発 言に気が付きやすい環境であった。
- ●3において、訓練生に表示する画面と情報を増や すため、図9に示すように配信側が2つのアカウ ントで2つの画面を配信し,一方はホワイトボー ド,一方は書画カメラとして配信して,訓練生自 らが見たい画面を選択しながら訓練を実施できる ようにした。
	- ▶訓練生は得たい情報を選択できるようになっ た。

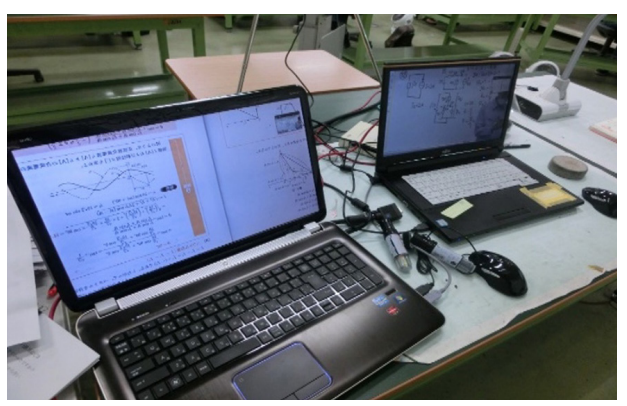

**図 9 指導員手元の様子 (左 PC:PDF 表示,右 PC:ホワイトボード表示)**

**7.9 その他**

- ●訓練は極太のボードマーカーを使用した。
- ▶少々のピントのずれは気にならずに訓練ができ た。
- ●全体を通して、指導員がさまざまな試みを行いな がら訓練を実施したため多くのミスが起こった。
	- ▶オンラインでの訓練方法に慣れることと、練習 ができればミスは減り質も向上すると考えられ る。
- ●操作ミス等で配信が途切れることがあった。
- ▶何らかの理由で訓練生がミーティングに参加で きない場合に対処するため,別の連絡手段を用 意することが望ましい。即応性が高い電話と IDやパスワードを正確に伝えることができる メールやLINEがあると大変良い。
- ▶または、どうしてもミーティングに参加できな い場合に備えて、PCやスマートフォンなど、複 数の端末を指導員と訓練生で用意することが理 想的である。
- 8.訓練生アンケート(当日実施)

## **8.1 アンケート項目**

 ①②③の訓練実施後,訓練生に対し下記の4項目 について,4段階評価(1.よくわかった 2.わ かった 3.すこしわかった 4.わからない)でア ンケートを行った。

A.プロジェクター,PC,端末は見やすかったか

B.指導員の声はよく聞こえたか

C.訓練の内容を理解することができたか

D.画面を見ながらノートは取りやすかったか

#### **8.2 訓練生アンケート結果**

 ①②③の訓練のアンケート結果について,以下に 示す。

A.プロジェクター,PC,端末は見やすかったか

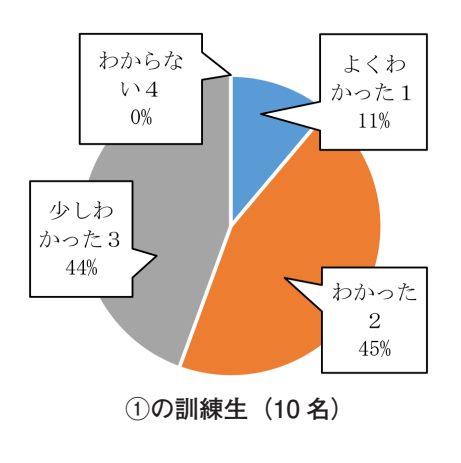

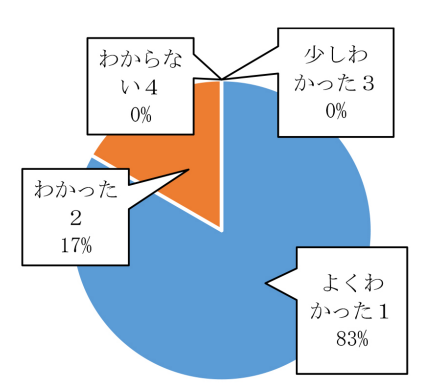

**②の訓練生(6 名)**

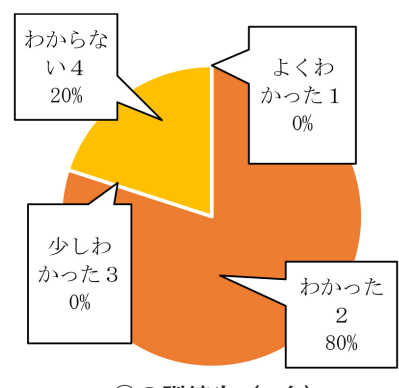

**③の訓練生(5 名)**

B.指導員の声はよく聞こえたか

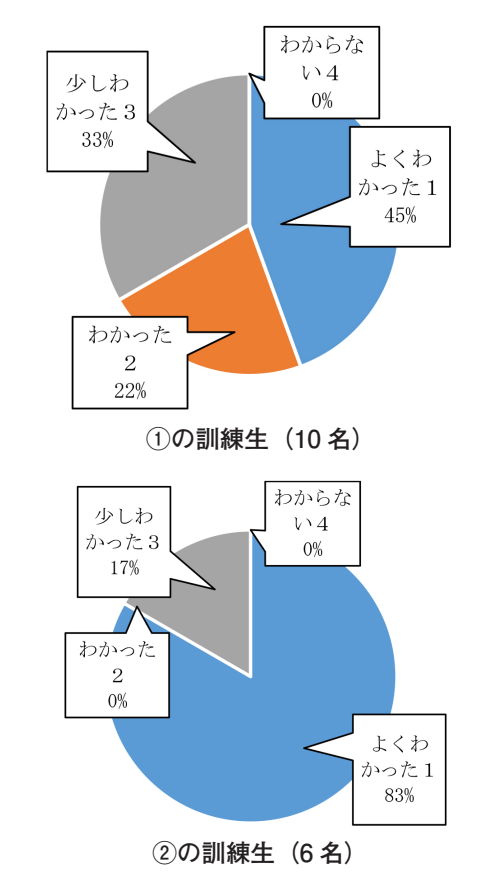

技能と技術 1/2021 − 22 −

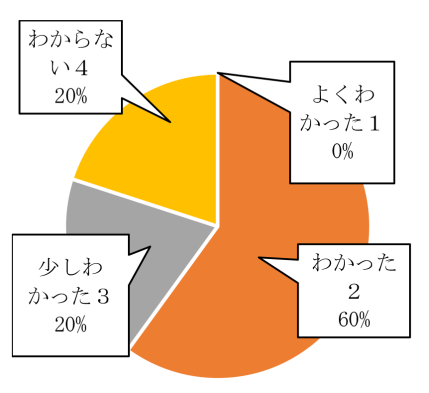

**③の訓練生(5 名)**

C.訓練の内容を理解することができたか D.画面を見ながらノートは取りやすかったか

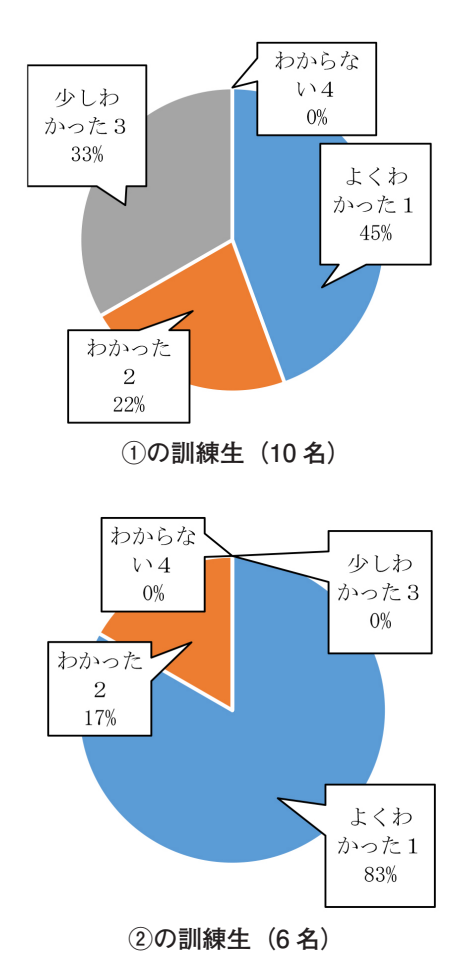

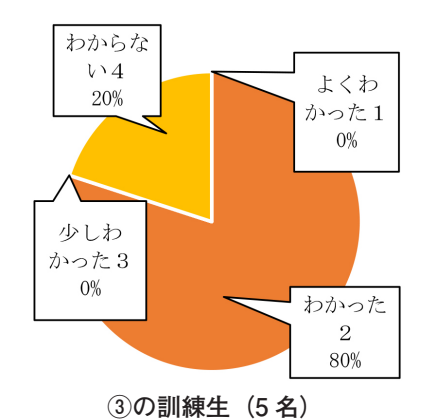

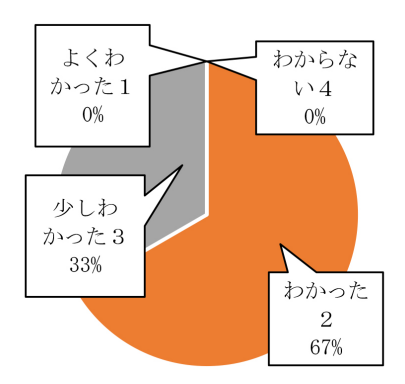

**①の訓練生(10 名)**

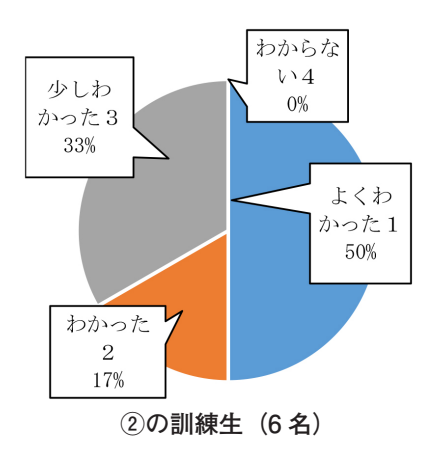

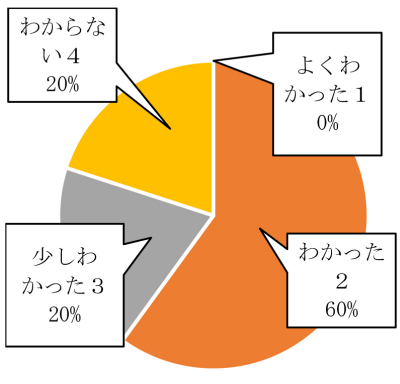

**③の訓練生(5 名)**

#### **8.3 訓練生コメント**

- (1)訓練生コメント①教室を分散させての訓練
- ●プロジェクターの画面範囲が見切れている
- ●質問のやりとりがしにくい
- ●スピーカーの音が割れて聞こえにくい
- ●ホワイトボードの映る範囲が狭い
- (2)訓練生コメント②個別PCでの自宅模擬訓練
- ●参加者の顔表示で画面が見えない
- ●とても見やすく聞きやすく良かった
- ●指導員がゆっくり話せば聞こえやすい

●時々遅延する

- ●ノートPCのキーボードが邪魔でノートが不便
- ●広い教室の一番後ろより板書が見やすい

(3)訓練生コメント③携帯端末での自宅模擬訓練

- ●学校のWiFi環境では安定しない。自前の端末と 回線であれば支障がない
- ●自前の電子機器と併用学習ができてはかどった

### 9.総括

 カメラとPCを用意し,多少訓練前に操作するだ けで分散教室での訓練,自宅での学科訓練は実施可 能であると判断する。

 ①の訓練について,分散教室での訓練はプロジェ クターの画面調整,スピーカーなどの音響機器の改 善と調整をすれば,十分実用的である判明した。問 題はあるものの,①の利点は,事前に訓練指導員が 訓練環境の準備をできる点である。IT機器の操作や 準備ができる指導員が準備を行い訓練環境の最適化 により,質の高い訓練が実施でき,IT機器に不慣れ な指導員の負担が軽減される。

 ②の訓練について,個別にPCを用意した訓練で あれば①の分散訓練をより快適にでき,PCと十分な 速度のネット環境があれば自宅でも訓練ができ、現 段階でこの方法が最良であると分かった。

 ③の訓練について,携帯端末を用いた場合,訓練 は可能であるが7inchの画面サイズでは板書の文字 が小さく訓練生の負担が大きいため長時間の訓練は 厳しい。訓練生所有の端末を使う場合, 機器の操作 に慣れており訓練に参加するハードルが低い。

 全体を通して,大教室での訓練を多人数が受講す る場合,携帯端末で板書や教材を見ることで後方の 席の訓練生でも板書や資料の視認性が上がり,訓練 の質が向上する。書画カメラで教科書の内容を事前 準備なしで配信することが可能であると分かった。

## 10.指導員訓練所感

 筆者がオンライン訓練を担当して感じたことを以 下に示す。

- ●通常の訓練に比べて、指導員の負担は大きい
- ●訓練生が質問しにくい、質問の方法に改善が必要
- ●Webカメラは邪魔にならなく録画に使用可能
- ●実機環境での予行演習が必ず必要
- ●携帯端末は発熱、寿命の低下が不安
- ●携帯端末での訓練は目の負担が大きい
- ●携帯端末は機種が個別なため設定は訓練生がする 必要があり,問題は各自で解決が必要
- ●訓練の質はネットワーク環境に大きく依存

## 11.おわりに

今後の課題と進展を記載する。

- ●訓練の質向上のために教材の提示方法の検討とし て訓練生側,指導側それぞれに2つのPC画面を 用いて訓練をすれば,操作が容易になり,訓練の 質が向上すると考え、分散教室で2画面配信. 2 画面受信での企業説明会を実施した。その結果, 外部の講師が当日の準備で説明会を実施できた。
- ●端末がPCでのオンライン訓練の場合,キーボー ド部分が画面の前にあるため,ノートを取る時に スペースが狭く,キーの誤入力で訓練映像の視聴 ができなくなる心配があるためキーボード上に板 を置くなど学習環境の最適化が必要である。
- ●大阪府立の職業訓練校である当校では、現在 CISCO社のミーティングソフトWebexを正式に 導入した。それに伴い,上記分散教室での企業説 明会,部外講師による全校への講和を実施した。

その実施は,ソフトウエアの違いはあれど,本報 告のノウハウを基に実施して,本報告が訓練だけ ではなく,オンラインでの講義や教育に幅広く活 用できることを証明した。

# ICT を活用したオンライン授業による 疲労き裂実験の実践

## 1.はじめに

 現在日本の教育機関では,コンピュータや情報通 信ネットワークなどのICT (Information and Communication Technology「情報通信技術」)を活 用した教育が推進されている。また,ICTを活用し た遠隔教育は,多様性のある学習環境や専門性の高 い授業の実現など,質の高い学習の実現に資するこ とが期待されている1)。

 ICTを活用した教育は,文部科学省が「平成30年 度文部科学白書 第11章ICTの活用の推進」で取り まとめ,6 高等教育におけるICT人材の教育の推進 では,「社会の様々な場面でICTの活用が急速に広が り,社会の発展に欠かせないものとなっています。 社会構造や価値観が複雑化する現代社会において は,ICTの高度な利活用が必須であり,社会的問題 の本質まで掘り下げて解決策を描くことができる高 度で実践的なICT人材の育成が求められています。 2)として推進している。

 そして,東京電機大学(以下,「本学」という。) は,「技術で社会に貢献する人材の育成」を使命に, 建学の精神「実学尊重」,教育・研究理念「技術は人 なり」を基に教育の充実を重視したICTを活用した 先進的情報教育への転換などを図っている。

 このような情勢の中,2020年は新型コロナウイル ス感染症 (COVID-19)対策のため. ほとんどの教 育機関では,授業の実施方法を変更し,多くの大学 では,4月の新学期開始を遅らせて遠隔での授業を 東京電機大学 洒井 即男

実施するなど,ICTの利活用が必須な状況になった。

 本学では,4月6日に開催された「新型コロナ対策 ワーキンググループ協議会議(以下,「本会議」とい う。)の運用方針とガイドライン」に基づき,2020年 度前期授業は5月7日から開始し、学生との対面を伴 わない遠隔授業の導入が決定された。

筆者は、本学の学部3年生対象の「疲労き裂の破 壊力学実験(以下,「疲労き裂実験」という。)の授 業において、授業開始までの約1か月の準備期間の 中で,実験の様子を録画し,それをWeb会議シス テムのZoomで配信することで学生に擬似体験させ るなど,創意工夫を生かした弾力的な遠隔授業を実 践させたので,その取り組みの事例について報告す る。

## 2.2020 年度前期の授業概要

 2020年度前期の授業は,本会議の運用方針に基づ き、講義、演習科目は、遠隔授業を実施する。ま た,実験科目については,弾力的な遠隔授業を行 う。

そして、本会議のガイドラインに沿って、次の4 つの実施項目を基に遠隔授業を実施する。

- ①遠隔授業は,基本的に授業時間割に沿って実施す る体制を整える。
- ②遠隔授業をライブで実施,または,コンテンツを 作成する場合は,コンテンツを分けるなど学生が 学習しやすい環境に整える。

- ③学生に演習問題や課題学習に取り組ませるなどの 主体的学習を促す。
- ④学習の後に,ラーニング・マネジメント・システ ムのWebClassなどを活用し,レポートや課題提 出などを促し,学生の学習状況を把握する。

 以上のことを踏まえて,教員と学生は,「ICTを活 用した遠隔授業」の実施に向けて準備を進めた。

## 3. 遠隔授業(オンライン授業)のモデル

#### **3.1 遠隔教育の種類**

 「ネット教育」といわれる以前からの「遠隔教育」 もあるが,それとは違った意味での現代的な「遠隔 教育」の中には,大きく分けて「オンライン(同時 双方向)型」と「オンデマンド型」の2種類がある3)。 **3.1.1 オンライン(同時双方向)型**

 Zoomなどを用いて授業をリアルタイムで配信す るタイプである4)。

**3.1.2 オンデマンド型**

 メディアを利用して講義内容を教授することで, 学生の理解度を把握し,学生からの意見や質問に応 対することで,十分な指導を併せ行う。講義資料 (ビデオ,音声付きPowerPointなどを含む),教科 書などを提示し、毎回の課題で「十分な指導」を行 うタイプである5)。

## **3.2 オンデマンド型とオンライン型の違い**

 従来の授業とICT時代の遠隔授業の授業組織を図 1に4種類の授業形態を示す。

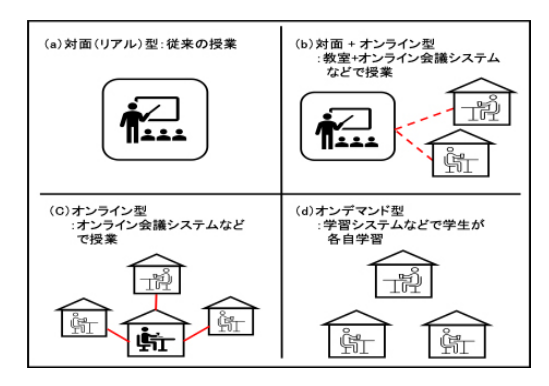

**図 1 従来の授業と ICT 時代の遠隔授業の授業組織 6)** く,具体的には,

- (a)対面(リアル)型:従来の授業
- (b)対面+オンライン型:複合による授業
- (c)オンライン型:教室を一切使わない授業
- (d)オンデマンド型:各自が必要なときに学習

 疲労き裂実験では,授業開始時はオンライン型で 講義し,それが終わった後はオンデマンド型で受講 させた。

#### 4.ICT ツールおよび教材の構成

#### **4.1 ICT ツール**

 本学では,すでにオンライン授業に使えるICT ツールの環境が整っており,その中で,下記4種類の ツールを疲労き裂実験のオンライン授業に使用した。 以下に,ICTツールの概要を述べる。

**4.1.1 Box**

 クラウド型の容量無制限のオンラインストレージ サービスで,メール添付の代わりにBoxを利用する ことで,大きなファイルも共有できる。電子メール での機密文書のやりとりも不要になる。

 インターネットに接続できれば,学内外から安全 に必要な情報へのアクセスとファイル共有が可能に なる。

#### **4.1.2 DENDAI - UNIPA**

 主として学生,保護者,教職員が使用するポータ ルサイトになる。各種お知らせの配信やシラバス登 録,時間割確認,履修者名簿, 学生の出席確認, 採 点登録,学生の成績参照などさまざまな場面で使用 している。

#### **4.1.3 WebClass**

 本学が採用しているLMS(ラーニング・マネジメ ント・システム)の管理システムで,授業資料の配 布やレポートの提出,掲示板の作成などがオンライ ン上で行え,履修学生に資料提供できる。

## **4.1.4 Zoom**

 日本の大学として,はじめて全学導入したコミュ ニケーションツールで,リアルタイム双方向通信の ため,学生が講義に参加している感覚が持ちやす ①多様な講義運営が可能である。

- ②ホストと学生の画面共有機能を使い,双方向のプ レゼンテーションが容易にできる。
- ③チャット機能を使うことで,補足説明や質問など を共有することができる。
- ④画面共有機能から,「ホワイトボードへの書き込 み」や「学生のPC操作」が可能である。
- ⑤Zoomで講義を録画し,それをコンテンツとする オンデマンド型講義/反転授業に利用することが できる。
- ⑥「ブレイクアウトルーム機能」を使い,講義 Roomを最大50に分割できる。グループ学習を取 り入れる講義運営にも対応(ホストはブレイクア ウトルームを行き来可能)できる。
- ⑦教室または自宅などから配信が可能である。 などの特徴が挙げられる。
- **4.1.5 授業資料配信の主な流れ**

ICTツール (Box, DENDAI-UNIPA, WebClass, Zoom)を活用した疲労き裂実験の授業資料配信の 主な流れを図2に示す。

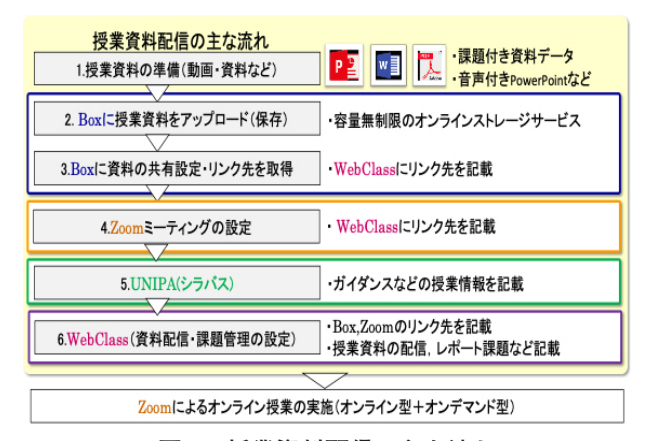

**図 2 授業資料配信の主な流れ**

#### **4.1.6 ICT ツール活用の主なポイント**

- ①動画ファイルはWebClassでデータ保存できるが, 大人数が同時アクセスすると通信不能になる可能 性があり,大きなデータはBoxに保存する。
- ②複数の配布資料がある場合は,種類ごとにファイ ルを分けて配布する。

#### **4.2 ICT 教材の構成**

オンライン授業実施のために必要な動画・資料な

どのICT教材は,

①授業時間割に沿って実施する体制を整える。 ②学生が学習しやすい構成にする。

この2つの項目を踏まえて,構成することにした。

**4.2.1 授業時間**

 疲労き裂実験のオンライン授業は,本会議のガイ ドライン実施項目の①に基づき、授業時間に沿って 1日に1こま100分の2こまを連続して200分で実施 した。学生の受講環境や通信負荷などを配慮して, 「はじめに」のコンテンツを含めトータル178分にし て,授業時間を超過しないようにした。

#### **4.2.2 ICT 教材のコンテンツ構成**

 ICT教材を使ったコンテンツ構成は,表1に示す ように,1-1.理論編(前半),1-2.理論編(後半),2. 実験編(準備),3.実験編(測定),4.実験編(結果), 5.解析編, 6.レポート作成編の6部に構成した。

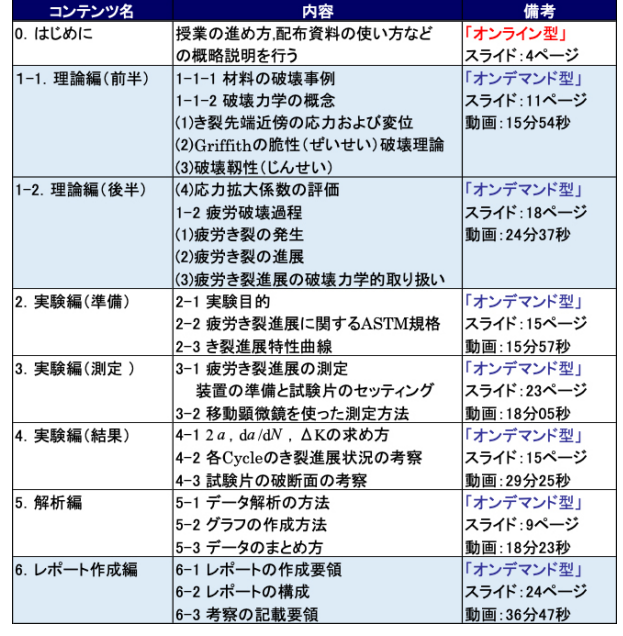

#### **表 1 ICT 教材のコンテンツ構成**

## **4.2.3 ICT 教材活用の主なポイント**

【動画】

- ①動画から得た情報でレポート作成できる内容を盛 り込んでおく。
- ②動画ファイルは,授業全体を一つの動画ファイル でなく,複数のセッションに分ける(異なるファ イル名でそれぞれ保存する)ことで学生は学習し

やすくなる。そのため、コンテンツは分割し、本 会議のガイドライン実施項目の②に沿って対応し た。

#### 【資料】

- ①授業で使用している教科書(新版 機械工学実験) を基に,PowerPointなどの資料を作成する。
- ②オンデマンド用の資料は,Zoomのレコーディング 機能を使ってPowerPointにナレーション音声を 録音し、その動画データ (○○.mp4として保存) を授業資料として配信する。

## 5.オンライン授業実施に向けた準備

 教員と学生は,オンライン授業実施に向けて,そ れぞれ準備を進めた。

#### **5.1 教員**

 教員向けに配布された「オンライン講義総合マ ニュアル ICT(情報通信技術)を活用したオンライ ン講義」のマニュアルに沿って準備を進めた。

 ICT教材は,動画の撮影・編集作業を行い,自宅 で授業用教材を録画し,対面授業では必要なかった 電子化された文章やオンデマンド用に手直しした PowerPointを用意した。さらに,オンライン授業 で使用する動画・資料はBoxにアップロードし, WebClassにレポート課題を設定,Zoomミーティン グの設定などを行うことで,授業が開始できる。

これらの作業のほとんどは、教員が1人で行い今 まで経験したことのない作業が多く,予想以上に時 間と手間をかけて授業の準備を進めた。

#### **5.2 学生**

学生は、本学から発行された下記3項目の内容を 含んだ連絡書に基づき,PC,タブレット,スマート フォンなどのデバイスを使って,オンライン授業が 受講できる準備を進めた。

- ①インターネット環境がある場合は,なるべく無制 限となる契約に変更する。
- ②インターネット環境がない場合は,ケーブル TV. WiFi環境やモバイルルータの導入を検討す

 $\mathcal{Z}_{\Omega}$ 

③インターネット環境が用意できない場合は,ス マートフォンなどの導入およびデータ通信量の上 限拡大を検討する。

## 6. オンライン授業の実践

 ICT教材を活用したオンライン授業の具体的な事 例を紹介する。

#### **6.1 科目名/対象学年**

- ・科目名:疲労き裂実験
- ・対象学年:学部3年生

#### **6.2 授業形態**

 授業開始から18分程度はオンライン型で講義し, それが終わった後は,それぞれ用意されたオンデマ ンド動画を使って各自のペースで受講させた。

### **6.3 実験目的**

き裂進展速度da/dNの測定をASTM規格に従って 実施する。変動負荷装置を使って実験を行い,き裂 の発生、進展、試験片の様子などを確認するととも に,測定値からき裂進展特性曲線を作成し,求めた 概算値と理論値を比較することで,疲労き裂実験に 対する理解を深める(図3参照)。

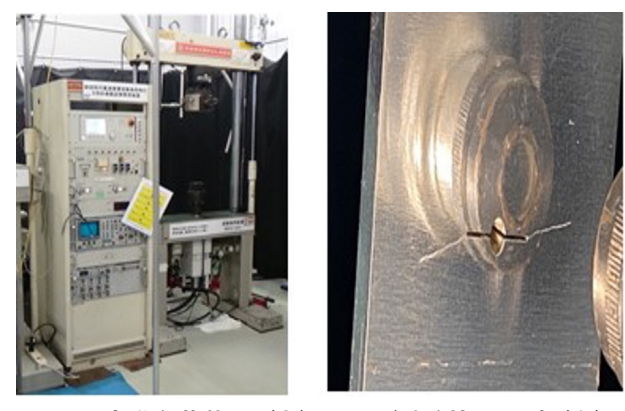

**図 3 変動負荷装置(左)および試験片のき裂(右)**

#### **6.4 オンライン授業の主なポイント**

疲労き裂実験のオンライン授業を「授業前!「授 業時間」,「授業後」の3項目に分けた主なポイント を図4に示す。

| 項目      | 主なポイント                                                                                                    |
|---------|----------------------------------------------------------------------------------------------------|
| 1. 授業前  | 1. Boxに授業用教材をアップロードする。<br>2. Zoomの設定を行う。<br>3. DENDAI · UNIPAのシラバスに授業情報を掲載する。<br>4. WebClassを使って、学生に資料を配布する。<br>5. WebClassにレポートの提出先「教材」を作成する。                                                   |
| 2. 授業時間 | 1. 授業開始時:「オンライン型」<br>・授業の進め方、配布資料の使い方など授業概略の説明を行い、その<br>授業内容は、受講できなかった学生のために録画する。<br>2. 授業時間:「オンデマンド型」<br>・学生はWebClassに公開されているリンク先から各オンデマンド動画<br>を視聴し、各自で学習を進める。<br>・教員はZoomで待機し、リアルタイムに質問に回答する。 |
| 3. 授業後  | 1. レポート<br>・1週間以内に,WebClassの提出先「教材」に提出する。<br>・割り当てられた班のレポート添削を行い、学生にフィードバックする。<br>2. 授業開始時(オンライン)の授業動画を配信する。<br>3. 授業時間外の質問は,WebClassの掲示板に書き込ませる。                                                |

**図 4 オンライン授業の主なポイント**

各項目の要点は以下の通りになる。

#### **6.4.1 「授業前」の実施内容**

 疲労き裂実験で使用する動画・資料など授業に必 要な資料は、Boxにアップロードし、Zoomミーティ ングの設定を行うことで,履修学生のみアクセス可 能になる。そして,DENDAI–UNIPAのシラバスに 授業情報を掲載し,WebClassを使って,資料を学生 に配布する。図5に疲労き裂実験のWebClass掲示 の一部を示す。

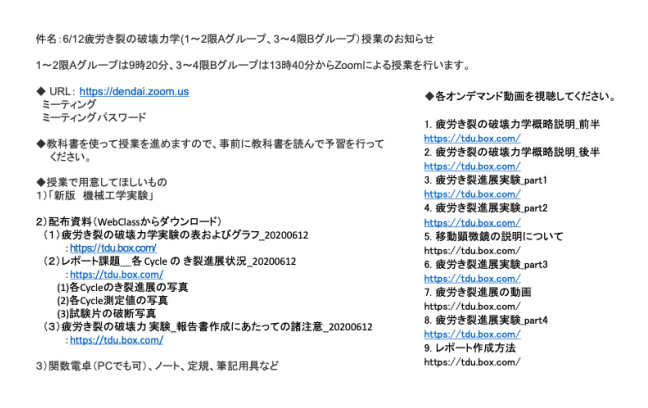

**図 5 疲労き裂実験の WebClass 掲示内容**

家にプリンタがない学生が多い。そのため、手元 に資料を置いて説明を聞くスタイルの授業の場合 は,あらかじめWebClassで資料(PDFデータ)を 配布し,コンビニなどでプリントアウトできる時間 を確保させる。

**6.4.2 「授業時間」の実施内容**

 授業開始時は,オンライン型で講義し,それが終 わった後は,オンデマンド型のため,学生は,自宅 のPC. あるいはスマートフォンなどから何回でも アクセスできる。そして,教員はZoomで待機し, リアルタイムに学生からの質問に回答する。

 表1に記載されている各コンテンツの具体的な実 施内容を順に述べる。

#### **6.4.2.1 コンテンツ名:「0. はじめに」**

授業開始時(冒頭18分ぐらいの時間)は PowerPointの資料を用いて,実施すべき課題の概 略やレポート提出方法,期限など指示する。特に注 意する点を述べる。

- ①学生が資料にアクセスできなかったときには, Zoomのチャット,音声またはメールでメッセー ジが送られてくるので,メールにも注意する。
- ②受講できなかった学生への対応として,Zoomのレ コーディング機能を使って、 授業内容を録画し, 授業終了後に動画配信を行う。

#### **6.4.2.2 コンテンツ名:「1. 理論編」前半/後半**

 学生は,今まで疲労き裂実験の理論に関する講義 を受けていないので,基礎的な内容を加えた資料に した。オンライン授業では,学生の集中力が保ちに くいので,そこで,本会議のガイドライン実施項目 の3に対応すべくコンテンツを前半. 後半に分割 し,授業の途中に課題を挟むなど,主体的学習を促 した。

**6.4.2.3 コンテンツ名:「2. 実験編」(準備)**

 「実験目的」,「疲労き裂進展に関するASTM規 格 」「き 裂 進 展 特 性 曲 線 」 に 関 す る 内 容 は, PowerPointにナレーション音声を録音し,それを オンデマンド授業用の学習資料として使用した。 **6.4.2.4 コンテンツ名:「3. 実験編」(測定)**

対面授業では, Cycleごとにき裂の発生,進展,試 験片の様子などを確認しながら移動顕微鏡を使って 測定する。そこで,オンライン授業では,下記3つ の項目について,工夫を凝らした弾力的な授業を実 施した。具体的には,下記の通りになる。 ①疲労き裂進展状況のモニタリング方法

各Cycleの疲労き裂進展状況は、図6のように 「モニター画面」,「試験片のき裂」,「測定ポイント」, 「測定用スケール」の写真を4点セットにすること で,学生は,各Cycleの疲労き裂進展状況が分かる ので,学習し易くなる。

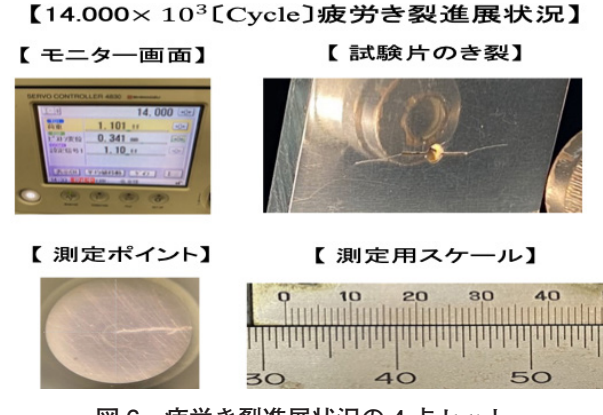

**図 6 疲労き裂進展状況の 4 点セット**

## ②移動顕微鏡を使った測定方法

 学生は,今回の実験で,初めて移動顕微鏡を使っ て測定する。そこで,図7の「移動顕微鏡測定マ ニュアル」(スライド6ページの資料で約10分の動 画)を作成し,初心者でも短時間で精度よく測定値 が読めるようにした。

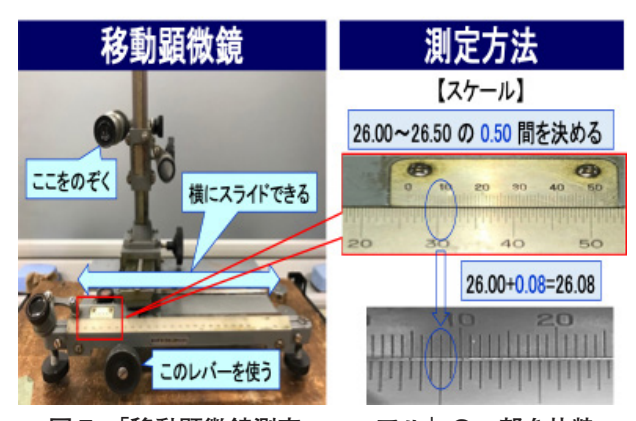

**図 7 「移動顕微鏡測定マニュアル」の一部を抜粋**

#### ③き裂進展状況の動画

 学生が擬似体験できるように動画は教員目線で実 験の様子を撮影し,ライブ感を演出させた。

 対面授業では,き裂の発生,進展,試験片の破断 までの実験は,約50分かけて行い,その実験結果を レポートにまとめる。学生がき裂進展のモニタリン グがしやすいように一連の実験の様子を約10分間の 動画に編集した。

 このような取り組みにより,対面授業と同様のオ ンライン授業を実践することができた。

## **6.4.2.5 コンテンツ名:「4. 実験編」(結果)**

実験の測定値からき裂の進展速度da/dN~Nに関 係する値は,各式(2a,da/dN,ΔK)を使って求 める。その求め方は,スライド3ページに具体的な 事例を加えることで,学生に理解を深めさせた。そ の中の1ページ分を抜粋したものを図8に示す。

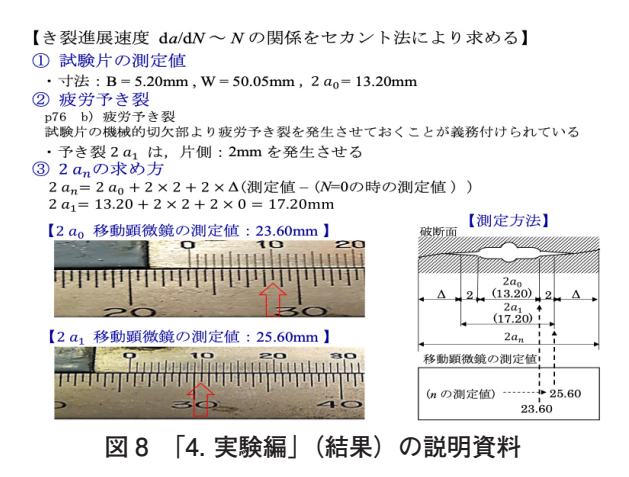

#### **6.4.2.6 コンテンツ名:「5. 解析編」**

 実験結果から得られた各値を使って,き裂の進展 曲線da/d $N \sim \Delta$ Kに関係するデータ解析の方法.グ ラフの作成方法,データのまとめ方について行う。

 具体的には,da/dNとΔKの関係を両対数グラフ に作成し,図上の係数Aとmの値をParisの式を使っ て概算値を求める。そして,最小二乗法の式を使っ て係数Aとmを求め,それぞれ概算値と計算値が一 致したかを確かめる。それらの求め方のプロセスを 8ページのスライドにまとめ,概算値と理論値が比 較できるようにした。図9に,そのスライドを編集 した一部を示す。

#### **6.4.2.7 コンテンツ名:「6. レポート作成編」**

 実験で学んだ学習内容は,本会議のガイドライン 実施項目の④に対応すべく学生はレポートを作成し て,1週間後にWebClassの指定された場所に提出 する。そのレポート作成にあたって,3種類の資料 を学生に配布した。各配布資料の主なポイントを以 下に述べる。

```
【Parisの式を使って、係数Aとmの値を求める】
図上で係数 A と m の概算値を算出するために、近似直線を描いて直線上の2点のデータ
を読み取ると, (\Delta K, da/dN)は, (11.0, 2.0×10<sup>-7</sup>)と(20.5, 1.0×10<sup>-6</sup>)であった。
係数Aとmを求める式は、log \frac{da}{dN} = m \cdot log\Delta K + logA から求める。
∴ \log \frac{da}{dN} = 2.59 \cdot \log \Delta K - \log 9.40 \sharp \uparrow t, da/dN = 3.98 \times 10^{-10} \Delta K^{2.55}【最小二乗法の式を使って、係数Aとmの値を求める】
最小二乗法にて係数A, m を算出する際には、次のp81 (1.68)から求める。
             m\,=\,\frac{n\sum\,\left(\log\,\left(\mathrm{d}a/\mathrm{d}N\right)\right)\left(\log\Delta K\right)\,-\,\sum\,\left(\log\Delta K\right)\,\sum\,\left(\log\,\left(\mathrm{d}a/\mathrm{d}N\right)\right)}{n\sum\,\left(\log\Delta K\right)^2-\left(\sum\,\log\Delta K\right)^2}\log A = \frac{\sum\limits_{n}\left(\log\Delta K\right)^{2}\sum\limits_{n}\left(\log\left(\mathrm{d}\alpha/\mathrm{d}\mathcal{N}\right)\right)}{\sum\limits_{n}\sum\limits_{n}\left(\log\Delta K\right)^{2} - (\sum\limits_{n}\log\Delta K)^{2}} - \frac{\sum\limits_{n}\left(\log\Delta K\right)\sum\limits_{n}\left(\log\Delta K\right)\lambda\left(\log\Delta K\right)}{\sum\limits_{n}\left(\log\Delta K\right)^{2} - (\sum\limits_{n}\log\Delta K)^{2}}∴ \log \frac{da}{dN} = 2.57 \cdot \log \Delta K - \log 9.40 \sharp \uparrow \downarrow \downarrow, \frac{da}{dN} = 3.98 \times 10^{-10} \Delta K^{2.57}
```
このように、係数Aとmそれぞれを図上での概算と最小二乗法を求め、図上での概算 が正しいことを確認する。

**図 9 「5. 解析編」の説明資料**

①レポート作成にあたっての諸注意の資料

 レポート作成に必要な要件(目的や実施内容,実 験結果と解析,考察など)は,2ページの資料にま とめ、授業で使用したPowerPointの資料を基に, 重要な内容をレビューしながら説明を加えた。 ②各Cycleのき裂進展状況の資料

 各Cycleの疲労き裂進展状況と試験片の破断面は, 動画から得た情報を盛り込み,図10のように一覧表 にまとめ,それをレポート作成用の資料として使用 した。

## 【各Cycleのき裂進展状況】【試験片の破断面(1)】

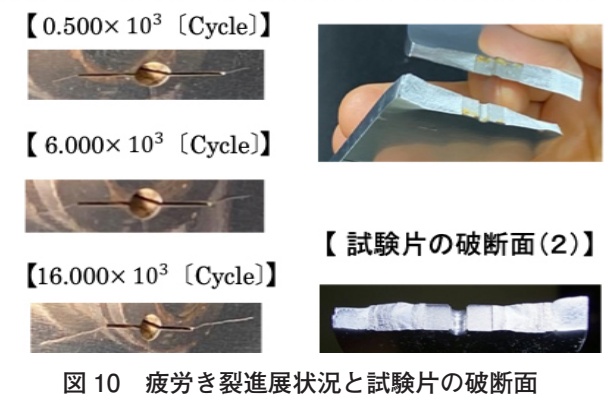

③表およびグラフの資料

 表の記入方法,グラフの作成方法など,特に注意 を要する点について説明を行った。

 これらの資料を用いることで,レポート作成の質 向上に結び付けさせた。

**6.4.3 「授業後」の実施内容**

 授業終了後,主に下記3項目について実施する。 ①学生から提出されたレポート添削

授業終了後の1週間以内にWebClassの提出先

「教材」にレポートが提出されるので、割り当てら れた班のレポート添削を行い,学生にフィードバッ クする。

②授業の動画配信

 授業開始時のオンライン授業を受講できなかった 学生のために,録画した授業の動画を配信する。 ③学生からの質問対応

 授業時間外の学生からの質問は,WebClassの掲示 板に書き込ませて対応する。

## 7.まとめ

#### **7.1 2020 年度のオンライン授業による結果**

 今回のオンライン授業を通じて,下記の2つの点 について考察する。

**7.1.1 レポート採点結果**

学生から提出された過去5年間のレポートを100 点満点で採点した場合の年度別採点分布を図11に示 す。

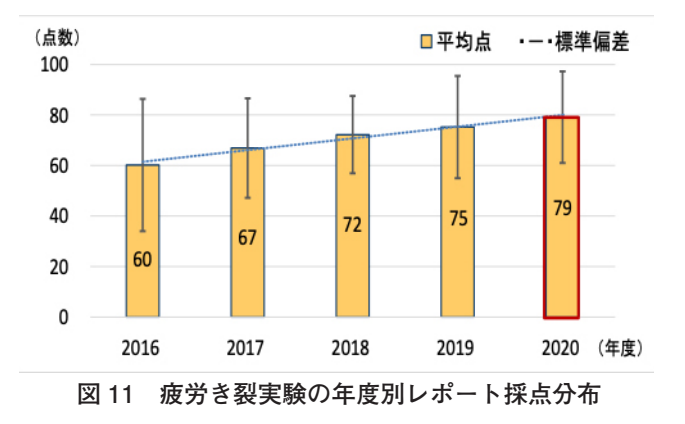

 オンライン授業を実施した2020年度のレポート採 点の平均点は過去最高点で,標準偏差も過去並みの 結果が得られた。

#### **7.1.2 学生のアンケート結果**

 授業終了後に学生からWebClassに投稿されたア ンケート結果の自由記述にオンライン授業に関する 記載があり「映像が見やすく説明が丁寧だったため とても分かりやすかった」,「分割された動画が振り 返って見直す際にとても確認しやすくうれしかっ た」という狙い通りの回答がある一方で,「実験の動 画を見るだけでなく実際に自分で実験をしてみた かったが,先生が工夫してくださったおかげで理解 が深まった」という回答もあった。実験系のオンラ イン授業では,動画や写真に頼って,ライブ感を演 出したものの,やはり,実際に実験をすることが大 切だと感じた。

 この考察の結果から,本会議の運用方針とガイド ラインの実施項目に沿って,創意工夫を生かした弾 力的なオンライン授業を実践させたことで、実験の 目的である「き裂の発生,進展,試験片の様子な ど」を学習しながら,「対面授業と同等のオンライン 授業を実施」できたのではないかと判断する。

#### **7.2 2021 年度の授業に向けた授業デザイン**

 2021年度の授業は,2019年度までの授業と同じ対 面授業が再開された場合を想定して,図12に示す授 業デザインを基に授業を実施する。

下記に2021年度の授業概要を述べる。

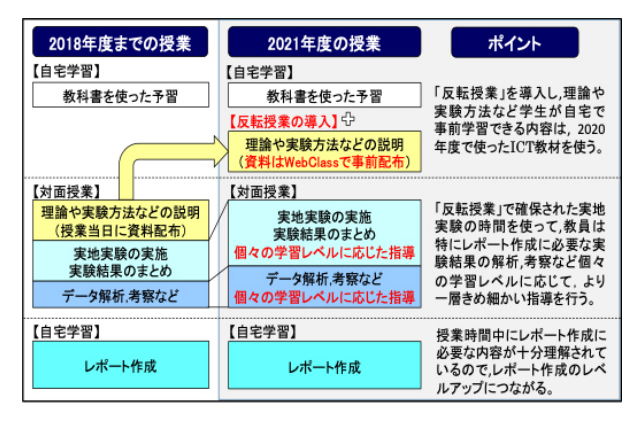

**図 12 2021 年の授業デザイン**

【具体的な推進方法】

「反転授業」を導入し、理論や実験方法など学生 が自宅で事前学習できる内容は,2020年度で使用し たICT教材を有効に活用する。その「反転授業」で 確保された実地実験の時間を使って,特にレポート 作成に必要な実験結果の解析,考察など個々の学習 レベルに応じて,より一層きめ細かい指導を充実さ せる。

#### 【期待される効果】

 授業時間中にレポート作成に必要な内容が十分理 解されるので,レポート作成のレベルアップにつな がる。

この新たな授業デザインを展開させることで、さ らなる授業のブラッシュアップを図り,教育の質向 上に寄与させていきたい。

#### <参考文献>

- 1)2)文部科学省:平成30年度文部科学白書 第11章ICTの 活用の推進 https://www.mext.go.jp/b\_menu/ hakusho/html/hpab201901/detail/1422160.htm(最 終閲覧日:2021年1月28日).
- 3)6)福村裕史,飯箸泰宏,後藤顕一 編(2020)『すぐに できる!双方向オンライン授業』化学同人, p.12.
- 4)5)京都大学,オンライン授業ってどんなもの?, https://www.highedu.kyoto-u.ac.jp/connect/ teachingonline/patterns.php(最終閲覧日:2021年1 月28日).

## **謝辞**

 本誌に寄稿の機会を与えてくださり,また,本稿 を執筆するにあたり,業務多忙の中,ご協力をいた だいた職業能力開発総合大学校の早坂司様に深く感 謝申し上げます。

## 一般教室を使用した遠隔訓練の 配信システムに関する検討

千葉職業能力開発短期大学校 五十嵐 智彦, 栗秋 亮太

## 1.はじめに

特集》

 昨今の新型コロナウイルス感染症の流行に伴い, 遠隔訓練が注目されるようになった1),2),3)。これは, 新型コロナウイルス感染症の感染拡大防止が主目的 であるが、遠隔訓練が実施されることによって、従 来は休講の措置を取らざるを得なかった場合におい ても,受講生の教育訓練受講機会を奪うことなく訓 練が実施できる利点がある。

 また,企業においても遠隔訓練を受講することに よって移動に要する時間がなくなることから,OJT と併用したフレキシブルな教育訓練体系を構築でき るなど,一定のメリットが考えられる。

 筆者らは,大手電気設備工事業の企業と共同で, 遠隔方式による研修の実施について検討を行い. 実 際にリアルタイム型の遠隔配信により100名規模の 研修の実施について支援を行った。配信には一般教 室(研修室)を用い,特別な配信環境(照明・防音) などを構築することなく実施した。その訓練効果に ついては現在検証中であるが,配信システムの構築 や運営上のノウハウについて多少の知見を得ること ができた。そこで本稿では,配信システムの構築や 運用についてまとめたので報告する。

 なお,訓練効果の検証結果等については,別稿に て追って報告する予定である。

## 2.学習装置と職業訓練

筆者は、3年前、本誌においてスキナー型プログ ラム学習による訓練実施について報告した4)。本報 告ではスキナー型プログラム学習の歴史について調 査し、職業訓練において1970年代以降、積極的に研 究が行われた旨の調査結果を述べた。

 スキナー型プログラム学習とは,受講生個人の ペースで,スモールステップで,問題を解きなが ら,かつその答えをすぐに確認できるようにしなが ら進める学習方式である。基本的には演習問題を解 きながら学習を進めるスタイルのものであるが,当 時はティーチングマシンと呼ばれる学習装置を用い 学習する方法が主流であった。受講生はティーチン グマシンを用いて個人ごとのペースで学習し,指導 員はその教材(コンテンツ)を作成することが主た る任務であるとされた。スキナー型プログラム学習 は,1970年代から急速に研究と普及が進められたが, 結果的には職業訓練においても学校教育においても 採用されることはなく,現在に至るまで従来通りの 集合型学習が継続されている。筆者はその原因を, 教育手法の内容について十分な議論をすることな く,単に「ティーチングマシンをはじめとする学習 機器を使用することがスキナー型プログラム学習で ある。」と誤解されたためである可能性について指 摘した。

 ところが事情は再転し,新型コロナウイルス感染 症の流行と,それに伴う休講・集合型学習の制限な

ど,訓練実施に大きな制約がかかることとなった。 このため, パソコン (以下,「PC」という) 等の通 信機器の使用を前提とした遠隔訓練が一部の職業訓 練においても実施されることとなった。この遠隔訓 練の実施に伴い,受講者は各個人ごとに任意の場所 で,PC等の通信端末を用いて教育訓練を受講するこ とが可能となる。

 また,講師は,従来のようにホワイトボードに板 書する様子を撮影しそのまま配信する方法以外に も,電子黒板・タブレット端末等を用い,従来以上 にさまざまな方法によって学習内容の提示を行うこ とが可能となる。このように新たな学習機器を導入 することによって,われわれは新たな訓練方法を手 に入れることとなり,実証実験や実際の現場を映像 として配信することができれば,現在の訓練以上に 実践的な訓練を提供できる可能性もある。

 しかしながら,かつてスキナー型プログラム学習 が,単純に「ティーチングマシンを使用すること」 であると解されてしまい,その結果,教育効果が十 分に発揮できなかったのと同様に,遠隔訓練におけ る教育手法を十分に検討しないまま,「PCとWeb会 議システムを用いることによって訓練を実施するこ と」を遠隔訓練であるとして訓練を実施するので は,教育効果が十分に発揮されないという懸念もあ る。われわれは,このような過去の教訓から,同じ 轍を踏むことのないよう,鋭意慎重に遠隔訓練を準

備する必要がある。

 遠隔訓練の実施については,さまざまな訓練手法 が考えられるが,急激に社会情勢が変容する中で, 十分な検討時間を設けることは困難な状況であると いうのも現実問題としてある。加えて,訓練手法の 検討については,十分な実践結果の蓄積とその分析 を待つ必要がある。そこで本稿では,ひとまず配信 システムの構築にテーマを限定し,筆者らが実際に 取り組んだ遠隔訓練の実践の結果について報告する こととする。

#### 3. 配信システムの構築

筆者らは、急変する情勢に対応するために、早急 に遠隔訓練の配信システムを構築する必要があっ た。従って,配信室の照明器具の設置や防音をはじ めとする特別な対策は行わず、研修室(教室)など の一般教室を用いて,最小限の設備で実施すること とした。

#### **3.1 配信システム**

 今回使用した配信システムの概略図を図1に示 す。本配信システムは,Web会議システムである Microsoft Teams (以下,「Teams」という)を用い, 講師と受講者を接続した。受講者は1人1台のノー トパソコンが支給され,各個人の自宅にて講座を受

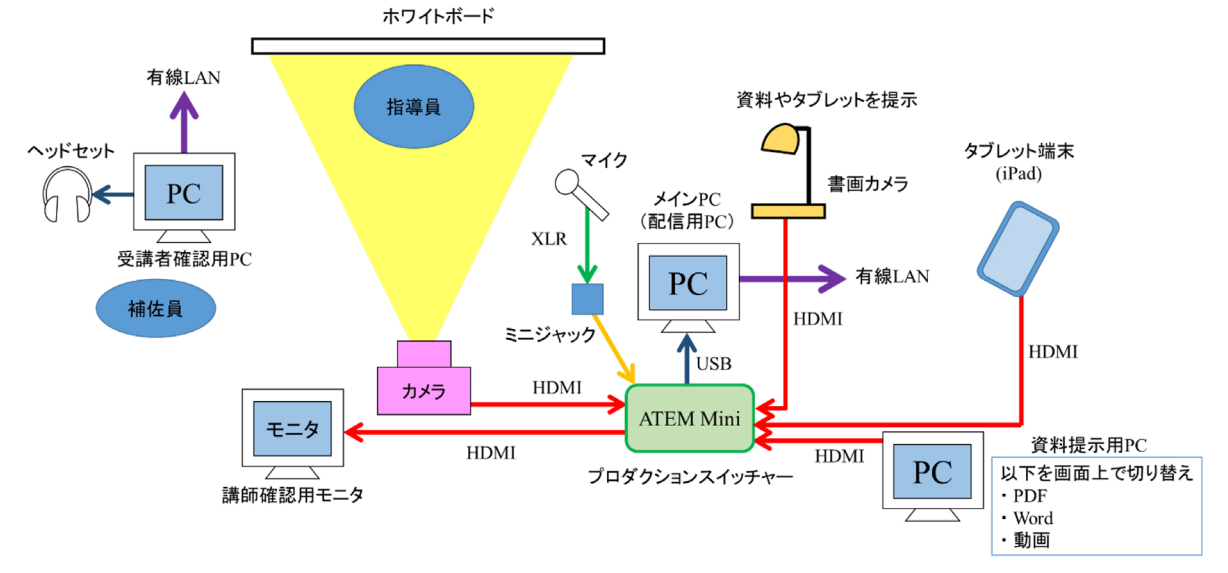

## **図 1 配信システムの概略**

講した。講師も配信用PCを用いて講座を配信し,(1) ホワイトボード,(2)資料提示用PC,(3)タブレット端 末等を用い,これらをスイッチャーによって切り替 えることで教材を提示した。実際の配信室の全体像 を図2に示す(図の左側が授業用ホワイトボード)。 おのおのの提示方法については,次の通りである。 (1)ホワイトボード

 この方法は,ホワイトボードに板書する様子をそ のままビデオカメラによって撮影し、配信するもの である。ホワイトボードを用いた場合の配信画面 (受講者が見るTeamsの画面)の様子を図4に示す。 図4の画像は,一般教室の天井照明以外の照明を設 置せずに配信を行った場合であるが,一般的なビデ オカメラの性能があれば,特段見えにいということ

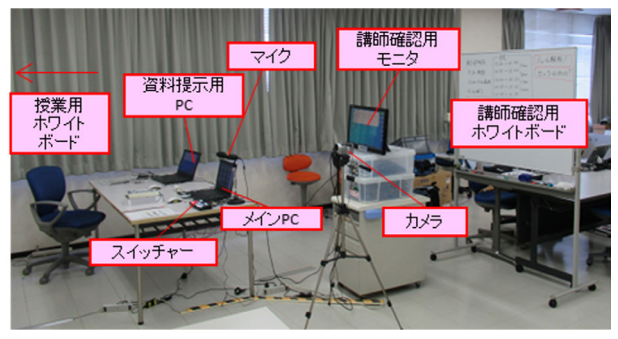

**図 2 配信室の様子(左側が授業用ホワイトボード)**

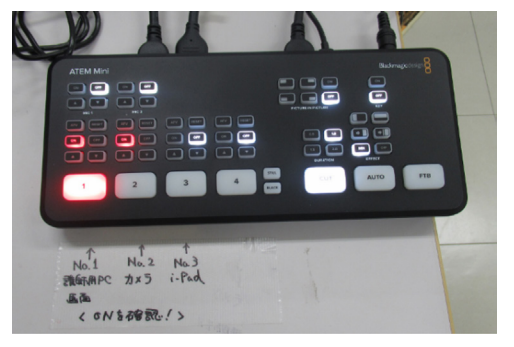

**図 3 スイッチャー**

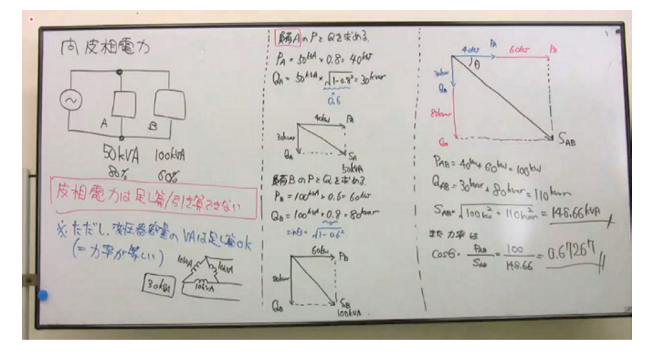

**図 4 ホワイトボード撮影時の受講者 PC の画面**

もなく運用することができた。ホワイトボードによ る配信は従来の集合型の訓練をそのまま実施できる ため,最も簡単に実践できる方法であると思われる。 ホワイトボードの撮影は,ホームビデオカメラを用 いた。動画撮影機能付きのデジタルカメラでも撮影 は可能であるが,長時間撮影に対応できない機種も あり,発熱等により停止する場合があるので注意が 必要である。また,カメラのオートフォーカス機能 が有効であると,講師が動くたびにフォーカス機能 が作動し,映像が見えにくくなる場合もあった。

 この方法の最大の問題点は,受講者側の回線速度 によってはタイムラグや画質の劣化が生じ,ホワイ トボードの文字が読み取れなくなる場合があるとい う点である。筆者らの事例では、およそ1割程度の 受講生がホワイトボードの文字が読めなくなるほど 画質が悪かったとアンケートで回答していた。

(2)資料提示用PC

 これは,資料提示用PCにWordやPDF,動画等の 資料を表示し,その資料提示用PCの画面をそのま ま配信する方法である。この方法も,ホワイトボー ドに板書する方法と同様に集合型の訓練における訓 練の方法と同様に実施できることから、実践は容易 である。その一方,写真や動画などデータ量が大き い場合には,タイムラグや画質の劣化がみられた。 (3)タブレット端末

 iPad等のタブレット端末に資料を表示し,タブ レット端末の画面を配信する方法である。筆者らが iPadで試行した結果,受講生から否定的な意見がほ とんど聞かれなかったことから、iPadでの講座は回 線速度の影響を受けにくいと考えられる。一方で, 電子ペーパーなど端末の種類によっては,画質が大 幅に劣化したり,音声と画像の大きなタイムラグが 発生し,講座が成立しなくなる場合もあった。

## **3.2 配信環境**

 講座の撮影と配信は,一般教室を使用した。照明 は,あらかじめ天井に設置されている照明のみを用 い,その照度はおおむね500lx程度であった。図4 はホワイトボードを撮影した画面であるが,受講者 から暗いといった意見は聞かれなかった。

照明において最も注意しなければならないのが. ホワイトボードにおける照明の反射である。反射が 発生しないようにホワイトボードやカメラの配置に ついては,十分に配慮する必要がある。反射に対す る対策は,次のように行った。照明・ホワイトボー ド・カメラの位置関係を示したものを図5に示す。 ここで,カメラからホワイトボードまでの水平距離 をalml. カメラからホワイトボード上辺までの垂直 距離をb[m]. カメラから床面までの垂直距離をc[m] とする。また,ホワイトボードの上端部で反射が発 生したときの反射角をθ[deg]とし,このときの光 線を赤点線で示す。ここで,ホワイトボードの上端 より下方で反射が発生したときを考えると,その反 射角はθよりも小さくなるため,図中緑点線のよう な光線となる。ここで簡単に考えるために、床面か ら天井面までの高さを3m,カメラの脚立高さを1m 程度と考え、b=c=1mであるとすると、反射が起き る天井面における境界部は,カメラを設置した場所 とおおむね一致する。従って,カメラ設置位置より も背後の照明を消灯すれば,反射は発生しないと考 えることができる。また,部分的な消灯が困難な場 合は,カメラ高さを高くすることでも反射を抑える ことができる。

 受講者とのやりとりは,原則としてチャットを通 して行い受講者側のカメラ・マイクはOFFとして講 座を行った。これは,双方向の通信とすることに よって通信量が膨大となり,音声や画像のタイムラ グや画質の劣化が見られたためである。受講者から の質問については,チャットを通して受け付けた。 講座中は,講師からは度々質問を促したものの,結

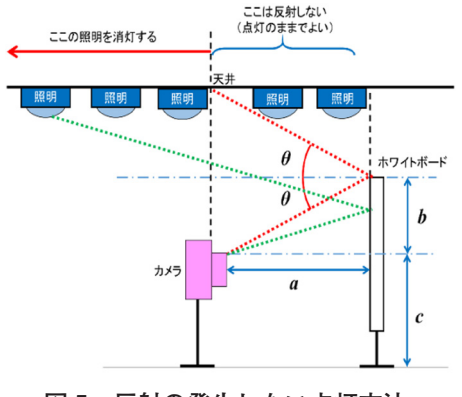

**図 5 反射の発生しない点灯方法**

果的には受講者も遠隔訓練に慣れてないためか実際 に質問するものは多くなかった。その一方で講座後 にアンケートを実施したところ14.7%の受講生が もっと質問の機会が多ければよかったと回答してい る。これは,全員が閲覧可能な状態で講師に対し質 問をすることが,心理的なハードルが高かったため であると考えられる。この点については次のような 事例がある。文献5)はベネッセコーポレーションに よるものである。同社の遠隔講座では,公開チャッ ト(みんなでチャット)と、非公開チャット(こっ そりチャット)を併用し,公開チャットは受講者全 員が閲覧でき,非公開チャットは本人と講師のみが 閲覧できるものとして運用をしている。また,受講 生の特性により学習効果が異なることも同文献では 指摘している。従って,チャットの運用に関して は,全員が閲覧できるもののほか,講師との1対1 でのみ閲覧できるものも用意する必要があると考え られる。

### 4.まとめ

本稿では、筆者らが実践した遠隔研修について, 配信システムと環境についての実践結果をまとめ た。実践の結果,一般教室においても遠隔による訓 練の配信が可能であることが確認できた。しかし, 前述の通り,遠隔訓練を実施するためにはその訓練 手法の検討と訓練効果の評価が必須である。今後は 訓練手法と訓練効果の検証を行っていく。

#### <参考文献>

- 1)酒井則男「実験講座におけるITC(情報通信技術)を活 用したオンライン講座の取組事例」,2020実践教育研究 発表会全国大会 予稿集,pp131-132
- 2)赤堀侃司「オンライン学習・講座のデザインと実践」, ジャムハウス,2020
- 3)佐藤正範「70の事例でわかる・できる!小学校オンライ ン講座ガイド」,明治図書出版,2020
- 4)五十嵐智彦,廣瀬拓哉「幅広い特性を持つ受講生に対応 するためのスキナー型プログラム学習を活用した離職者 向け職業訓練に関する報告」,技能と技術2018年1号, pp7-13
- 5)竹下浩,岡田行弘「同期型e−learningにおける学習者特 性とインタラクションの分析」,日本教育工学会論文誌 32(2),pp149−156,2008

## 金属加工による感染防止対策用品の 製作について

宮崎職業能力開発促進センター 青地 学

## 1.はじめに

 宮崎職業能力開発促進センター(ポリテクセン ター宮崎)の金属加工関係科においては,離職者や 在職者を対象とした溶接をはじめとする職業訓練を 実施している。

新型コロナウイルスの感染拡大が続き、感染防止 対策の重要性が増している。

本稿では,金属加工の職業訓練課題開発の一環とし て製作した,飛沫感染防止用衝立(スニーズガー ド),足踏式消毒液スタンドについて報告する。

## 2.スニーズガード

 新型コロナウイルスの感染拡大が続き,マスクの 着用が広がった中においても、強い感染力への対策 が求められている。商店のレジや役所の受付窓口で は,透明フィルムを用いて飛沫による感染防止を 図っている。そこで、ポリテクセンター宮崎では. 図1のスニーズガードを製作した。

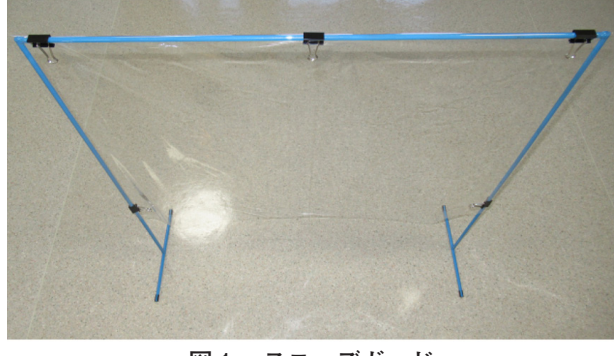

**図1 スニーズガード**

 これは,グラインダの切粉や溶接のスパッタの飛 散を防止する図2の衝立をヒントに,職業訓練課題 開発の一環として製作した。

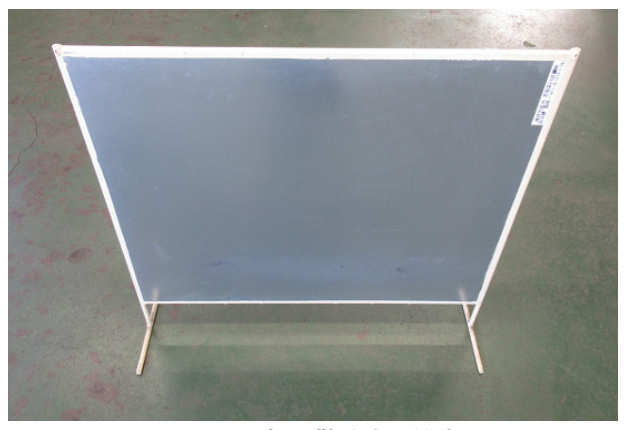

**図2 切粉飛散防止用衝立**

 図3は,製作したスニーズガードの設置前後の様 子である。設置前のように,透明フィルム単体での 設置が難しい状況においても容易に配置可能で、細 い鋼製フレームで圧迫感のない軽快な外観となって いる。

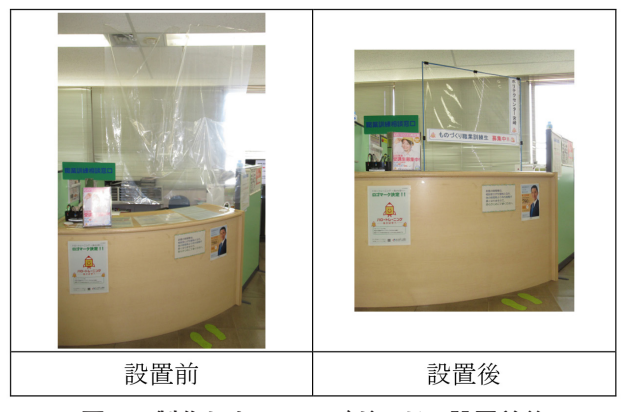

**図3 製作したスニーズガードの設置前後**

 これは,鉄鋼材加工における,切断,溶接,ひず み取り等の一連の作業で製作が可能となっている。 また,製作品は実用に供することができ,感染防止 だけでなく,職業訓練の広報への貢献も期待でき る。

## 3. 足踏式消毒液スタンド

 新型コロナウイルスの感染防止のため,手動のス プレーボトルによる手の消毒が広く行われている。 手でボトルに触れることによる感染リスクを低減さ せるため,図4に示す足踏式の消毒液スタンド(愛 称:フミダス)を製作した。

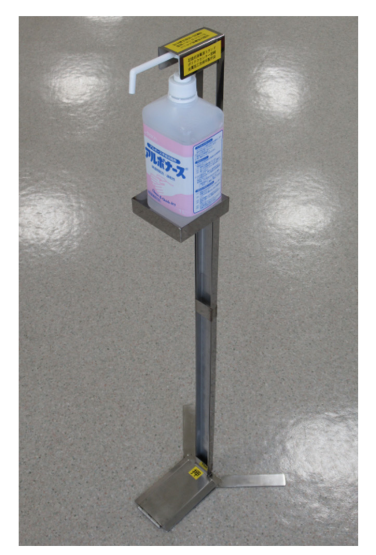

**図4 足踏式消毒液スタンド「フミダス」**

 これも,施設での離職者訓練および在職者訓練の 溶接や板金の技術を活用したもので,職業訓練の課 題開発の一環として製作した。製作したものは、施 設の本館玄関や,図5に示す近隣の公共職業安定所 の職業訓練相談窓口に設置しており、来所者の感染 防止と併せて訓練の広報に活用している。

製作品には、ポリテクセンター宮崎で製作したこ とに加えて,該当する訓練コースの溶接や板金での 製作過程を紹介して,ハロートレーニングの広報に 寄与している。

 製作した足踏式消毒液スタンドは,ペダルを含め た支柱,上下に高さを変更可能なボトル受け,ペダ ルの下降変位をボトル頂部に伝える最も長い部品と

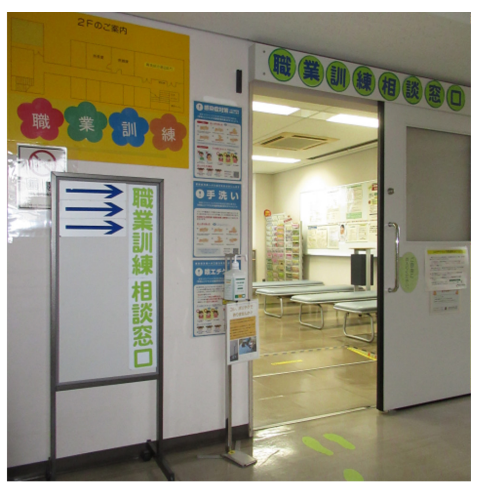

**図5 足踏式消毒液スタンドの活用例**

なるスライダから構成されている。

 これは,板厚1.0mmから3.0mmのステンレス鋼を 用いて,シャーリングマシンによるせん断,プレス ブレーキによる曲げ加工,ティグ溶接等により製作 した。

 現状では,消毒液ポンプに内蔵されたスプリング の力によって,消毒液使用後にスライダが元の位置 に復帰する仕様となっている。このため,スプリン グといった部品の調達が不要となるが,スライダを 軽くする必要があり,板厚1.0mmで製作している。 板厚1.0mmのステンレス鋼を溶接する際, 通常の職 業訓練で使用する板厚3.0mmの溶接に比べて溶融池 の視認が難しくなる問題がある。

 今後はさらに改良を加えて,実際の職業訓練や広 報活動へと踏み出していきたい。

#### 4.おわりに

 職業訓練課題開発の一環として製作した,スニー ズガード,足踏式消毒液スタンドについて報告し た。感染防止対策への一助となれば幸いである。

 製作に際して,助言や助力をして頂いた方々に厚 く御礼申し上げます。

## 第 58 回技能五輪全国大会 「構造物鉄工」職種競技 国際大会に向けた試みと新型コロナ禍の影響

職業能力開発総合大学校 第 57,58 回技能五輪全国大会「構造物鉄工」職種競技主査 山頂浦 真一

## 1.はじめに

特准

「構造物鉄工」は種々の形状の鋼材を組み合わせ 切断,曲げ加工,組み立てなどの高度な加工・接合 を施し、鋼に適切な形状と機能を与え、私たちの社 会の中でさまざまに役に立つ建築・機械構造物を造 り上げていく技能技術である。東京スカイツリーや あべのハルカスといった鋼構造を主とする高層建築 物や鉄塔,鋼橋,水門設備などの河川管理施設,ガ スタンク、風力発電のプロペラ塔などは、全て鋼板 や形鋼などを加工し,さまざまな形に組み合わせて 造られた構造物であり,本職種の技能は,社会の基 盤となるインフラ設備や機械要素を支える現代社会 にとって必要不可欠なものである。

 構造物鉄工職種は,日本の産業を支える重要な技 能系職種の一つであり,技能五輪全国大会の競技職 種として第1回大会〈1963年(昭和38年)〉から50 年以上にわたって競技が継続されてきた1)。

「技能と技術 | 2020年第2号掲載の前稿2)では著者 らが第53回から第57回までの技能五輪全国大会の主 査を担当した経験を基に,構造物鉄工職種の競技内 容について解説した。本稿では、第58回技能五輪全 国大会愛知大会における世界大会を意識した新しい 取り組みとしての1ローテーション制への移行と. 少し前まではわれわれが全く想像もしていなかった コロナウイルス感染まん延下での競技開催とそれを 経験しての雑感について記したいと思う。

**表 1 1・2ローテーション開催の競技日程の比較**

|                     | ● Ⅰ 凵 ─ 丿 ─ ノョノ 用'惟 \ ZUZU <del>++</del> 11 月 ノ |                     |                  |                  |                    |                  |
|---------------------|-------------------------------------------------|---------------------|------------------|------------------|--------------------|------------------|
| 2020<br>$11/10$ (火) | 11/11(k)                                        | $11/12$ (木)         | $11/13$ (金)      | 11/14(±)         | $11/15$ ( $\Box$ ) | $11/16$ $(H)$    |
| 会場設営                | 工具搬入                                            | 下見日<br>工具展開<br>競技準備 | 競技<br>1日目<br>4時間 | 競技<br>2日目<br>6時間 | 審査日<br>工具搬出        | 成績発表             |
|                     |                                                 |                     | 全体開会式<br>(オンライン) | 職種<br>閉会式        |                    | 全体閉会式<br>(オンライン) |

#### ●2ローテーション開催(2019年11月)

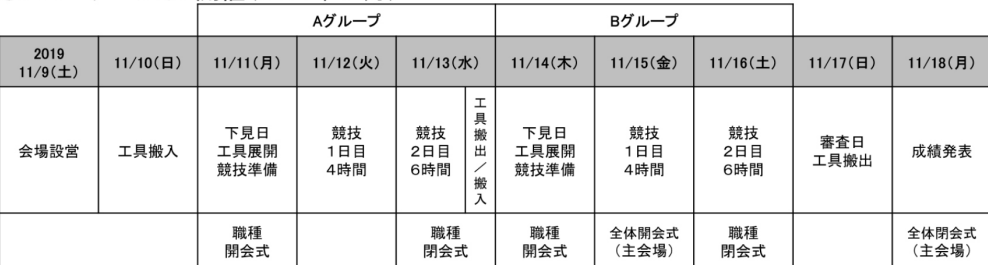

### 2. 職種競技の仕様変更について

#### **2.1 競技スケジュールの変更**

 今年度第58回技能五輪全国大会「構造物鉄工」職 種競技は2020年11月13,14日の2日間,合計10時間 にわたって行われた。今回は世界大会予選(上海大 会)であることを意識し,また,比較的日本人選手 が弱いとされている"その場での対応力"を問うた め,1ローテーション開催とし,課題に当日公開部 分と当日変更部分を加えた。

本職種競技のこれまでの大部分の期間(1963~ 2009年)は1ローテーション開催であったが,2010 年神奈川大会で会場の広さの都合で2ローテーショ ン開催となり,それ以来10年間,2ローテーション 開催のまま競技が行われてきたようである。今年度 から世界大会になるべく合わせた課題となるよう, 1ローテーション開催に戻した。そのメリットとし て,課題の一部に当日公表部分および一部変更部分 を含められるので,選手のその場での対応力を試す ことができる。さらに職種競技開催期間の短縮にも

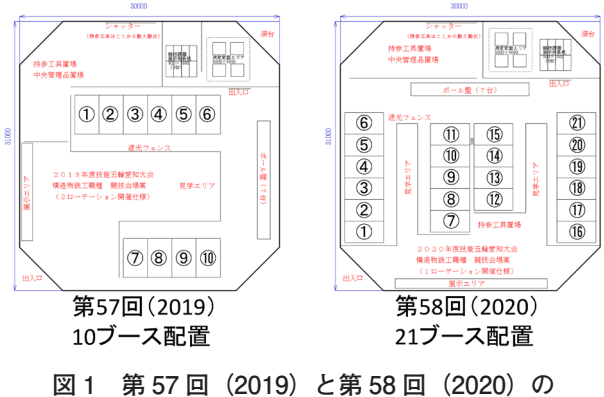

**会場レイアウト**

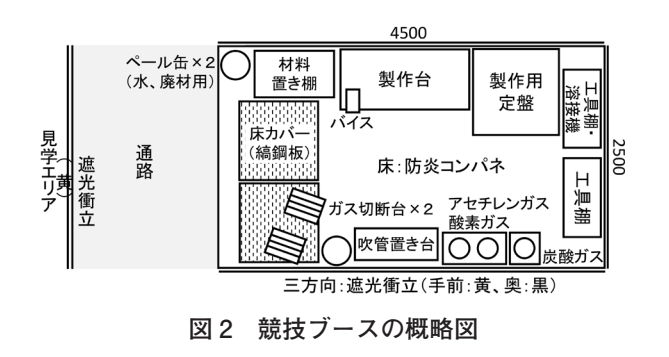

つながるため,選手・参加団体およびわれわれ運営 スタッフの負担が軽減される。表1に昨年(2019 年)度および今年(2020年)度の競技日程を示す。 開催日程が3日間短縮されていることが分かる。一 方,デメリットとしては,最大24名の選手が一堂に 会し,一斉に競技を行うため,2ローテーション開 催よりも広い会場が必要である。図1に昨年(2019 年)度および今年 (2020年)度の会場レイアウトを 示す。また,図2には競技ブースの概略図を示す。 会場は同じポリテクセンター中部である。今年度は 同会場内に昨年度の2倍以上の21ブースが詰め込ま れ,各選手の持参工具置き場が最低限の広さとなっ た。また,各選手に与えられる競技ブースも昨年度 よりも幅が0.3m狭く設定された。1ローテーショ ン開催を今後継続していくには,なるべく広い会場 を中央職業能力開発協会(以下IAVADA)にご用 意いただくことが必要であると思われる。

#### **2.2 競技ルールの変更**

1ローテーション開催への変更に合わせて、時間 点および安全に関する減点を廃止した。時間点は, これまでは競技時間10時間のうち、標準時間を9時 間に設定し,9時間を超えた選手には軽微な減点を 行っていた。安全に関しても遮光具,保護具着用の 不徹底やグラインダーの火花を隣接するブース内へ 飛散させること,自分の負傷および他の選手にけが をさせるなどの不安全行為について減点を行ってき た。一方、現状では世界大会は安全衛生に関してか なり緩い。例えばガス切断や溶接時における遮光保 護具着用の不徹底,研削作業時の火花飛散などは問 題とならない。このような細かさが日本的なガラパ ゴス化につながるものと考え,時間点の全面廃止, 不安全行為に対する減点も原則廃止,ひどいものは 競技委員会が協議の上,減点することとし,あくま で作品の完成度のみで審査を行うこととした。

 さらに,作業用定盤・作業台については,2ロー テーション制が開始された2010年以降, JAVADAの 保管する設備品を最大12セット使用していたが、長 く使用していなかった定盤・作業台については精度 に不安が残ったため,各参加団体からの自前の作業

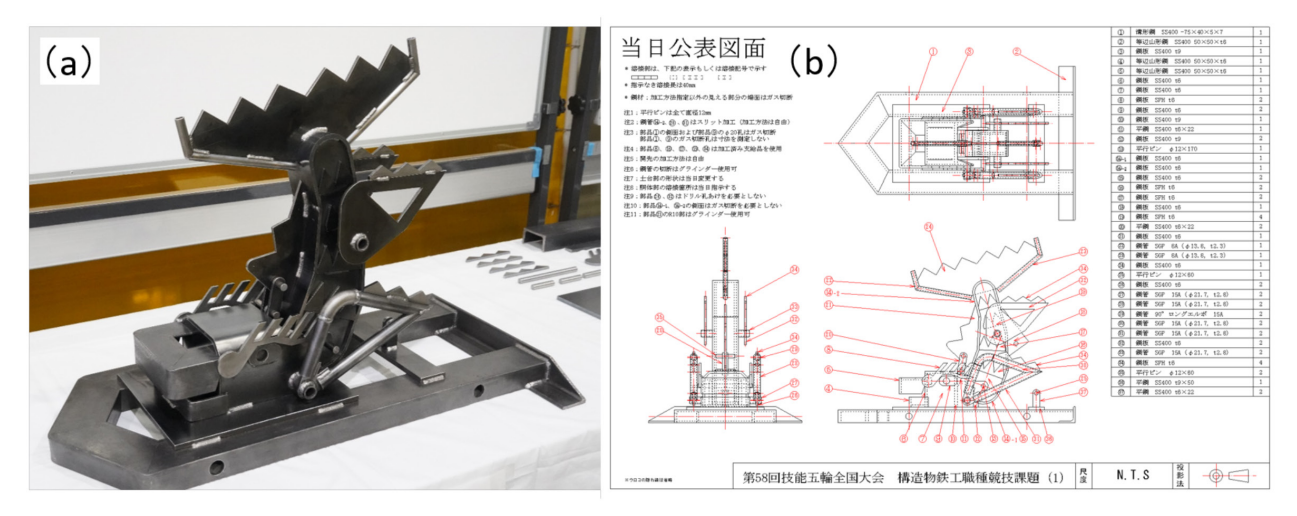

**図 3 第 58 回全国大会(愛知大会)競技課題(a)2か月前公表図面に基づいた展示作品,(b)当日公表図面**

用定盤・作業台の持ち込みを許可することとした。 また遮光フェンスも不足となる恐れがあったため, 各団体からの持参を要請した。

#### **2.3 競技課題について**

今回の1ローテーション制に伴って、競技課題に ついてもいろいろと変更を加えた。JAVADAの統一 ルールとして課題は事前公開であるため、課題図面 は2か月前に公表するものの,図面の一部を当日ま で未公開とし,さらに図面の一部に当日変更箇所を 加えた。図3に今年度の課題の製作例(a)および 当日公表図面(b)を示す。今回の課題の題材は, 名古屋城の金のシャチホコをイメージし、鋼板,鋼 管,等辺山形鋼,溝形鋼,平行ピン,エルボを使用 し, ガス切断, ドリル孔あけ, 冷間・熱間曲げ, 溶 接などの技能技術を駆使し,競技時間10時間以内に

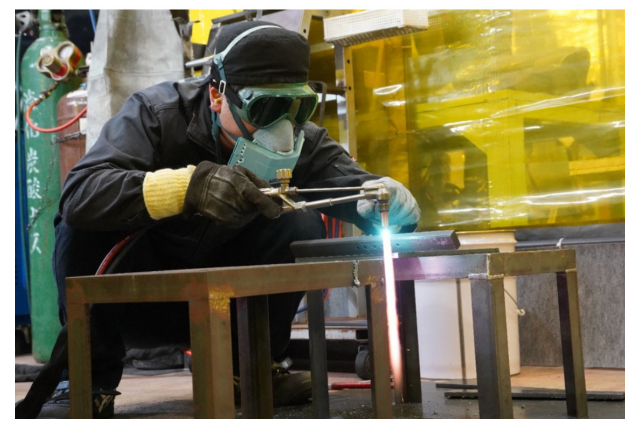

**図 4 選手作業風景(ガス切断)**

作り上げるものとした。今回の2か月前公表課題で は,胴体部の溶接箇所および溶接指示記号を未記入 とし,当日公開した。また,土台部の先端角度およ び全長を当日変更した。それにより、選手は競技開 始後に図面を確認し,溶接箇所およびその方法を把 握し,さらにその場で土台部となる溝形鋼の切断寸 法を再計算せざるを得ない。当日公表および当日変 更指示部分にうまく対応できた作品は、高得点を得 た。

 図4には選手の作業風景の一例を示す。選手が課 題に真摯に取り組み,躍動する姿は美しく,また頼 もしいものである。

 「構造物鉄工」職種の世界大会では,日本人選手 の金メダルは2009年静岡大会以来途絶えている。日 本人選手の欠点は"当日その場での応用が利かない ことにある"との議論を踏まえ,今年度大会では, 選手にその場で考えさせる課題およびそれを可能に する1ローテーション制への回帰へとかじを切っ た。

## 3.コロナ禍における開催について

 今年度の第58回技能五輪全国大会愛知大会は,と にもかくにも新型コロナウイルスに翻弄されたとい う意味で印象深い大会であった。例年5月に行われ る競技関係者の合同説明会が中止となり,それ以 降,技能五輪全国大会そのものの開催も危ぶまれる

中,必要最低限の準備を進めてきた。8月下旬に JAVADAより,最大限の感染防止対策を講じた上 で無観客開催する旨の連絡を受け、進備が加速し た。

 無観客開催であるため,競技会場内の見学エリア は最小限とし,空いたスペースを持参工具置き場と した。競技開催2週間前からわれわれ競技スタッフ も毎日体温を記録し,会期中は会場入り口で毎日体 温の簡易測定と体温チェック表の提出を義務づけら れた。当然マスク着用,アルコール消毒の徹底は必 須である。

 今年度の主会場における全体開会式・閉会式はオ ンラインにて行われたが,職種開会式は簡素なもの として対面で行った。ただし,選手と主査による集 合写真については,選手にとっても記念として後々 まで残ることを考慮し,ごく短時間だけ全員でマス クを外して撮影に臨んだ。

 上述のように,今大会は無観客開催であったた め,持参工具置き場を確保するために,見学エリア を最小限とした。"密"を避けるため,入場者も選 手1名に対して付添者1名に限定するよう職種連絡

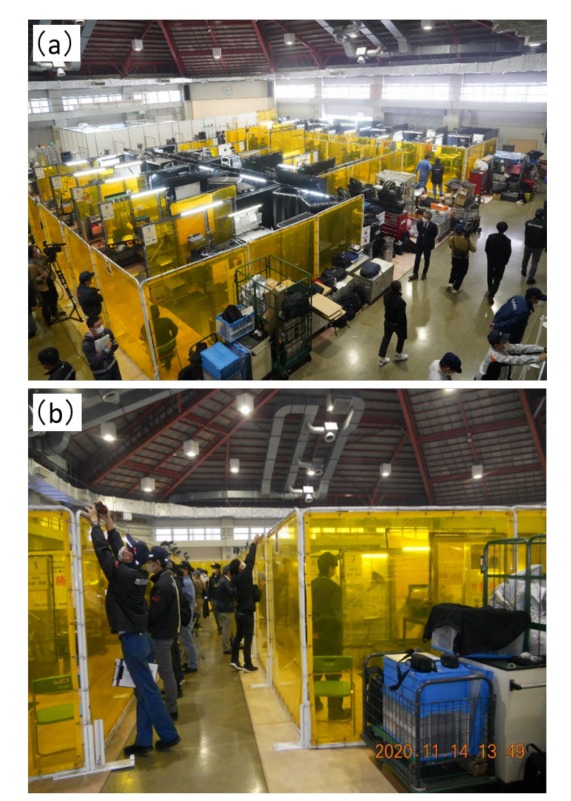

**図 5 競技会場風景 (a)全体写真,(b)左側見学エリア**

会でも各参加団体に要請していた。しかしながらふ たを開けてみると,図5の競技会場風景写真に示す 通り、見学エリアが"密"であった感が否めない。 おかしいと思って参加企業の方に聞いてみたとこ ろ, JAVADA的には各企業の広報担当者は2名入場 OK,協賛企業の場合は3名まで入場OKとのこと で,競技委員会としては全く想定外の入場者数で あった。来年度もまたwithコロナの開催であった ならば,入場者数はより厳しく管理・制限するよう JAVADAに要請する必要があると思われた。

 一方,今回行われた各職種競技のライブ配信は, 各選手の作業風景が分かり,よくできていると感じ られた。今後もライブ配信は継続が望ましいと思わ れる。

## 4. 審査について

#### **4.1 できばえ審査および測定審査**

 競技終了当日の夕方,なるべく密にならないよう に呼び掛けながら一般公開展示を行い(図6). そ の後、企業補佐員を除く15名の競技委員、競技補佐

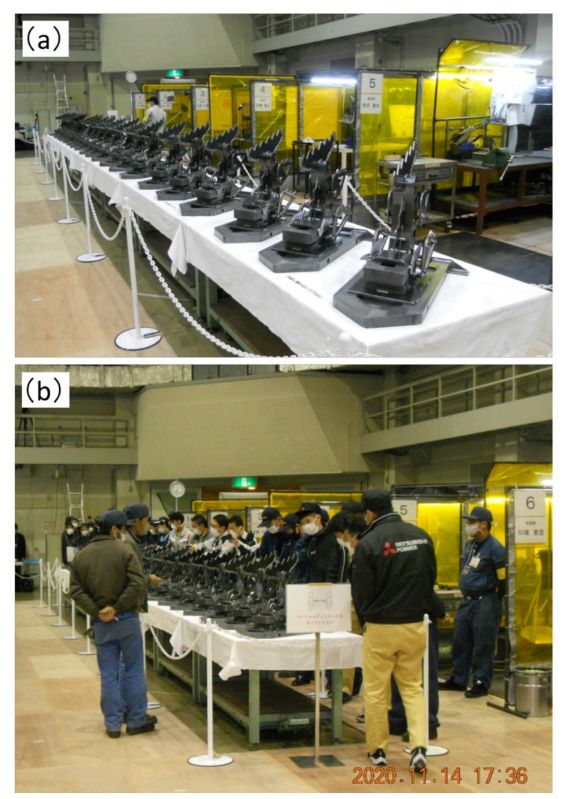

**図 6 一般公開展示 (a)21 作品の展示,(b)各選手 の作品の出来具合を入念にチェック**

員ができばえ審査に当たった。できばえ審査の項目 は,①当日変更部分の確認(この項目のみ,競技1 日目終了後に競技委員会のみで確認、審査を行っ た),②ガス切断面,③誤作,④溶接ビード形状・美 観,⑤溶接ビード位置・個数,⑥清掃状態,⑦摺動 部のそれぞれについて,担当者を決めてじっくりと 確認を行い, 各項目について1作品のみ優秀 (S評 価)を選び,評価にメリハリを加えた。

競技終了翌日の測定審査では、あらかじめ2か月

|         | 配点                   |                       | 採点                                            |
|---------|----------------------|-----------------------|-----------------------------------------------|
|         | 各部高さ<br>(ハイトゲージ)     |                       |                                               |
|         | 各部幅<br>(ノギス)         | 提出姿勢, 組み立<br>て姿勢および分解 | 加点方式<br>(図面からの誤差に応じて点数を調整)                    |
| 測定審査    | 各部角度<br>(ベベルプロトラクター) | した各部品で合計<br>35か所      | 競技当日、2か月前公表課題図面からの<br>変更指示、および未公表部分の開示を行う     |
|         | 各部すきま<br>(すきまゲージ)    |                       |                                               |
|         | 全体の美観, 清掃状態          |                       |                                               |
| できばえ審査  | ガス切断面                |                       |                                               |
|         | 溶接ビード位置・外観           | 提出姿勢で行う               |                                               |
|         | 合わせ部                 |                       | 加点方式                                          |
|         | 摺動部                  |                       | (S、A、B、C、Dのランク付け)                             |
|         | 曲げ加工部                |                       |                                               |
|         | 誤作                   |                       |                                               |
|         | 土台部完成度<br>(当日指示課題)   |                       |                                               |
| 指示事項    | 提出方法等の指示事項違反の場合      |                       | 重大な違反のみ競技委員会で協議の上、減点<br>の可能性あり                |
| 安全·注意事項 | 重大な事故、安全違反の場合        |                       | 不安全行為に対する減点はないが、重大な違反<br>のみ競技委員会で協議の上減点の可能性あり |
| 製作時間    | 製作時間10時間を超えた場合       |                       | 競技打ち切り。未完成でも審査・採点は行う                          |
| 合計      | 最終的に100点換算           |                       |                                               |

**表 2 課題の配点と採点方式**

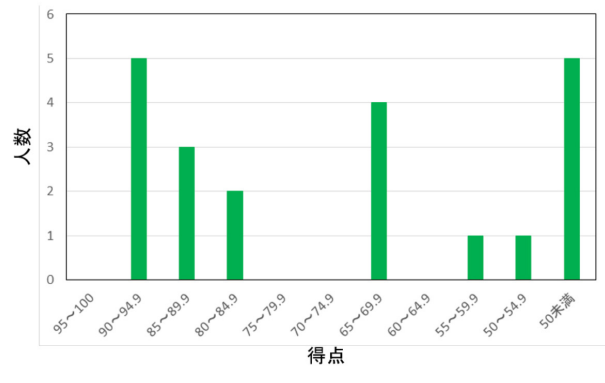

**図 7 結果の分析**

**表 3 国際大会と第 58 回全国大会の競技仕様の比較**

|       | 国際大会                                                                      | 第58回全国大会                                       |  |
|-------|---------------------------------------------------------------------------|------------------------------------------------|--|
| 課題の公開 | 当日                                                                        | 2か月前公表<br>当日まで未公表箇所あり<br>図面の当日変更指示あり           |  |
| 競技日数  | 4日                                                                        | 2日                                             |  |
| 総競技時間 | 22時間(2017)<br>23.5時間(2019)                                                | 10時間                                           |  |
| 開催地   | 2017 UAE(アブダビ)<br>2019 ロシア(カザン)<br>2021→2022 中国(延期)<br>2023→2024 フランス(延期) | 2020 愛知(無観客開催)<br>(2022中国·上海大会出場選手<br>選考会を兼ねる) |  |

前公表図面を基に各企業から測定箇所の提案アン ケートを取り,反映した。測定工具にはハイトゲー ジ,ノギス,べベルプロトラクター,すきまゲージ を用い,測定箇所は35か所を選定した。表2に課題 の配点と採点方式を示す。

#### **4.2 結果の分析**

図7には、21選手の得点分布を示す。今回は1 ローテーション開催に伴い,課題に当日公表部分お よび当日変更部分を加えた。その結果,難易度とし ては昨年度よりも若干上昇したように感じられた。 当日変更部分への対応に,選手の技量が明確に表れ たようである。当日変更部分にうまく対応できたか どうかが、大きなポイントであった。そのため、図 7を見ても,上位10名グループと中間グループ4 名,下位グループ7名が明瞭に分かれた。

喜ばしいことに、今大会では金メダル1名,銀メ ダル1名,銅メダル3名,敢闘賞5名の上位10名の 全員が表彰された。このうち,金メダルを獲得した 選手は再来年(2022年)に開催予定の中国・上海大 会3)の日本代表となることが確定した(表3)。

 競技終了後,参加団体にアンケートを行った。そ の結果,今回の競技仕様の変更についてはおおむね 好意的に受け止めていただけたようである。個々の 意見についても今後に生かしていきたい。

## 5.運営について

 今回も会場設営,競技運営,審査には競技委員・ 競技補佐員がその任に当たった。競技委員の内訳 は,職業大2名,職業能力開発促進センター2名, 高等技術専門校OB 1名の計5名である。競技補佐 員の内訳は,各企業から5名,職業能力開発促進セ ンター9名,能開大1名の計15名である。このうち 企業補佐員5名を除く15名が審査までを担当した。 機構職員は14名であり、決して少なくない貢献であ る。競技の公平性を担保するためにも,機構職員の 貢献が欠かせない。最後に,今回の競技委員・競技 補佐員全20名の集合写真を図8に掲載し,この稿を 締めくくる。

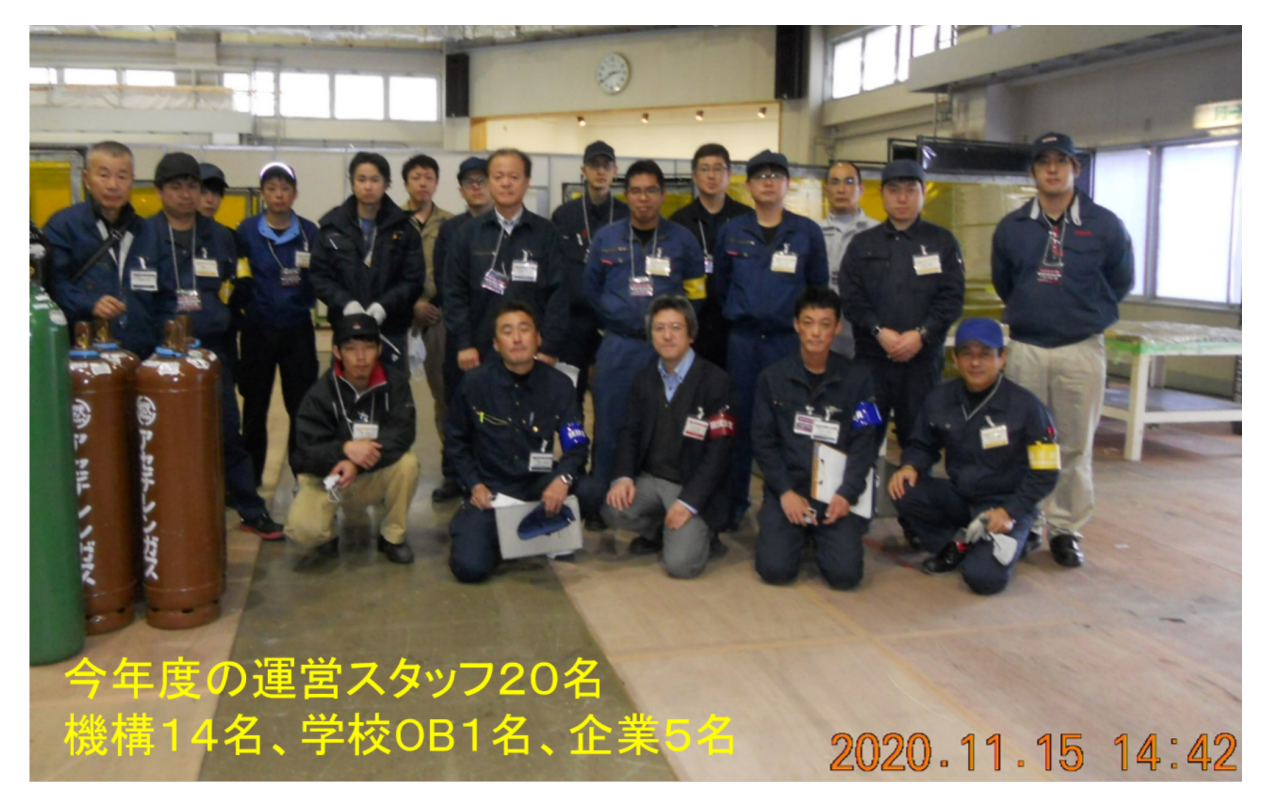

**図 8 今年度運営スタッフ 20 名の最終日集合写真**

## 6.おわりに

 今回は10年ぶりの1ローテーション開催への原点 回帰が,世界大会強化委員会のご理解の下,競技委 員会の強い意向により"やや強引に"実施されたた め,会場設営,JAVADA設備品の必要数,工具搬 入・搬出等に混乱が予想された。しかしながら関係 者のご理解とご協力の下,滞りなく競技を行うこと ができた。新型コロナウイルスまん延という。昨年 初頭までは全く予想もできなかった緊急事態の中, 運営と選手関係者が共に力を合わせ,今年度の職種 競技を無事に来年につなげた意義は大きい。

 本稿を通して,読者の皆さんに構造物鉄工職種に ついて少しでも興味を持っていただけたならば,著 者にとってこれに勝る喜びはない。構造物鉄工職種 競技のさらなる発展を願ってやまない。

#### 謝辞

 本職種競技を開催するにあたり、中央職業能力開 発協会技能振興部 栗原氏、早瀬氏、遠藤氏、尾高 氏より最大限のご支援をいただきました。また会場 設営には多くの外部スタッフの皆さまよりご支援を いただきました。記してここに謝意を表します。

#### <参考文献>

- 1)「五輪への挑戦 第57回技能五輪全国大会」, 中央職業 能力開発協会編, 第126-142ページ, 2020年2月発行.
- 2)「技能五輪全国大会『構造物鉄工』職種の競技紹介」, 山浦真一, 奥屋和彦, 技能と技術, 第55巻, 第2号(2020 年)第1-7ページ.
- 3)中央職業能力開発協会ホームページ,技能五輪国際大会, https://www.javada.or.jp/jigyou/gino/kokusai/index. html (2021.01).

## 教材開発

# モデルベース設計に基づく 速度制御系教材の開発

千葉職業能力開発短期大学校 岡田 侑大, 五十嵐 智彦

## 1.はじめに

 近年の第4次産業革命進展に伴い,多くの設備が 急速にオートメーション化したことから,制御工学 が教育現場において重要度を増している。

その一方、一般的な制御工学の講義では、伝達関 数や状態方程式等の数学を用いた抽象的な議論に偏 りが生じやすい。初学者にとっては具体的な物理的 イメージが実装と結び付かないために,教育現場に おいて不人気科目として認知されることが多い。そ こで,制御工学理論と物理的イメージを結び付けら れる教材が提案されている。

 例えば,北海道職業能力開発大学校の茂木は「実 機とシミュレーションを連携したフィードバック制 御に係る教材の作成及びその教育訓練に関する検 討」1)において,シミュレーション技術に基づく PID制御の直感的イメージを持つことを可能にする 位置・角度制御系教材を提案している。

 また,宇都宮大学の平田は,「ArduinoとMATLAB で制御系設計をはじめよう!」2)において,模型用DC モータの速度制御系および,極指定法を用いたPIゲ インの設計,さらにはBall and Beam実験装置を用 いた位置・角度制御を行っている。

 上記を含む制御系教材の大半は,マイコン等を用 いてディジタル実装されており、演算時間に起因す る無駄時間が生じる場合がある。無駄時間は,伝達 関数では高次遅れ系と見なされるため,制御対象が 1次遅れ系にもかかわらずステップ応答が振動を起 こす等,制御理論とは異なる挙動を示す場合があ る。

 そこで筆者らは,可能な限り理論に忠実な挙動を 示す初学者向けの制御系教材が必要と考え,アナロ グ回路による模型用DCモータの速度制御系設計に 基づく教材を開発した。本稿では,開発教材が制御 理論通りの現象を示すかを検証した。その結果,お おむね理論通りの結果を得られたので報告する。

#### 2. 本教材の什様

 本教材は,制御対象を定格5Vの模型用DCモータ として,このモータに速度フィードバックをかける ことで,負荷トルクの変動に関係なく一定の速度で 回転させることを目的としている。速度検出は図1 に示すように,別途用意した同形式のDCモータの 軸同士を機械的に結合させ,回転数を電圧に変換す ることで速度を検出する仕組みを設けている。

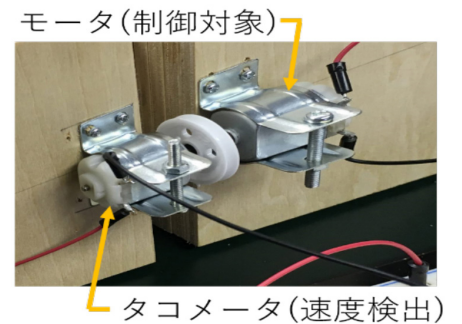

 本稿では,下記4項目の製作手順を設け,フィー ドバック制御による速度制御系を開発した。 **図 1 本教材の制御対象モータとタコメータ部分**

- ① ブロック線図による制御系の構成
- ② アナログ電子回路による制御器の設計
- ③ 伝達関数のパラメータ同定
- ④ 極指定法によるPIゲインの設計

#### **2.1 ブロック線図による制御系の構成**

 図2はDCモータのブロック線図を示す。また, 別添図1に本速度制御系教材のブロック線図を示 す。別添図1,2,3の点線で示すα部分は,DCモー タ相互を示し,図2は該当部分の抜き出しである。

回転速指令値は、指令値電圧 V<sup>\*</sup> [V]で与え, 指令 値電圧がタコメータ出力電圧 $V_t$  [V]と一致するよう にフィードバック系を構成している。ここで,タコ メータは回転速度と出力電圧がおおむね比例関係に あると見なし、伝達関数をK2と置く。DCモータに はFETを用いたチョッパ回路より電圧を加える。 その際、チョッパ回路のチョッパ定数をKcと置く。

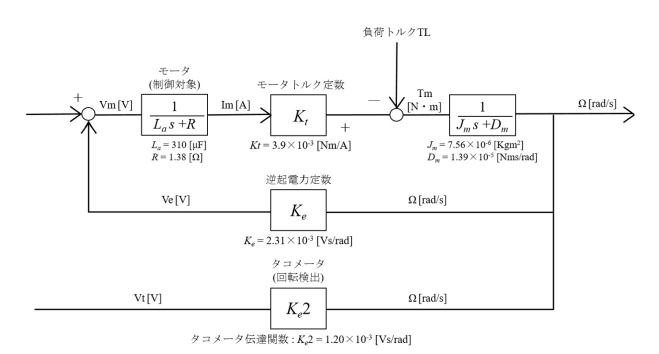

**図2 制御対象(模型用 DC モータ)のブロック線図**

#### **2.2 アナログ電子回路による制御器の設計**

 制御対象の模型用DCモータはモータ内部の粘性 摩擦Dm等が原因で回転しない非線形な系(偏差部) を持つ。一般に,制御系設計は制御対象が線形な系 である方が簡易に行える。本教材では制御系設計を 簡易に行うために,偏差部にoffset電圧を加える offset生成回路を設けた。別添図1をアナログ電子 回路にて実現するべく,DCモータをPWM制御する 主回路,PWM制御用三角波生成回路,フィード バック制御回路(PI制御),各制御回路の電圧を安 定化させるDC/DCコンバータを用いた電源ライン 製作回路、指令値波形となる矩形(くけい)波生成 回路およびoffset生成回路を設計した。

## **2.3 伝達関数のモータ内部パラメータ同定**

 制御系設計をモデルベースで設計するべく,別添 図1に示したブロック線図の各パラメータを同定す る必要がある。以下,各パラメータの同定方法をそ れぞれ紹介していく。

(a) モータチョッパ定数 $K_c$ 

 チョッパでの入力指令値と出力PWM電圧には, 比例関係があると考え、チョッパ定数をKcと置い た。チョッパ出力電圧Voutは,出力電圧が矩形波で あるので,平均値を出力電圧値として扱った。

 本回路は,DCモータが誘導性負荷であると見なせ る。負荷電流が小さく,かつスイッチング周波数が 低い場合には電流不連続モードが発生してしまう。 一般に,電流不連続モードでは出力電圧が理論値よ りも上昇することが知られている。系の線形性を確 保するべく,電流連続モードでの使用が望ましい。

図3,4はスイッチング周波数をそれぞれ1kHz と5kHzにしてDCモータを駆動させた際のFET D-S 間の電圧波形をそれぞれ示す。スイッチング周波数 が1kHzでは,電流不連続モードとなっているが, 5kHzでは電流連続モードが成されていることが確 認できる。よって、チョッパ定数Kcの同定実験は スイッチング周波数を5kHzで行う。

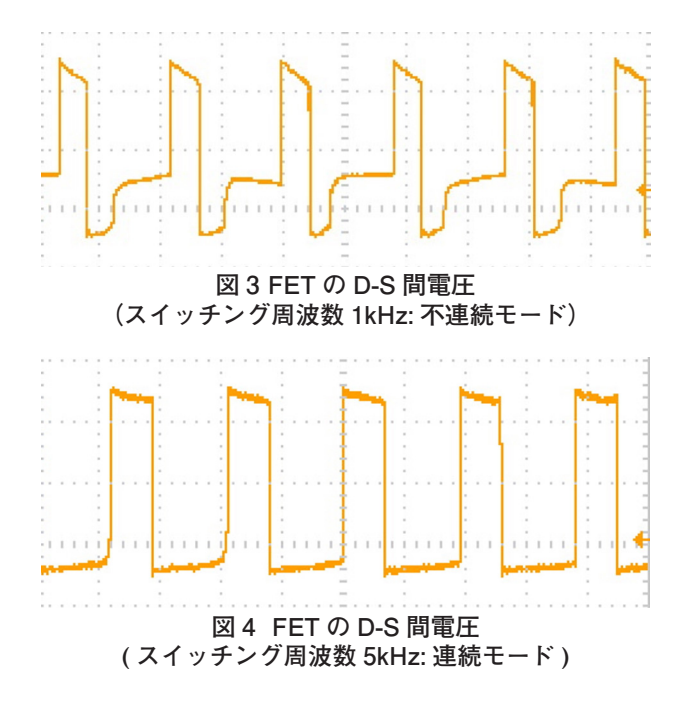

本実験条件を踏まえ、チョッパ定数Kcを同定す る。チョッパの出力電圧Voutは以下の式で表され る。

 $V_{out} = d \times V_{cc} = K_c \times V_{in}$  [V]  $\cdot \cdot \cdot \vec{\mathcal{F}}$  (1)

ここで、dデューティ比, Vc電源電圧である。

 別添図4のオープンループ・フィードバック切り 替えスイッチをオープンループ側にして,チョッパ 入力電圧Vinを変化させたときのチョッパ出力電圧  $V_{out}$ の関係から $K_c$ を同定する。図5に $V_{in}$ と $V_{out}$ の関 係を示す。最小二乗法より、傾きが2.02と求まった ため、モータチョッパ定数  $K_c = 2.02$ と同定した。

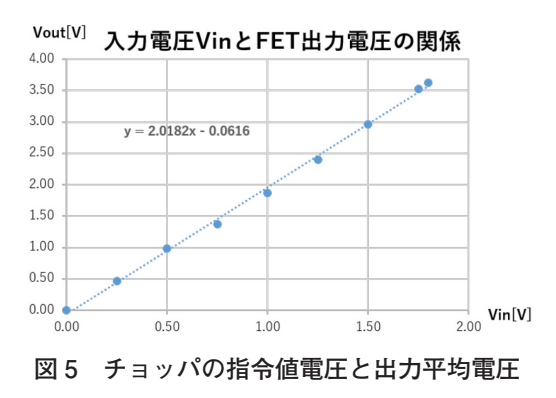

(b)モータ内部抵抗R

 模型用DCモータの内部等価回路と測定回路を図 6に示す。同回路では,誘導起電力が0Vとなるよ うに指で軸を拘束すると,模型用DCモータにかか る電圧と電流の関係より内部抵抗が同定できる。図 7にDCモータの電流と電圧の関係を示す。最小二 乗法を用いて傾きを1.38と求めた。よって,模型用 DC モータ内部抵抗R =1.38 Ωと同定した。

(c)モータ内部リアクタンスLa

 模型用DCモータの内部リアクタンス測定回路を 図8に示す。同図の通り,模型用DCモータにLCR メータを接続することで,内部リアクタンスLaを測 定する。測定結果より,La = 310μHと同定した。

(d) モータトルク定数 $K_t$ と逆起電力定数 $K_e$ 

模型用DCモータに負荷トルクTLをかけ、そのと きの回転速度Nとタコメータ出力電圧Vt からモー タトルク定数 $K_t$ と逆起電力定数 $K_e$ をそれぞれ同定す る。負荷トルクTLは、図9に示すプーリにエナメル

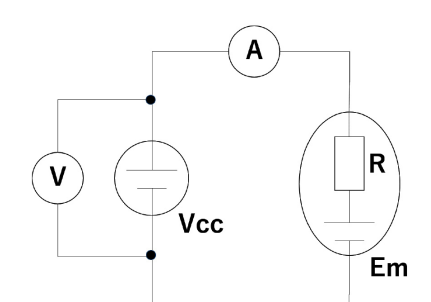

**図 6 モータ内部抵抗 R 同定実験回路図**

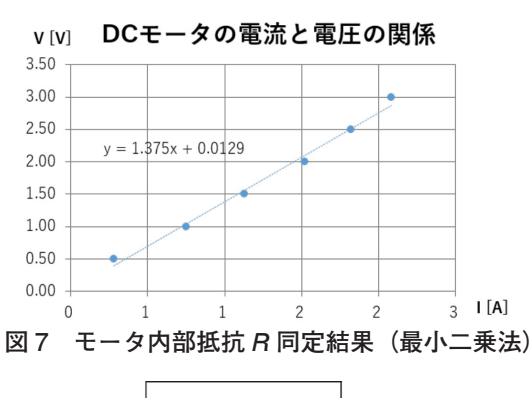

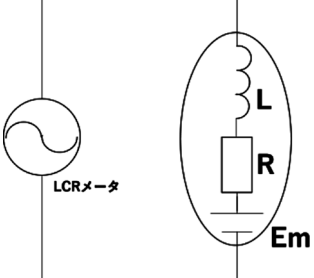

**図 8 モータ内部リアクタンス La 同定実験回路図**

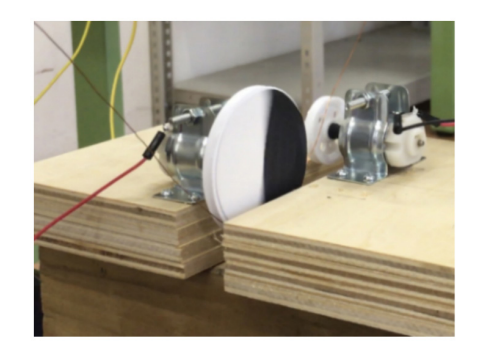

**図 9 モータ回転数測定用白黒円盤**

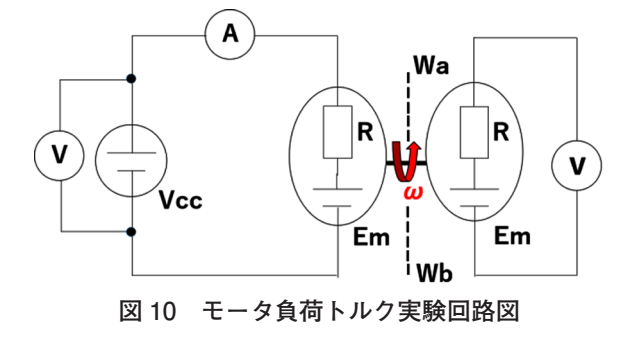

線をかけ,その両端にばねばかりを設けることで与 えることにした。一方のばねばかりを固定し,もう 一方のばねばかりの先に,手により引っ張り力を加 える。両端のばねばかりの読みをそれぞれWa [kg] と $W_b$  [kg]とし、実験回路図を図10に示す。この読 みの差を次式に用いて負荷トルクTrを算出する。

 $T_L = (W_a - W_b) \times L \cdot \cdot \cdot \cdot \cdot \cdot \cdot \cdot \cdot (2)$ 

上式におけるLは、図9に示すプーリの直径とエ ナメル線の直径の合計値とする。回転数は,同じく 図9に示す白黒円盤をプーリの側面に取り付け、回 転数測定器を用いて測定する。

負荷トルクを変化させた際のモータ電流Im, タ コメータ出力電圧 $V_t$ , 回転速度 $N$ をそれぞれ測定 する。各値を用いてモータトルク定数Ktと逆起電力 定数K<sub>c</sub>それぞれを同定する。

(d) -1 モータトルク定数 $K_t$ 

モータ電流 $I_m$ とモータトルク $T_m$ の間には、次式の 関係性が成り立つことが知られている。

 $T_m=K_t\times I_m\cdot\cdot\cdot \cdot \cdot \cdot \cdot \cdot \cdot \cdot$  (3)

式(3)より、モータトルク定数Ktを同定する。

 モータ電流とモータトルクの関係を図11に示す。 最小二乗法より傾きを0.0039と求めた。モータトル ク定数 K<sub>t</sub> =3.90×10<sup>3</sup> Nm/Aと同定した。

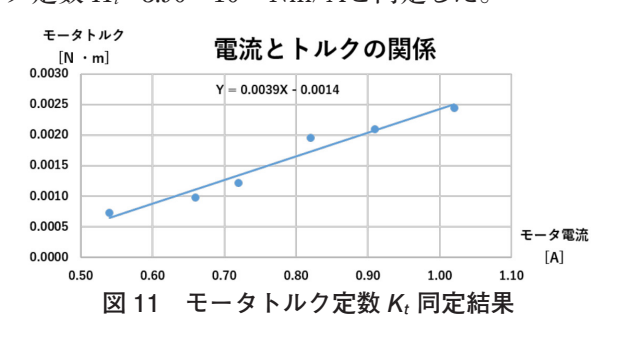

(d) -2 逆起電力定数 $K_e$ 

逆起電力 $V$ <sup>[V]</sup>と角速度Ω[rad/s]の間には、次式 の関係性が成り立つことが知られている。

 $V_e = K_e \times \Omega$ [Vs/rad]・・・式(4)

 ただし,角速度Ω[rad/s]と回転数N[rpm]の関係 は以下の通りである。

$$
\Omega = \frac{2\pi N}{60} \left[ \text{rad/s} \right] \quad . \quad . \quad \pm (5)
$$

式 (4) より、逆起電力 $V_e$ と角速度 $\Omega$ の関係が分

かれば逆起電力定数 $K_{e}$ を同定できるが、逆起電力 を直接測定するのは困難である。しかし、無負荷時 の電流が十分に小さいと仮定すると、逆起電力は電 源電圧に等しいと考えることができる。

 モータトルクとモータ回転数の関係を図12に示 す。最小二乗法より無負荷時の回転数を推定し、逆 起電力が電源電圧とほぼ等しいと見なすことで逆起 電力定数K<sub>e</sub>を同定する。

 最小二乗法により1次方程式として近似すると, その切片は6649と求まる。よって,無負荷時の回転 数は6649rpmと推定できる。ここで、図10を用いた 実験時の電源電圧は1.61Vである。

式(4),(5) それぞれに各値を代入した結果, 逆 起電力定数  $K_e = 2.31 \times 10^{3}$  Vs/rad と同定した。

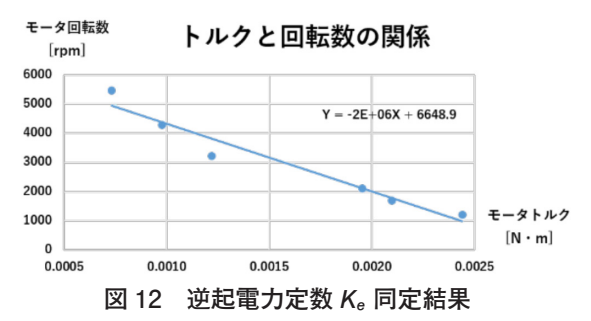

## $(e)$  粘性摩擦係数  $D_m$

本教材の回転系における運動方程式は、次式のよ うに成り立つ。

$$
T = J_m \frac{d\Omega}{dt} + D_m \Omega \quad \cdot \quad \cdot \quad \hat{\mathbb{R}} \quad (6)
$$

ただし、Jmはモータの慣性モーメントである。式 (6)に式(3)を代入すると,次式のようになる。

$$
K_t I_m = J_m \frac{d\Omega}{dt} + D_m \Omega \qquad \cdots \qquad \mathcal{F}(\mathbf{7})
$$

さらに,定常状態においては,

 $\frac{d\omega}{\omega} = 0$  · · · 式 (8)

と置くことができるので、式(7)に代入して,

$$
K_t I_m = D_m \Omega \cdots \mathcal{R} \quad (9)
$$

となる。よって、粘性摩擦係数  $D_m$ は、下記の式よ り求めることができる。

$$
D_m = \frac{K_t}{\Omega} I_m \cdots \mathcal{R} \quad (10)
$$

 今回は,モータ印加電圧は1.61 V一定とする。負 荷を加える際,片方のばねばかり Wa [kg]の値が 15.0gになるまで2.5gずつ加えていき,各粘性摩擦 係数の平均値を算出した。その結果, 1.39×10<sup>5</sup>と算 出したので, 粘性摩擦係数  $D_m = 1.39 \times 10^5$  Nms/ radと同定した。

(f) タコメータ伝達関数  $K_{e2}$ 

 タコメータの出力電流は非常に小さいと仮定し て,出力電圧は回転数に比例すると見なすことがで きる。よって、回転数と出力電圧Vtの関係が分かれ ば、 $Ke_2$ を同定できる。図13に回転数と出力電圧 $V_t$ の関係を示す。最小二乗法より傾きを0.0012と求め た。よって、タコメータ伝達関数  $K_{e2} = 1.20 \times 10^{3}$ Vs/radと同定した。

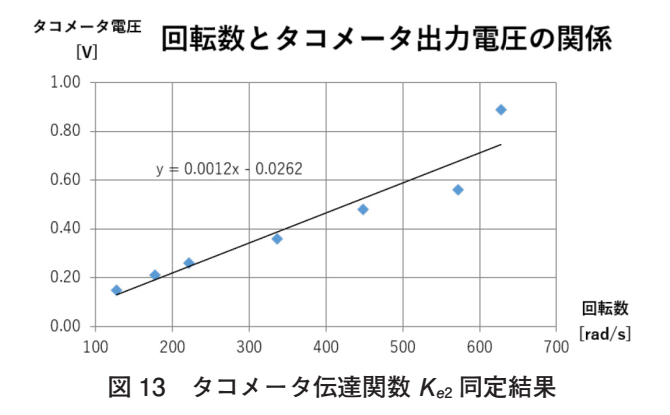

(g)モータ慣性モーメント Jm

 モータ慣性モーメントは,モータ印加電圧をス テップ入力としたときの,回転数のステップ応答よ り同定することができる。その様子を図14に示す。

また. 本回路におけるモータの一巡伝達関数は. 別添図1より次式のように求められる。

$$
\Omega = (V - \Omega K_e) \frac{1}{L_a s + R} K_t \frac{1}{J_m s + D_m} \cdots \div \vec{\mathbb{T}} \quad (11)
$$

式(11)を整理し、モータの伝達関数を求める。 その際, 別添図1に示す通り、モータの伝達関数を αと置く。αについて整理すると,

 $K_t$  $\Omega = \frac{u}{v} = \frac{1}{L_a J_m s^2 + (L_a D_m + R J_m) s + (R D_m + K_t K_e)} \cdots$   $\stackrel{\sim}{\rightarrow}$  (12)

となる。ただし.(b) と (c) の結果より.R >>Laと 見なすことができるので,モータ内部リアクタンス  $L_a = 0$ と置くことができる。式 (12) を1次遅れ標 準形として整理すると、次式が成り立つ。

$$
\Omega = \frac{\Omega}{V} = \frac{\frac{\kappa_t}{R D_m + K_t K_e}}{\frac{R J_m}{R D_m + K_t K_e} S + 1} \qquad \cdots \qquad \qquad (13)
$$

 $\hbar$ だし,1次遅れ標準形において、 $\tau$ は時定数,  $K$ はゲインである。式 (13) より

$$
\tau = \frac{R J_m}{R D_m + K_t K_e} \qquad \cdots \qquad \mathcal{R} \quad (14)
$$

と. 導くことができる。モータ慣性モーメント Im について整理すると,次式のようになる。

$$
J_m = \frac{\tau(RD_m + K_t K_e)}{R} \qquad \cdots \qquad \qquad \pm \quad (15)
$$

 図14はモータにステップ電圧を印加したときのタ コメータ出力電圧を示す。図14より時定数 τ は 0.37 sと求めることができた。よって. 式 (15) に 表1の各値と時定数 τ を代入して、モータ慣性 モーメント *J*<sub>m</sub> = 7.56×10<sup>-6</sup> kgm<sup>2</sup> と同定した。

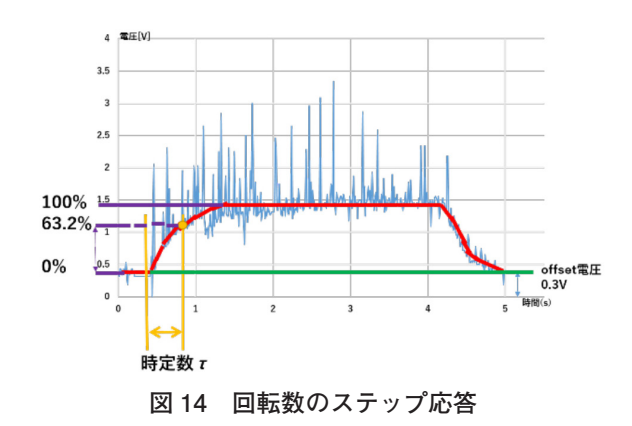

以上により、 各パラメータの同定を行った。(a) から(g)の各値を表1にまとめた。

**表 1 モータ内部パラメータ同定一覧**

| a     | モータチョッパ定数 Kc   | 2.02                  | 単位なし                          |
|-------|----------------|-----------------------|-------------------------------|
| b     | モータ内部抵抗 R      | 1.38                  | $\lceil \Omega \rceil$        |
| C     | モータ内部リアクタンス La | 310                   | $\left[\mu H\right]$          |
| $d-1$ | モータトルク定数 K     | $3.90 \times 10^{-3}$ | Nm/A                          |
| $d-2$ | 逆起電力定数 Ke      | $2.31 \times 10^{-3}$ | [Vs/rad]                      |
| e     | 粘性摩擦係数 Dm      | $1.39 \times 10^{-5}$ | Nms/rad                       |
| f     | タコメータ伝達関数 Ke2  | $1.20\times10^{-3}$   | [Vs/rad]                      |
| g     | モータ慣性モーメント Jm  | $7.56\times10^{-6}$   | $\left[\mathrm{kgm^2}\right]$ |

#### **2.4 極指定法による PI ゲインの設計**

PI制御系の構成において、PIゲインを選定する方 法は幾つも提案されている。本稿では、極指定法を 用いてモデルベースに基づくPIゲインの設計を行う ことにした。初めに、別添図1の点線部分αが示 すDCモータの伝達関数を求める。式 (13) に表1 の各値を代入すると,次式が得られる。

$$
\alpha = \frac{0}{v} = \frac{137}{0.37s + 1} \cdots \mathcal{R} (16)
$$

式 (16) を用いるとP制御におけるブロック線図 は,別添図2と構成できる。また,PI制御における ブロック線図は別添図3と構成できる。

(a)P制御のゲイン設計

初めに、別添図2において指令値V<sup>\*</sup>から回転角 速度Ωまでの閉ループ伝達関数をDと置く。閉ルー  $\mathcal{O}'$ 伝達関数 $D$ は前向き伝達関数βと一巡伝達関数β より構成されており,次式より求められる。

$$
\mathbf{D} = \frac{\beta}{1+\varepsilon} \cdots \mathbf{\hat{\pm}} \quad (17)
$$

別添図2の前向き伝達関数β は,

$$
\beta = K_p K_c \alpha = \frac{279K_p}{0.37s+1} \cdots \mathcal{R} \quad (18)
$$

 $\angle$ 求められる。同様に一巡伝達関数  $\varepsilon$ は.

$$
\varepsilon = K_p K_c \alpha K_{e2} = \frac{0.33 K_p}{0.37 s + 1} \cdots \mathcal{R} \quad (19)
$$

と求められる。よって、閉ループ伝達関数Dは,

$$
D = \frac{0}{V^*} = \frac{\beta}{1+\varepsilon} = \frac{\frac{2}{0.375+1}}{1+\frac{0.33K_p}{0.375+1}} = \frac{754K_p}{s+\frac{0.33K_p+1}{0.37}} \cdot \cdot \cdot \cdot \cdot \cdot \cdot \cdot \cdot (20)
$$

となる。ここで、 $K_p$ は比例ゲインである。式 (20) より特性方程式を導出すると次式が求められる。

 $s = -(0.89K_p + 2.70) \cdot \cdot \cdot \cdot \cdot (21)$ 従って,比例ゲインKpは,

 $K_n = -1.12s - 3.03 \cdot \cdot \cdot \cdot \cdot \cdot (22)$ と求められる。式 (22) におけるsは伝達関数の極 であり,任意の負の実数を指定することができる。

(b)PI制御のゲイン設計

 (a)の場合同様,別添図3より指令値Vr\*から回 転角速度Ωまでの閉ループ伝達関数D́を求める。 別添図3において,制御器の伝達関数をγとおく。 このとき, 別添図3のγは次式により求められる。

$$
\gamma = \left(1 + \frac{1}{T_s}\right) K_p = K_p + \frac{K_I}{s} \cdot \cdot \cdot \cdot \cdot (23)
$$

また. Tは積分器の時定数である。積分ゲインKrは 次式により定義する。

$$
K_I = \frac{K_p}{T} \cdots \mathcal{R} \quad (24)
$$

別添図3より前向き伝達関数 β́は,

$$
\beta' = \gamma K_c \alpha = \frac{279kps + 279Kl}{0.37s^2 + s} \cdots \pounds (25)
$$

 $\xi$  之求められる。同様に、一巡伝達関数 $\varepsilon$  は,

$$
\varepsilon' = \gamma K_c \alpha K_{e2} = \frac{0.33 kps + 0.33 K l}{0.37 s^2 + s} \quad \cdots \quad \text{if} \quad (26)
$$

と求まる。よって、閉ループ伝達関数D'は,

$$
D' = \frac{0}{V_*} = \frac{\beta'}{1+\varepsilon'} = \frac{\frac{279Kp5+279K_I}{0.375^2+5}}{1+\frac{0.33Kp5+0.33K_I}{0.375^2+5}}
$$

$$
= \frac{279Kp5+279K_I}{0.375^2+(4.19.32K_0) \times 10.32K} \cdots \mathcal{R} \quad (27)
$$

 (a)同様に,式(27)より,特性方程式を導出す ると次式が求められる。

 $s^2 + (2.70 + 0.89K_p)s + 0.89K_l = 0$   $\cdots$   $\mathbb{R}$  (28) 式 (28) の解を $P_1$ ,  $P_2$ と置くと, 2次方程式の解 と係数の関係式より、次の式が導ける。

2.70 +  $0.89K_p = -(P_1 + P_2) \cdot \cdot \cdot \cdot \cdot \cdot (29)$ 

$$
0.89K_1 = P_1 P_2 \cdots \mathcal{R} \quad (30)
$$

式 $(29)$ , $(30)$  の関係が成立するので $K_{p}$ ,  $K_{I}$ の特 性方程式はそれぞれ次式のように成り立つ。

 $K_p = -1.12(P_1 + P_2) - 3.03 \cdot \cdot \cdot \cdot \cdot \cdot (31)$ 

$$
K_I = 1.12 P_1 P_2 \cdot \cdot \cdot \cdot \cdot (32)
$$

式 (31), (32) におけるP<sub>1</sub>, P<sub>2</sub>は伝達関数の極で あり,任意の負の実数の重解,または実部が負の共 役複素数として指定することができる。

## 3.実験・考察

(a)P制御

**別添図4に示すP制御切り替えスイッチをON, I** 

制御切り替えスイッチをOFFとすることで,P制御 でのDCモータ駆動を行うことができる。P制御時の 比例ゲイン $K_{b}$ は、所望の極を式(22)へ代入して 求める。本稿では、極を-3.6, -6.0, -200と変化させ たときの指令値追従特性を確認する。

式 $(22)$ を用いて、比例ゲイン $K_b$ を選定すると それぞれ,1.1,3.7,221となる。この比例ゲインを 出力できるように,別添図4の\*4に示す反転増幅回 路の抵抗値をそれぞれ決定する。本回路ではそれぞ れ10kΩ,33kΩ,2.2MΩとして実験を行った。

 P制御による実験結果を図15に示す。図15は指令 値とタコメータ出力電圧を比較したものである。図 15より、極を小さくするほど(比例ゲインを大きく するほど), 定常偏差が小さくなっていることが確 認できる。また、極が-200と極めて大きい場合でも 振動的にはならないと確認できた。よって,P制御 は制御理論に忠実な動作をしていると考えられる。

なお、指令値がOVのときにタコメータ出力電圧 が0Vとなっていないのは,制御系設計を簡易に行 いたいという観点より,DCモータの非線形な系(偏 差部)にoffset電圧を加えているためである。また. タコメータ出力電圧の立ち下がり時間が立ち上がり 時間に比して長くなっているのは,リミッタ回路を 用いて負の操作量を除去していることから,フリー ラン状態であるためである。従って,この部分に関 しては本稿では議論の対象外とする。

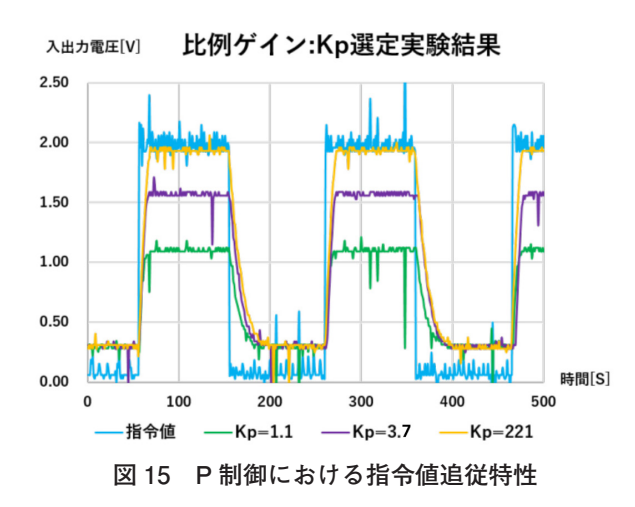

(b)PI制御

 別添図4に示すP制御切り替えスイッチ,およびI 制御切り替えスイッチをともにONとするこで,PI

制御でのDCモータ駆動を行うことができる。比例  $f \circ f$ ン $K_p$ および積分ゲイン $K_l$ は、所望の極を式 (31)および式(32)へそれぞれ代入して求める。 本稿では、極を-2.85 (重解), -2.85±j2.85 (共役複素 数)について、それぞれの指令値追従特性を確認す る。このとき極の配置を図16に示す。

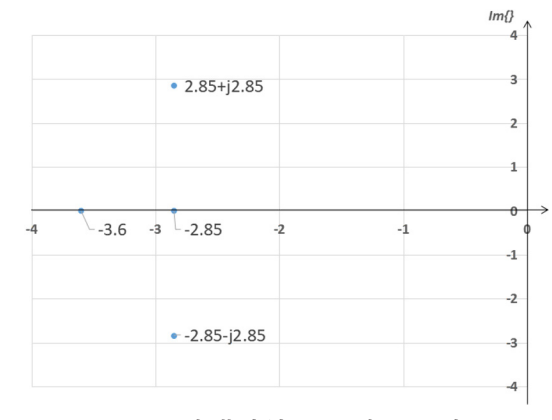

**図 16 極指定法による極の設計**

 極が-2.85(重解)の場合,式(31),(32)を用いて 比例ゲイン $K_p = 3.4$ , 積分ゲイン $K_I = 9.13$ とそれぞ れ算出した。また、式 (24) より積分器時定数 $T =$ 0.37sと求められる。よって,別添図4の\*5に示す反 転増幅回路の抵抗値33kΩ, 積分器の抵抗値82kΩ をそれぞれ決定し,実験を行った。

 同様に極が-2.85±j2.85(共役複素数)の場合につ いても式(31), (32) を用いて比例ゲイン $K_p = 3.4$ , 積分ゲインKI = 18.3とそれぞれ算出した。また, 式 (24) より積分器時定数 $T = 0.18$ sと求められる。 よって,別添図4の\*5に示す反転増幅器の抵抗値33 kΩ. 積分器の抵抗値39kΩとそれぞれ決定し. 同 様の条件で実験を行った。

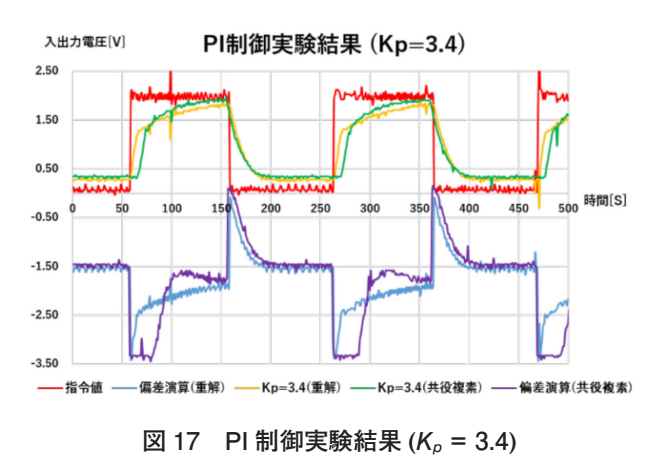

 PI制御の実験結果を図17に示す。図17は指令値と タコメータ出力電圧を比較したもの,および偏差信 号(偏差演算用加算器の出力信号)である。図15と 図17を比較すると、図17のPI制御においては、極の 実部が大きい(比例ゲインが小さい)ものの、定常 偏差が小さくなるように動作している。これは、積 分器の働きによるものと考えられる。

次に、図17において極を重解と指定した場合と, 共役複素数として指定した場合の比較を行う。本来 は、極の虚部を0とすると臨界制動であるために振 動的な応答にはならず、極の虚部を0としない場合 には振動的な応答を示すはずである。図17を見る と,偏差信号において共役複素数と指定して極を与 えた場合, 多少の振動的な応答が確認できるが、タ コメータ出力電圧において大きな振動は確認できな かった。これは,DCモータのモデル化誤差等の影響 が考えられるが,詳細は今後の検討課題とする。

## 4.まとめ

 本稿において,アナログ電子回路による模型用 DCモータの速度制御系設計にかかる教材を開発し, 教材として制御理論通りの挙動を示すかを検討し た。その結果,速度フィードバックにおいて,おお むね理論通りの結果を得られた。

 今後は,DCモータにおけるモデル化誤差要因を解 明し,指定した極と実機の応答の設計精度の向上に ついて検討する。また,比例ゲインや積分器時定数 を簡易に変更できるように,アタッチメント等を採 用し,教材としての利便性を向上させていく。

#### <参考文献>

- 1) 茂木望, "「職業能力開発の実践」実機とシミュレー ションを連携したフィードバック制御に係る教材の作成 及びその教育訓練効果に関する検討". 平成29年度 職 業能力開発論文コンクール
- 2) 平田光男. "ArduinoとMATLABで制御系設計をはじ めよう!", Tech Share, 2012

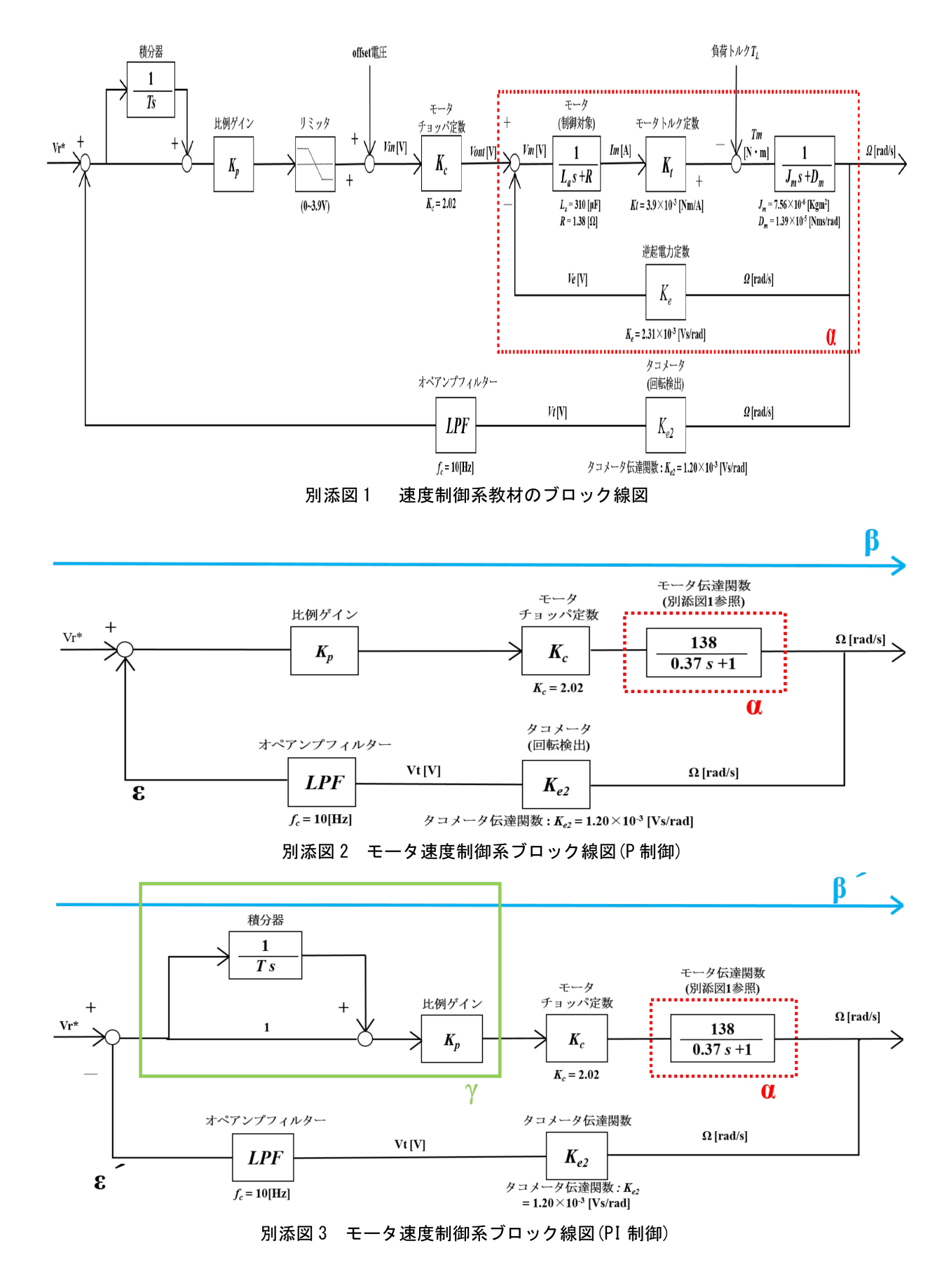

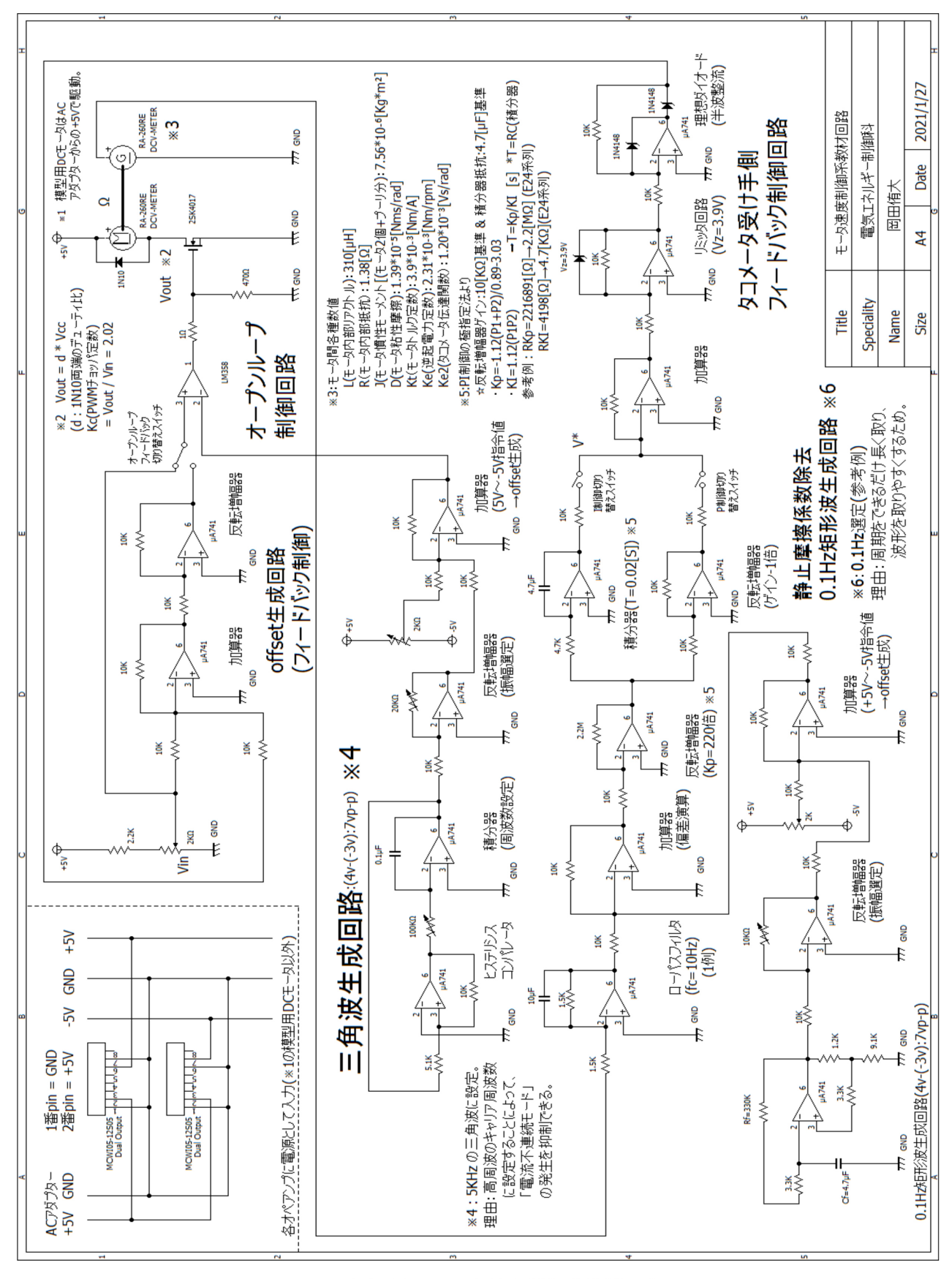

別添図 4 壬 タ速度制御系教材回路

# 「技能と技術」誌表紙デザイン 最優秀賞受賞者および指導者インタビュー

「技能と技術」誌 編集事務局

## 1.はじめに

 本誌では,例年,本誌に対する意識の高揚とデザ イン教育の振興を目的とし表紙デザインコンテスト を開催しています。本コンテストは,全国の職業能 力開発施設のデザイン系学科の方を対象とし公募し ております。そして,応募いただいた作品の中から 優秀な作品を選出し,その中で「最も優秀」と評価 された作品が,翌年に発行される本誌の表紙を飾る ことになります。

 今年度の表紙デザイン選考会(令和2年10月開 催)では,神奈川県立産業技術短期大学校 産業デ ザイン科の石黒あかりさんの作品が最優秀賞に選出 され,本誌第4号(令和2年12月発行)にてお知ら せしたところです。

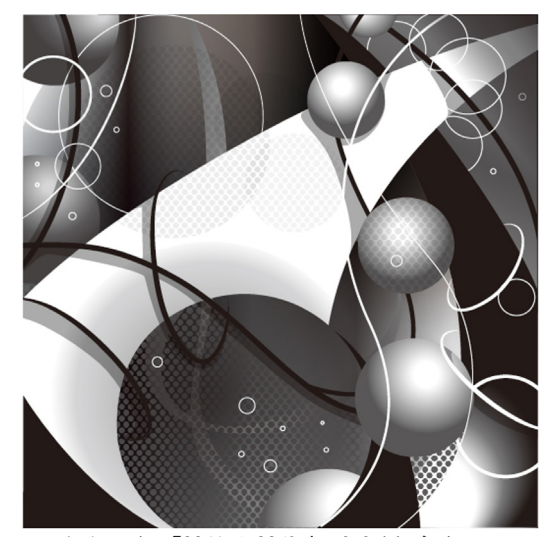

**令和 3 年「技能と技術」誌表紙デザイン 最優秀賞作品**

 また,同校から伊藤美紅さんと中村梨々花さんの 作品も佳作として選出されています。

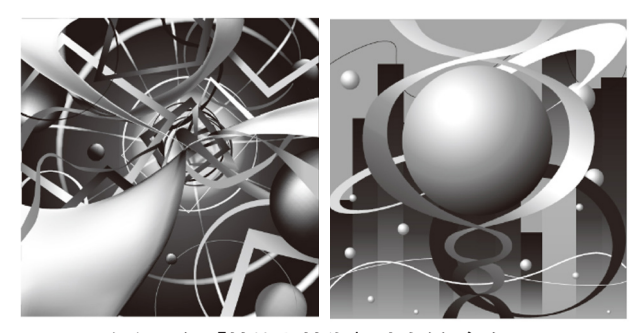

**令和 3 年「技能と技術」誌表紙デザイン 佳作作品(左:伊藤さん,右:中村さん)**

 同校は,昨年に引き続き最優秀賞を受賞されてい て,毎年,質の高い作品を応募していただいていま す。

本誌編集事務局では、最優秀賞作品を生み出した コツを知るため,石黒さんおよび産業デザイン科担 当の齋藤先生へのインタビューを行いましたので報 告します。

## 2.神奈川県立産業技術短期大学校 産業デザイン科

 同校は,地域社会および経済の発展に寄与するこ とを目的に「高い技能と技術および学識を持つ,創 造性豊かな実践技術者」の育成を理念とし,県立の 短期大学校として1995年に設立されました。産業の 基盤となる「生産技術科」「制御技術科」「電子技術 科」「産業デザイン科」「情報技術科」の5科で構成 される,最大規模の職業能力開発短期大学校です。

 2年間で4年制大学に匹敵する単位数を修得し, 1人1台の実習設備と少人数制(チューター制度) によるきめ細かな指導により,高度な実践技術者の 育成を図っています。 また,資格取得,各種競技 会,地域・企業との連携プログラムにも積極的に参 加しています。企業の方々からも「しっかりとした ものづくりの知識と技術・技能を身に付けていて, 伸びしろがある。」と、高い評価を受けており、設 立以来の平均就職率97.3%を保持しています。卒業 生は3,600名以上となり,製造分野のリーダーとし て,神奈川県内を中心に活躍しています1)。

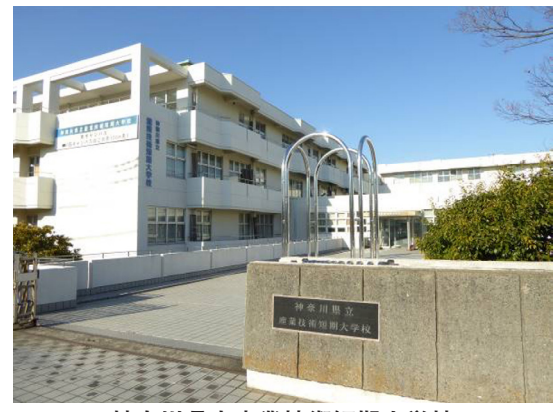

**神奈川県立産業技術短期大学校**

 石黒さんが学んでいる産業デザイン科は,基礎的 造形要素をはじめ、グラフィック、プロダクト、ス ペースという3つのデザイン分野において,ハンド ワークや各種機器の活用により,企画・設計・制作 からプレゼンテーションまで幅広く実践できる人材 の育成を目標に訓練を実施しています。2年後の学 生の仕上り像としては,各種デザインの提案から印 刷物の制作作業,工業製品のモデル制作作業,空間 の施工作業等,具体的にカタチにできる実践技術者 を目指しています2)。

## 3.授賞式

 例年であれば,本誌編集事務局が同校に伺い授賞 式を行っていたところですが、今回は、新型コロナ ウイルス感染拡大防止のため,校内関係者のみで授 賞式を行いました。

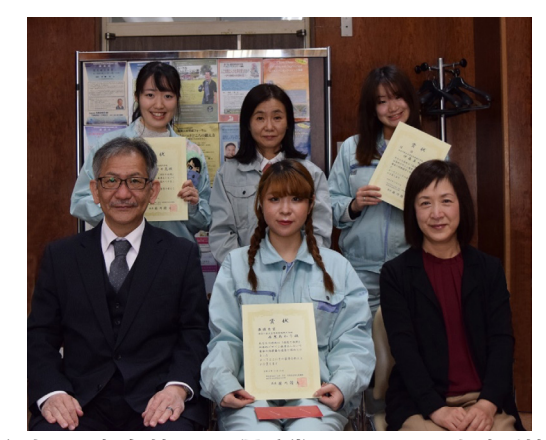

**下段左より松永校長,最優秀賞の石黒さん,山崎副校長, 上段左より佳作の中村さん,齋藤先生,佳作の伊藤さん**

## 4.受賞者および指導者インタビュー

 最優秀賞作品を生み出したコツを知るため,石黒 さんおよび産業デザイン科担当の齋藤先生にインタ ビューを行いましたのでご紹介します。

#### **4.1 受賞者インタビュー**

## **—神奈川県立産業技術短期大学校 産業デザイン科 を選んだ理由は?**

 高校生の時,神奈川県立産業技術短期大学校の オープンキャンパスでの「体験授業が楽しかった」 ことが理由です。さらにいろいろなデザイン分野を 学べることも知りました。本校は県内にあるため自 宅から通いやすいことも選んだ要因の1つです。

## **—産業デザイン科の良いところを教えてください。**

 入学時,「デザインに興味がある」というだけで, いろいろなデザインの分野のうち,進路としての分 野選択には迷っていました。

 けれど本校の産業デザイン科は,1年前期までの 半年間にデザイン全般に共通する内容と各分野の基 礎を学ぶカリキュラム設定のため、授業が進むうち に自分の方向性を見つけられるのが良いところで す。

#### **—好きな科目・実習は何ですか?**

 「企画・提案をする授業」が好きです。1年時に 「キャラバンカーの企画提案と販売促進ツールのデ ザインをする| テーマでの授業があり、私は移動式 プラネタリウムの企画を提案しましたが,この授業 からいろいろな幅広い視点でデザインを考えること ができました。

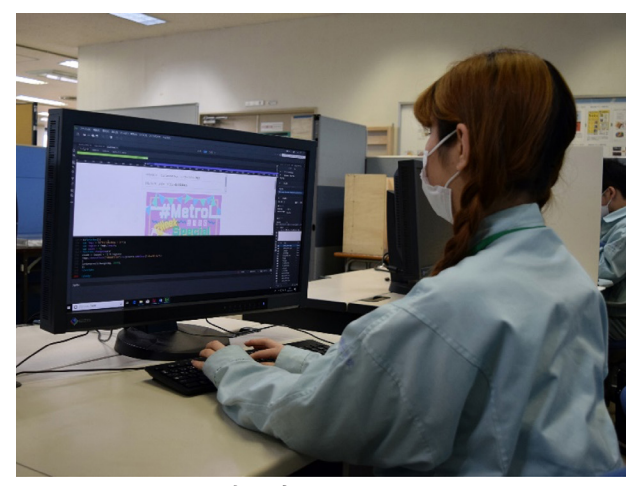

**実習中の石黒さん**

**—最優秀賞に選出されたと聞いてどのように感じま したか?**

うれしかったです。友達も一緒だったので、みん なで頑張ってよかったなぁと思いました。

#### **—家族に報告しましたか?**

 はい。母に言いました。「えー,すごいね。何人 応募していたの?」と喜んでくれました。

#### **—応募のきっかけは何ですか?**

石黒:ご教授いただいている先生からの勧めです。 齋藤:全体に掲示もしていますが,特に私が卒業研 究・制作を担当する学生には応募を勧めて,制作に 取り組んでいます。

#### **—デザインコンセプトを改めて教えてください。**

 脳内をイメージし,下からアイデアが湧き,上に 行って閃き,技術や技能が生まれていく様子を表現 しています。

#### **—どのようにデザインを決めるのですか?**

 サムネイル※1をいっぱい描いて,メイン(主)を 決めてエスキース※2を幾つか描いて選んでいきまし

た。

※1サムネイル 画像を縮小して表示したもの ※2エスキース 下絵

## **—制作過程で難しいまたは楽しいと感じたとこ**ろ **は?**

最初、何を描きたいのか考え、決めるまでは、難 しかったのですが,仕上げのグラフィックデザイン ソフト「Illustrator」での作業に入ってからは、遠 近感や陰影をつけるのは楽しかったです。

#### **—一番時間がかかったところはどこですか?**

 決めるまでの,サムネイルに時間がかかりまし た。

#### **—将来の夢は何ですか?**

現在, Webデザイナーの仕事に内定しています。 いろいろな職種の人と関われるお仕事と思うのでそ の仕事の良さを発信できるホームページを作りたい です。

## **—最後に今後応募される**皆**さんに向けて,一言お願 いします。**

 アイデアの段階で納得のいくものを決めることが できれば,仕上げの作業は楽しく最後まで終えるこ とができます。ぜひ取り組んでみてください。

**4.2 指導者インタビュー**

**—貴校から毎年質の高い作品を応募していただいて おりますが,その質の高い作品にするため指導の際 に気を付けていることはありますか?**

 プロセスを踏み取り組むことを大切に指導してい ます。

 データ作成に入ってからは,実際に画面を見なが ら、細かなパーツを増やす、明度差を付けるなど, 具体的なアドバイスをするようにしています。

#### **—指導する際に苦労する部分もありますか?**

描いてみることで,アイデアは膨らんでいくの

で,手を動かさず考え込んでしまう生徒には,どう アドバイスしたらいいか分からず,苦労します。ま た,サムネイルやエスキースから何を伝えたい作品 か把握することもできるので,この段階から描き込 んでほしいと指導しています。

## **—「技能と技術」表紙デザイン募集については,訓 練の中で役立っていますでしょうか?**

1年生前期の共通授業で基本的な構成を学び、選 択授業に分かれてからより具体的な構成の授業をし ているので今までの過程をどれほど理解できている かを把握することができています。

 このプロセスを踏んでデザインに取り組むことが 卒業研究・制作にもつながっていると感じています。

## 5.おわりに

 石黒さん,齋藤先生,お忙しい中インタビューを 受けていただきありがとうございました。例年であ れば対面でインタビューを行っていたところです が,今回は,新型コロナウイルス感染拡大防止のた め,電子メールでインタビューを行いました。実際 にお会いして授賞式およびインタビューを行えな かったことは非常に残念でしたが,インタビューを 通して受賞の喜びを感じることができました。就職 先でもご活躍を期待しております。

 また,来年も3年連続で同校の学生が最優秀賞を 受賞できるかが楽しみです。

#### <参考文献>

- 1)神奈川県立産業技術短期大学校,学校紹介, http://www.kanagawa-cit.ac.jp/aboutus/index.html 参照:2021年1月
- 2) 神奈川県立産業技術短期大学校、産業デザイン科, http://www.kanagawa-cit.ac.jp/department/sub\_dsgn/ index.html 参照:2021年1月

## **原稿募集のお知らせ**

「技能と技術」誌では職業訓練やものづくりに関わる以下のような幅広いテーマで原稿を 募集しています。執筆に関してのご相談は fukyu@uitec.ac.jp までお寄せください。また、 記事に関するご意見やご感想もお待ちしております。

## 実践報告

各訓練施設における各種訓練コース開発、カリキュラム開発、訓練方法、指導法、評価 法等の実践の報告

## 調査報告・研究報告

社会情勢や動向を調査・研究し、能力開発業務に関わる部分の考察をした報告

## 技術情報

技術的に新しい内容で訓練の実施に有用な情報

技術解説

各種訓練の応用に活かすための基礎的な技術を解説

教材開発・教材情報

各訓練コースで使用される教材開発の報告、教材に関する情報

企業の訓練

企業の教育訓練理念、体系、訓練内容、教材、訓練実践を紹介

実験ノート・研究ノート

各種の試験・実験・研究等で訓練に有用な報告、研究資料

海外情報・海外技術協力

諸外国の一般情報、海外訓練施設での訓練実践、教材等の情報

随想・雑感・声・短信・体験記

紀行文、所感、随筆、施設状況等各種

伝統工芸

伝統工芸を伝承するための技能や人物を紹介

## 編 ▌集 ▌後 ▌記

 新型コロナウイルス感染症が国内で確認されて1年がたちました。皆さまの日常生活が一 変した1年だったのではないでしょうか。一日でも早く新型コロナウイルスを終息させるため に,今後も一人一人ができる感染症対策を行っていきましょう。

 さて,今号の特集は「コロナ禍における職業能力開発」です。特集では,オンライン訓練 のための教材,オンライン訓練(または授業)の実践報告,訓練や競技会での感染症対策 について紹介しております。オンライン訓練のための教材では,大阪電気通信大学の星野 氏が令和2年度職業訓練教材コンクールで厚生労働大臣賞(特選)を受賞した「遠隔訓練 も可能となる射出成形金型設計教材」,伊勢訓練センターの多々良氏の「ICTを活用した ARテキスト」の2本を紹介しております。また,オンライン訓練または授業では,南大阪高等 職業技術専門校の吉田氏,東京電機大学の酒井氏,千葉職業能力開発短期大学校の五十 嵐氏の実践報告3本を紹介しております。宮崎職業能力開発促進センターの青地氏には, 金属加工の職業訓練課題開発の一環として製作した新型コロナウイルス感染症対策用品 について報告していただきました。特集の最後では,職業能力開発総合大学校の山浦氏に 2020年11月に開催された第58回技能五輪全国大会「構造物鉄工」職種競技での国際大 会に向けた試みと新型コロナ禍の影響についてまとめていただきました。

 特集以外では,千葉職業能力開発短期大学校の岡田氏に総合制作実習で取り組んだ 「モデルベース設計に基づく速度制御系教材の開発」についてまとめていただきました。

 今号から表紙および裏表紙デザインが変わりました。表紙は,表紙デザインコンクール 最優秀賞受賞作品,裏表紙については,昨年から同コンクール優秀賞受賞の2作品を掲載 しています。今号では,最優秀賞受賞者および指導者にインタビューを行いましたので,その 内容を掲載しております。

 次号の特集は,「多様な職業訓練の成果」です。若年者に対する訓練,最新技術を取り入 れた訓練,民間の訓練等の取り組み事例や,職業訓練教材コンクール受賞作品を取り上げ るテーマとなりますので,この機会にぜひ皆さまの取り組みを,本誌を通じてご紹介くださ い。ご投稿をお待ちしております! そんな インファイン インファイン こうしん 【編集 早坂】

職業能力開発技術誌 **技能と技術** 1/2021

掲 載 2021年3月

編 集 独立行政法人高齢・障害・求職者雇用支援機構 職業能力開発総合大学校 基盤整備センター 企画調整部 企画調整課 制 作 株式会社トゥブルーム 〒187‒0035 東京都小平市小川西町2‒ 32‒ 1 電話 042-348-5075 〒815‒0032 福岡県福岡市南区塩原3‒ 17‒ 7 サンシャインシティビル大橋 5F‒B

電話 092‒555‒7673

本誌の著作権は独立行政法人高齢・障害・求職者雇用支援機構が有しております。

ISSN 1884-0345

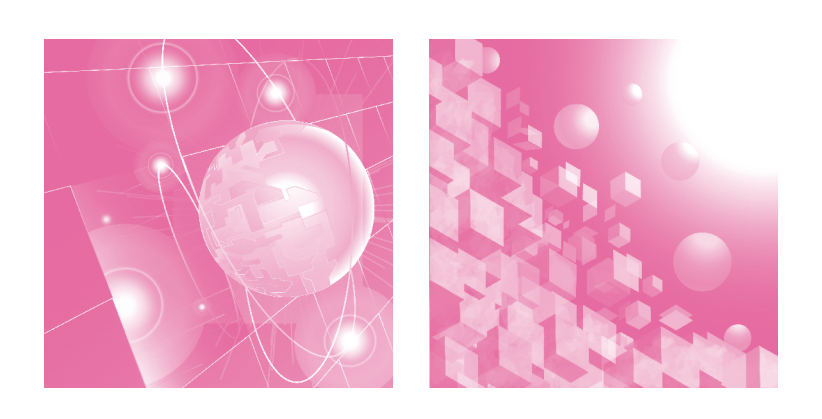

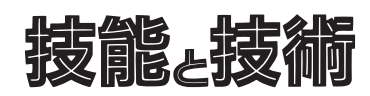

THE INSTITUTE OF RESEARCH AND DEVELOPMENT POLYTECHNIC UNIVERSITY